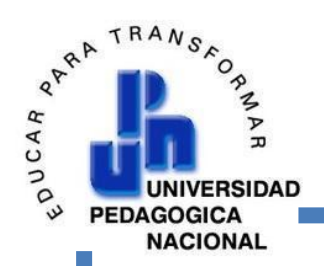

# SECRETARIA DE EDUCACIÓN PÚBLICA UNIVERSIDAD PEDAGÓGICA NACIONAL UNIDAD UPN 094 CENTRO CDMX

Licenciatura en pedagogía

# PROYECTO PARA LA TITULACIÓN

**Posibilidades de uso de las herramientas tecnológicas para la impartición de talleres virtuales: Un relato particular en la Unidad 094 "Centro"**

Tesis que para obtener el título de

Licenciatura en Pedagogía

Presenta:

Platas Martínez Dolores Abigail

Asesor: Jorge Alberto Moreno Ruiz

Ciudad de México. Julio 2022

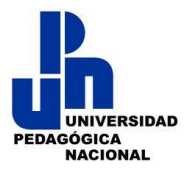

Ciudad de México a 03 de septiembre de 2022

#### **DOLORES ABIGAIL PLATAS MARTÍNEZ**

#### **PRESENTE**

En mi calidad de presidente de la comisión de titulación de esta Unidad y como resultado del análisis realizado a su trabajo titulado:

# **"POSIBILIDADES DE USO DE LAS HERRAMIENTAS TECNOLÓGICAS PARA LA IMPARTICIÓN DE TALLERES VIRTUALES: UN RELATO PARTICULAR EN LA UNIDAD 094 CENTRO"**

#### Opción: TESIS

A propuesta del Asesor: DR. JORGE ALBERTO MORENO RUÍZ manifiesto a usted que reúne los requisitos académicos establecidos al respecto por la institución.

Por lo anterior se dictamina favorablemente su trabajo y se le autoriza a presentar su examen profesional, de la Licenciatura en Pedagogía.

## EL JURADO QUEDARÁ INTEGRADO DE LA SIGUIENTE MANERA

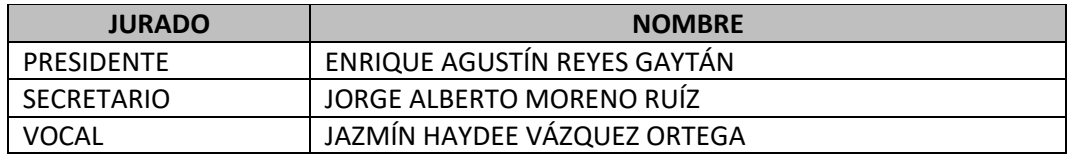

#### ATENTAMENTE

## EDUCAR PARA TRANSFORMAR

DR. WCENTE PAZ RUIZ

S.E.P.<br>DIRECTOR DE LA UNIDAD 094 GENTROEDAGOGICA NACIONAL

# **Contenido**

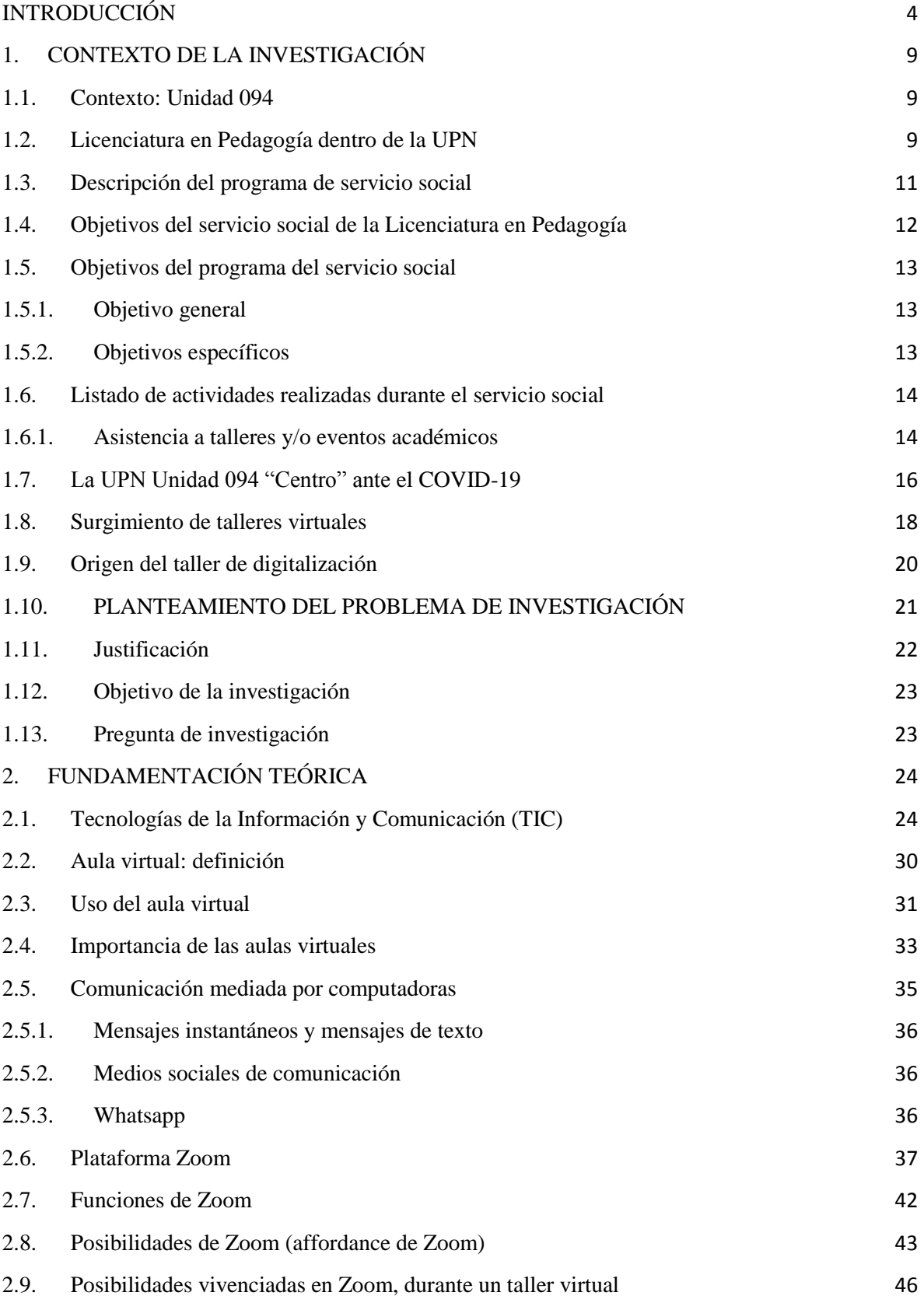

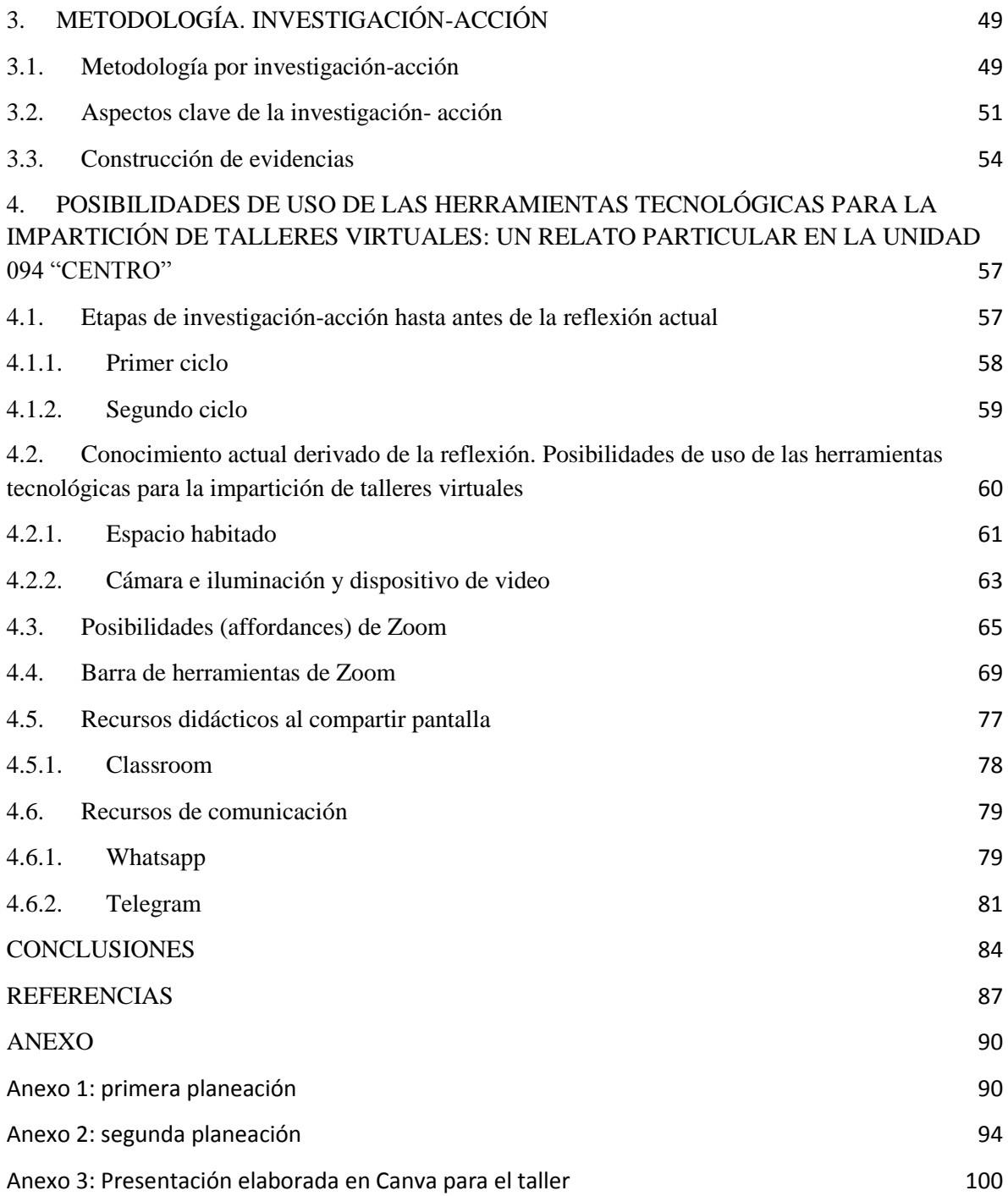

# <span id="page-4-0"></span>**INTRODUCCIÓN**

Debido a la pandemia por coronavirus (COVID-19), en México, a principios del 2020, las instituciones educativas de todos los niveles suspendieron las actividades presenciales, por lo cual, los estudiantes y docentes tuvieron que recurrir a herramientas tecnológicas, que utilizaron de diferentes maneras y propósitos para impartir clases en línea.

En el caso de la educación superior que ha buscado desarrollar en el estudiante la capacidad de aprender, su tarea no sólo fue brindar una gran cantidad de conocimiento sino enseñar al alumno a pensar y actuar tanto de manera autónoma como colaborativa. Para ello fue necesario organizar una enseñanza que impulsara el desarrollo de las capacidades del estudiante en su proceso de aprendizaje.

En este nivel educativo, el empleo de las Tecnologías de la Información y la Comunicación (TIC) ha tenido un significado especial, si se tiene en cuenta que es donde se forma a profesionistas que enfrentarán el reto impuesto por la era digital. Así, el docente universitario tiene la responsabilidad de formar profesionales capaces de contribuir al desarrollo social mediante la aplicación de los avances de la ciencia y la tecnología en el ejercicio de su profesión a partir de los recursos que ofrecen las TIC.

Las TIC han tenido un gran desarrollo en los últimos años, lo cual ha transformado los planteamientos, escenarios y prácticas educativas, combinándose con una serie de factores como la globalización y la innovación.

Las TIC constituyen un fenómeno de gran trascendencia social cuando los estudiantes son más sensibles a los entornos digitales, posibilitando un mayor grado de interacción con otros usuarios a través de dispositivos electrónicos, teléfonos móviles, televisiones digitales, videojuegos y el uso habitual de internet.

En los últimos dos años han aparecido nuevas modalidades escolares para impartir educación, como la educación en línea, la cual consiste en la utilización de las redes de comunicación para poner en operación procesos de enseñanza-aprendizaje. Nos encontramos en una sociedad en donde el aprender a aprender es de suma importancia; es

decir, que las personas tienen que estar aprendiendo a lo largo de la vida, no solo durante su formación académica.

El uso de las TIC en los entornos educativos es limitado por factores como el acceso a los recursos, la falta de conectividad, el manejo adecuado en el uso de herramientas tecnológicas, la motivación de los usuarios, etc. A pesar de lo anterior, al plantear la utilización de la educación en línea como un recurso educativo, las plataformas virtuales se han convertido en una alternativa viable y rápida que pudiera dar respuesta a los nuevos retos que se nos plantean en el presente, permitiéndonos la apertura de nuevos escenarios de colaboración, distintos a los espacios físicos formativos tradicionales.

Las plataformas virtuales surgen con la finalidad de extender, mejorar y hacer más eficiente la forma de enseñanza y potenciar de manera eficaz el aprendizaje a través de escenarios virtuales, como elementos innovadores donde se incluyen recursos de aprendizaje enriquecidos por teorías y enfoques pedagógicos actuales, así como capacidades para el trabajo colaborativo y cooperativo.

En la presente investigación, describiré una experiencia particular sobre el uso de las herramientas tecnológicas en una actividad académica, como lo fue la aplicación de talleres virtuales. Tarea requerida por la propia comunidad estudiantil. En particular, dentro de la Unidad UPN 094 "Centro", fue requerido un taller sobre socialización e integración estudiantil, debido a que los estudiantes de segundo semestre comenzaron su formación académica en línea por la pandemia por COVID-19. Razón por la cual los estudiantes no tuvieron contacto con sus compañeros y profesores de manera presencial, no conocían las instalaciones universitarias, y algún espacio de sus hogares fue el sitio desde el que participaron en las aulas virtuales.

Por esta situación, durante mi estancia en el servicio social "Video-análisis de la interacción en plataformas virtuales" y después de haber vivenciado un taller, las integrantes del servicio, así como el coordinador de este, nos organizamos y trabajamos en el diseño de talleres virtuales.

Mi interés particular sobre las potencialidades de las herramientas digitales en la impartición de talleres virtuales, surgió después de vivir, reflexionar, rediseñar e implementar éste primer taller, decidí mostrar la manera en que utilizamos las diversas herramientas tecnológicas al impartir talleres virtuales. De manera específica, me interesó destacar entre todas ellas, las que proporciona la plataforma Zoom.

Para la selección de los primeros temas relevantes que quería mostrar a los lectores de este trabajo, recurrí a videograbaciones que se realizaron durante la vivencia del primer taller, así como a las sugerencias que se realizaron en dicho taller. Gracias a todo el trabajo práctico y reflexivo generado por la impartición de talleres virtuales, fui mejorando diversas planeaciones hasta lograr contar con recursos suficientes para impartir un taller, de una sesión, que fue presentado al grupo de servicio social de una nueva generación diferente a la que había cursado en mis clases ordinarias. Esta actividad fue importante debido a que ahora me encontraba en una posición de enseñar a la nueva generación el uso de herramientas digitales como nos había sido de utilidad a nosotras. De esta experiencia, también retomé sugerencias para el mejoramiento del taller que presento en el Capítulo 4. Con esto en cuenta, aunque presento el trabajo, intento recuperar la experiencia y práctica de todas mis compañeras y aquellas personas involucradas en su realización.

De este modo, en el presente trabajo, menciono las diversas potencialidades de las herramientas digitales que presenta la plataforma Zoom, entre otras, y que nosotros como talleristas tuvimos la oportunidad de utilizar en la impartición de talleres durante la pandemia dentro de la Unidad UPN 094 "Centro".

Para una mejor comprensión de este trabajo, en el resto de la presente introducción comentaré brevemente la manera en que dividí la presente Tesis en cuatro capítulos y las conclusiones.

En el primer capítulo, describo a grandes rasgos el contexto de la Unidad 094, su ubicación y forma de acceso, describo el programa de servicio social, y cómo, debido a la pandemia por COVID-19, tuvimos que realizarlo en línea, así como la manera en la que, como comunidad educativa, utilizamos las diversas plataformas de comunicación para estar en contacto y menciono los objetivos particulares y generales que tiene el servicio social.

A continuación, enlisto las diversas actividades que se realizaron durante el servicio social, así como la descripción de cada una de ellas. En este capítulo, también abordo cómo surgió la idea de realizar los talleres a la comunidad estudiantil, y cómo vivimos la experiencia de un taller que fue impartido por una comunidad externa llamada Tzalan, debido a que a partir de esta vivencia pudimos realizar las planeaciones de las actividades que queríamos impartir a los estudiantes de la Unidad 094 "Centro".

Dentro de este primer capítulo, hago referencia a la manera en que en la Unidad 094, hizo frente al COVID-19 implementando recursos tanto para profesores como alumnos con el fin de no suspender las actividades académicas y sacar adelante el semestre en curso. Para ejemplificar lo anterior, recupero el caso en particular de la profesora Jazmín Haydee Vázquez Ortega, quien tuvo que actualizarse en el uso de las TIC y recibir capacitación por parte de un académico de la Unidad.

En el segundo capítulo presento la gran relevancia que, en los últimos años, las Tecnologías de la Información y Comunicación (TIC), han tenido dentro de la educación, además de cómo los estudiantes y profesores durante el confinamiento utilizaron estas herramientas para continuar con las clases de manera virtual, pero siempre cuidando el hecho de no reemplazar al profesor con las tecnologías ni a las clases presenciales por las virtuales, con motivo del uso de las tecnologías. Así, las aulas virtuales se convirtieron en una alternativa rápida que dio respuesta a los nuevos retos que se presentaron a causa de la pandemia.

Dentro de este capítulo expongo una definición sobre aulas virtuales, además de su uso e importancia dentro de la educación, esto con el fin de adentrar a los lectores en este espacio virtual donde nos comunicamos por medio de equipos tecnológicos y que en los últimos años se ha convertido en una herramienta necesaria. Otro recurso importante y relevante que utilizamos durante los talleres fue la comunicación mediada por computadora. Durante el taller fue necesario mantener comunicación en tiempo real mediante mensajes de texto o la aplicación de WhatsApp, por ello es que hago una breve explicación de estos recursos. Incluyo una breve reseña de la plataforma Zoom, en qué año surgió y quién fue su creador, algunas funciones principales sobre la aplicación, así como ventajas y desventajas que se tienen dentro de esta, además de algunas funciones con las que cuenta y las potencialidades que pude observar durante la vivencia que experimenté en el taller con Tzalan, de ahí, que surge la idea de impartir un taller sobre herramientas tecnológicas.

Para el tercer capítulo, describo la metodología de la investigación-acción, en la cual explico las diversas etapas para el procedimiento y algunos aspectos claves de esta investigación.

Hago mención de la recolección de datos, con base en la vivencia de un taller virtual, la revisión de videograbaciones, elaboración de planeaciones y por último la aplicación del taller sobre potencialidades de herramientas digitales a los grupos de servicio social: "Investigación sobre prácticas profesionales desde la orientación educativa" y "Videoanálisis de la interacción cara a cara y en plataformas virtuales". En este capítulo también describo el taller, las diversas temáticas con las que cuenta, así como el uso de las imágenes que utilicé para la explicación de cada tema que abordé.

En el cuarto capítulo hablo sobre las potencialidades que podemos encontrar en las herramientas tecnológicas para impartir un taller virtual. Presento una definición del término de potencialidades con el fin de adentrar a los lectores en el tema y menciono algunas cualidades y características con las cuales deberán contar las plataformas de video conferencias para impartir un taller.

Finalmente, incluyo las conclusiones a las que llegué al realizar dicha investigación, además de explicar por qué elegí la plataforma Zoom para impartir talleres virtuales. Además, menciono cómo este taller puede llegar a ser novedoso, pues tiene la flexibilidad para integrar distintos temas, si así se requiere. Igualmente, destaco cómo las nuevas herramientas tecnológicas han favorecido a la educación, posibilitando el manejo de las habilidades para el desarrollo integral de los estudiantes y docentes.

#### <span id="page-9-0"></span>**1. CONTEXTO DE LA INVESTIGACIÓN**

En el presente capítulo se abordara grandes rasgos el contexto donde ocurre la investigación. Primeramente, se menciona el lugar donde se encuentra ubicada la Unidad 094 y se prosigue con algunos aspectos relevantes de la licenciatura en pedagogía. Además, se mencionan las actividades realizadas durante el servicio social, los temas revisados, así como los objetivos particulares y generales, con el fin de poner en contexto a los lectores sobre el surgimiento de los talleres. Es importante mencionar que estos últimos, al inicio del curso, no se tenía contemplado que se realizarían, por ello se deberá adentrar a los lectores sobre su desarrollo.

#### <span id="page-9-1"></span>**1.1. Contexto: Unidad 094**

La Universidad Pedagógica Nacional (en adelante, UPN) cuenta con 70 unidades dentro de la República Mexicana, con 208 subsedes y tres universidades estatales. En la Ciudad de México (CDMX) se cuenta con 6 unidades. Una de ellas es la Unidad 094 Centro que está ubicada en la calle Maestro Erasmo Castellanos Quinto No. 20, 3er piso, esquina Venustiano Carranza, Col. Centro. Una de las vías de acceso, más cercana a la unidad, es por medio del Sistema de Transporte Colectivo Metro.

La unidad 094 se encuentra en el centro histórico, el cual cuenta con cerca de 1,500 edificios, entre templos ceremoniales y religiosos, museos, hoteles, tiendas, galerías, teatros y centros culturales, muchos de ellos catalogados como monumentos históricos o artísticos. Algunos de estos sitios cuentan con renombre mundial como el Templo Mayor de México, Tenochtitlan, la Catedral Metropolitana, el Palacio Nacional, el Antiguo Palacio del Ayuntamiento, el Palacio de Bellas Artes, el Museo Nacional de Arte, entre muchos otros. Su riqueza cultural no se limita a edificios antiguos y museos.

#### <span id="page-9-2"></span>**1.2. Licenciatura en Pedagogía dentro de la UPN**

La Licenciatura en Pedagogía que imparte la UPN, tiene como finalidad formar profesionales de la educación, con una sólida preparación teórica y metodológica, así como con un pensamiento teórico y reflexivo. Esto les permite a los estudiantes analizar y comprender la realidad educativa nacional y el contexto socio-histórico que la orienta y determina.

El objetivo principal de la licenciatura es el de formar profesionales capaces de analizar la problemática educativa y de intervenir de manera creativa en su resolución mediante el dominio de las políticas, la organización y los programas del sistema educativo mexicano y el conocimiento de las bases teórico-metodológicas de la pedagogía.

Los licenciados en pedagogía serán capaces de planear, diseñar, instrumentar, y evaluar diversos proyectos, programas y acciones que atiendan los problemas del sistema educativo nacional y de la educación en general.

El nuevo panorama educativo en México requiere de pedagogos profesionales integralmente preparados, con un alto sentido humano, que incidan en todos los ámbitos de la vida humana, con valores éticos, y que se caractericen por su liderazgo en todo proyecto laboral y educativo que emprendan.

El plan de estudios de la Licenciatura en Pedagogía está estructurado por tres campos de formación:

Formación inicial. Busca favorecer la adquisición y utilización de conocimientos, así como criterios multidisciplinarios para analizar y comprender "lo educativo" como un proceso socio-histórico complejo.

Formación y trabajo profesional. Aportará los referentes teóricos, metodológicos y técnicos que favorecen conocimientos y análisis más específicos de los procesos educativos, en términos institucionales, grupales e individuales.

Campo y/o servicio. Favorecerá la formación profesional del pedagogo desde una perspectiva integradora, con relación a los planteamientos teórico-pedagógicos actuales, así como con los conocimientos y habilidades orientados a resolver problemáticas educativas concretas del sistema educativo nacional.

Dentro de la unidad 094 se tiene como modalidad de estudio la escolarizada, con un horario matutino de martes a sábado de 8:00 a 14:00 horas y un turno vespertino de martes a viernes de 15:00 a 21:00 horas y sábado de 8:00 a 14:00 horas.

De acuerdo con su perfil de egreso, al concluir sus estudios, el pedagogo podrá:

- Explicar la problemática educativa de nuestro país con base en el conocimiento de las teorías, los métodos y las técnicas pedagógicas y del sistema educativo nacional.
- Construir propuestas educativas innovadoras que respondan a los requerimientos teóricos y prácticos del sistema educativo, basándose en el trabajo grupal e interdisciplinario.
- Realizar una práctica profesional fundada en una concepción plural humanística y crítica de los procesos sociales en general y educativos en particular.
- Diseñar, desarrollar y evaluar programas educativos con base en el análisis del sistema educativo mexicano y el dominio de las concepciones pedagógicas actuales.

#### <span id="page-11-0"></span>**1.3. Descripción del programa de servicio social**

Dentro de la unidad 094 Centro se imparten varios programas educativos, uno de ellos es la Licenciatura en Pedagogía, teniendo la primera generación de egresados en 2021. Como parte de esta, tuve la oportunidad de elegir uno de tres diferentes campos formativos: Docencia, Orientación Educativa y Transmedia Educativa. Mi servicio social lo realicé con el responsable del campo formativo de Orientación Educativa (Jorge Alberto Moreno Ruiz) y teniendo como co-responsable al docente de Transmedia Educativa (Enrique Agustín Reyes Gaytán). La unión de ambas visiones se concretó en un servicio social que se denominó "Video-análisis de la interacción en plataformas virtuales".

Este servicio social fue realizado en línea. El motivo fue el confinamiento frente el COVID-19, pues al suspenderse todas las actividades académicas, se tuvo que buscar una solución ante la demanda de la comunidad estudiantil, por continuar con su formación académica. De manera particular, nuestra investigación e intervención educativa tuvo en consideración comenzar a documentar la manera en la cual la interacción es formada en, y a través de, las herramientas tecnológicas. Tomamos como puntos de referencia metodológicos las tradiciones inspiradas en la etnometodología, el análisis multimodal, el análisis interaccional, que tienen el potencial para contribuir de manera significativa en la relación entre las prácticas socioeducativas y las tecnologías. Dichas contribuciones están a la vanguardia, y comienzan por prestar atención al papel que tiene el discurso, los gestos, el cuerpo, el espacio físico y digital, así como una diversidad de tecnologías (desde lápiz y papel hasta software especializado) en las prácticas psico-educativas y sociales.

Con la llegada del COVID-19, todo lo anterior cobra relevancia para comenzar a prestar atención en la manera en que se usan las plataformas virtuales como espacios de reunión, trabajo, e investigación académica. De manera particular, en este programa de servicio social, se buscó analizar la manera en que ocurre la interacción en línea cuando la comunidad educativa, para diferentes propósitos académicos, usan dichas plataformas como Google Meet, Zoom o Microsoft Teams. Su uso puede ir desde tomar clases, entrevistar a expertos, discutir programas de trabajo, acordar servicios profesionales, entre otros. Dichas plataformas, así como diversos espacios en línea, tales como correo electrónico, Twitter, Facebook, blogs, e Instagram, proporcionan diferentes maneras de examinar cómo las personas viven sus vidas y llevan a cabo su trabajo en el espacio "virtual".

En línea con el análisis de lo que ocurre en estos espacios, se necesitó desarrollar nuevas formas de capturar estos tipos de datos y analizarlos de una manera que sea sensible al contexto social original dentro del cual fueron producidos.

A continuación, se describirán los objetivos del servicio social, tanto los generales, como los específicos, los cuales se presentan en los documentos oficiales e internos.

#### <span id="page-12-0"></span>**1.4. Objetivos del servicio social de la Licenciatura en Pedagogía**

Apoyar a los estudiantes de la Licenciatura en Pedagogía, abriendo espacios para la realización del servicio social en un vínculo estrecho con su objeto de estudio, para la elaboración de su documento recepcional. Porque el servicio social constituye una actividad eminentemente formativa y de servicio, que afirma y amplía la información académica,

fomenta la conciencia de solidaridad con la sociedad a la que pertenece. (Programa de Servicio Social: Video-análisis de la interacción en Plataformas Virtuales, 2020-2021)

#### <span id="page-13-0"></span>1.5. **Objetivos del programa del servicio social**

En la licenciatura en pedagogía de la unidad 094, tenemos un objetivo general de la licenciatura y cada programa de servicio social desarrolla objetivos particulares, o bien, más específicos, dependiendo de lo que se quiera alcanzar en dichos servicios sociales.

A continuación, presento el objetivo general de la licenciatura, así como los objetivos del programa de servicio social en el que me encuentro, presentare un objetivo general y cuatro específicos para que el lector conozca lo que se realizó durante este servicio y que se encuentra en línea con el objetivo general

#### <span id="page-13-1"></span>**1.5.1. Objetivo general**

Evidenciar la complejidad de diversas prácticas profesionales, que son de interés para los estudiantes adscritos al campo de formación de Orientación Educativa y Transmedia Educativa, con un énfasis en el uso de tecnologías, como las plataformas virtuales, consideradas como los lugares donde ocurre la acción, académica o de investigación, a través de la concentración y análisis de datos audiovisuales basados en videograbaciones. La relevancia de este programa se encuentra en proporcionar análisis que sirvan de evidencia y discusión en los diferentes proyectos de titulación de los estudiantes de séptimo semestre de la Licenciatura en Pedagogía.

#### <span id="page-13-2"></span>**1.5.2. Objetivos específicos**

- Desarrollar habilidades para la investigación de los diferentes recursos interacciónales, que intervienen en la interacción que se lleva a cabo en diversas plataformas virtuales.
- Seleccionar, recolectar o producir material video-grabado de diversas interacciones en plataformas virtuales, cuya temática se encuentra estrechamente relacionada con

los proyectos de titulación de estudiantes de Transmedia Educativa y Orientación Educativa.

- Realizar análisis y edición de material video-grabado.
- Generar productos de trabajo para su difusión, que ayuden a su titulación y con la posibilidad de publicación.

# <span id="page-14-0"></span>**1.6. Listado de actividades realizadas durante el servicio social**

A continuación, enlistaré las diversas actividades que realicé como pasante del servicio social "Video-análisis de la interacción en plataformas virtuales".

Las actividades que se llevaron a cabo fueron:

- Participar de manera semanal al servicio social
- Realizar transcripciones y análisis de material video grabado
- Realizar transcripciones del corpus de páginas de internet
- Recopilación de corpus
- Participación en talleres o eventos académicos
- Participación en sesiones de revisión y retroalimentación análisis de materiales

<span id="page-14-1"></span>A continuación, describiré más a fondo la actividad de asistencia a talleres, con el fin de poner en contexto al lector sobre el surgimiento de la presente investigación.

## **1.6.1. Asistencia a talleres y/o eventos académicos**

Las integrantes del servicio social, el cual estaba conformado por estudiantes del campo formativo de Transmedia Educativa y Orientación Educativa, tuvimos la oportunidad de vivir un taller virtual el cual estuvo a cargo de una cooperativa externa a la Unidad 094 llamada Tzalan. Consistió en 5 sesiones, realizándose los días 29 y 30 de marzo 2021 y los días 5, 7 y 9 de abril del 2021, con una duración de cuatro horas cada día.

Este primer taller tuvo como finalidad que los integrantes del servicio social vivieran las dinámicas y tuvieran noción de los fundamentos teóricos y las cuestiones tácticas generales, para preparar a los estudiantes como futuros talleristas. (Véase apartado 1.8)

El contenido general de las sesiones fue el siguiente:

- Primera sesión: árbol de la vida
- Segunda sesión: metáfora del viaje
- Tercera sesión: línea del tiempo, experiencia de trabajo
- Cuarta sesión: marco teórico de la intervención y ejercicio para el trabajo con narraciones
- Quinta sesión: escudriñando en el setup del tallerista

Una vez que los futuros talleristas vivieron las dinámicas, se realizó el rediseño y aplicación para estudiantes de segundo semestre turno matutino de la Licenciatura en Pedagogía, seguido de un nuevo rediseño y aplicación a estudiantes de 5º y 7º semestre turno matutino. En este momento, yo me salí de la impartición de talleres, debido a que una nueva generación de estudiantes se preparaba como futuros talleristas, para impartir talleres a los estudiantes de nuevo ingreso. Mi participación en estos nuevos talleres fue de una manera diferente (véase sección 4.1)

Se adaptaron las dinámicas y se planteó como objetivo el de fomentar la socialización e integración de la comunidad estudiantil de estudiantes que cursaban el segundo semestre, y posteriormente, del resto de semestres. Las dinámicas no sólo buscarían cumplir con el anterior objetivo, también recabar información general sobre problemáticas que atraviesan los estudiantes durante sus clases en línea, para interactuar con sus compañeros a través de la virtualidad.

Es importante señalar que los talleres como fueron diseñados, buscaron ser espacios donde se crearan lazos entre la comunidad estudiantil. Al crear la posibilidad de escucharse unos a otros, consolidar la idea de que cada persona tiene un saber valioso, que la reconstrucción continua de la comunidad tiene que mirar más allá del aula e incluir los saberes derivados de la experiencia de vida en diferentes contextos con sus experiencias académicas, se sostiene que, mediante el habla y la escucha colectiva podemos hacer comunidad y plantear tanto desafíos como oportunidades. Es importante señalar que, sí la comunidad ha identificado problemas, de igual manera se han logrado proponer soluciones y líneas de acción.

#### <span id="page-16-0"></span>**1.7. La UPN Unidad 094 "Centro" ante el COVID-19**

La pandemia por COVID-19 tiene su antecedente en Wuhan, provincia de Hubei, China, donde a finales del año 2019, las personas infectadas podían transmitir el virus aun antes de la aparición de la sintomatología, como ahora se sabe, que un número importante de casos pueden ser asintomáticos y ser transmisores. Los pacientes con mayor riesgo son adultos de 65 años, pacientes inmunocomprometidos o en tratamientos inmunosupresores.

Por el avance de la pandemia, la Organización Mundial de la Salud (OMS) declaró a la nueva infección por coronavirus (COVID-19) como una pandemia el 11 de marzo del 2020. Los países podían encontrarse en diferentes fases de la pandemia en cualquier momento dado, y diferentes partes de un mismo país se encontraban atravesando fases distintas de la misma.

Por ello, a partir del 23 de marzo del 2020, se informó de la extensión del periodo vacacional estudiantil y la Jornada Nacional de Sana Distancia, lo cual incluía el distanciamiento social, lavado frecuente de manos, etiqueta de saludo a distancia, campaña "Quédate en casa" y aislamiento en casa de los casos sospechosos o confirmados de COVID-19.

Para el 24 de marzo se decretó la fase 2, que incluyó la suspensión de actividades "no esenciales", la cual no afectaría la operación primordial de empresas, organizaciones y de gobierno, así como las que congregaran a muchas personas o que implicaran el desplazamiento constante en el transporte público. Especial cuidado a la población de riesgo y confinamiento en casa para adultos mayores y quienes tuvieran alguna patología crónica o comorbilidad.

En este escenario, algunas escuelas contaron con el equipo necesario dentro de las aulas, como lo son computadoras e internet, pero otras, carecieron de ello. Otra limitante para la enseñanza fue le necesidad de una actuación docente diferente, ya que al no contar con la familiarización con el uso de las TIC no contaban con el conocimiento necesario para su utilización dentro del aula. Lo anterior, a pesar de que, desde finales del siglo XX en México, se abrió la posibilidad de la educación en línea y el uso de plataformas educativas.

En nuestro caso, la UPN es una institución pública de nivel superior con plena autonomía académica. Dentro de sus principios generales está el fomentar el trabajo académico para el desarrollo y la innovación pedagógica, con referente al nuevo aprendizaje, tanto en ciencias, humanidades y las nuevas TIC. Participa en la construcción, aplicación y difusión de nuevos conocimientos referentes a la educación. Desarrolla tareas de divulgación del conocimiento tanto de ciencia como de tecnología.

Debido al COVID-19 la UPN se vio obligada a suspender clases presenciales y tanto estudiantes como profesores buscaron la manera de continuar por otros medios con las actividades académicas, por ello algunos profesores de la Unidad 094 optaron por la plataforma Google Meet para impartir clases en línea. La elección de dicha plataforma fue debido a que los estudiantes contaban con una cuenta institucional, lo cual permitía que tuvieran acceso ilimitado en Google Meet y a las diversas funciones con las cuales cuenta Google.

Ante la situación que se estaba viviendo, la institución promovió el uso de las TIC en los procesos de enseñanza-aprendizaje en las distintas materias, asimismo se apoyaron de videos, documentales o películas para acompañar el aprendizaje de los estudiantes en algunos temas académicos. Para tener una noción general del trabajo docente, a continuación presento una experiencia basada en una entrevista con una de las académicas que laboran en la Unidad.

Dentro de los docentes que laboran en la unidad 094 se encuentra la profesora Jazmín Haydee Vázquez Ortega la cual imparte clases en la Licenciatura en Pedagogía (en ese momento durante el semestre 2021-I) y al grupo de maestría en enseñanza de la lengua y recreación literaria. En el mes de Marzo del año 2020 tuve oportunidad de entrevistar a la profesora Jazmín con el fin de conocer cómo es que ella implementó las TIC con sus estudiantes, debido al confinamiento por COVID-19.

La profesora Jazmín menciona que en este tiempo de pandemia hace falta el contacto cara a cara entre profesor-alumno, así como el tener una buena comunicación, ya que este proceso es importante para ella en el aprendizaje. Anteriormente ya había tenido oportunidad de trabajar con la plataforma Moodle en la licenciatura de nivelación de preescolar y secundaria, pero no con Classroom. Antes de la pandemia la profesora no había tenido la necesidad de utilizar Classroom, la razón fue que ella se comunicaba con sus estudiantes por medio del correo electrónico y Whatsapp.

Para la profesora el uso de Classroom favorece el aprendizaje de sus estudiantes, puesto que pueden aprender de manera colectiva, el contacto presencial se vio suspendido a causa de la pandemia. El acompañamiento por parte del docente es importante para el alumno, pues se deberán resolver dudas o complicaciones en el momento, los estudiantes han mencionado que requieren del acompañamiento, pues no basta con solo entregar la tarea, necesitan retroalimentación por parte del profesor.

Una vez que las clases sean presenciales, la profesora no descarta el seguir utilizando Classroom dado que podría combinarlos, pero menciona que nunca será igual el poder interactuar con los estudiantes en tiempo real y cara a cara.

Estos datos proporcionados fueron obtenidos de una entrevista que tuve oportunidad de realizarle a la profesora Jazmín Vázquez.

#### <span id="page-18-0"></span>**1.8. Surgimiento de talleres virtuales**

Este proyecto surge a más de un año que las instituciones educativas cerraron sus puertas y generaron diversas maneras de realizar la educación a distancia a causa de la pandemia producida por el virus COVID-19, lo que propició la modificación de las formas de aprender y enseñar. En la UPN, Unidad 094 "Centro", tanto profesores como estudiantes cambiaron paulatinamente su forma de trabajo y convivencia, y esta fue la oportunidad para comenzar a documentar, sistematizar e investigar cómo los estudiantes y profesores vivieron los procesos socio-educativos, así como las dificultades a las que se enfrentaron para crear o continuar con las propuestas de intervención de acuerdo con las nuevas normalidades que surgieron a partir de la pandemia. Durante el periodo de confinamiento los docentes intervinieron en diversas situaciones tanto de manera local, individual y colectiva.

Al inicio del servicio social no se tenía contemplado la aplicación de talleres a la comunidad de la Unidad UPN 094, como parte del programa, se tenía proyectado el análisis de diversos vídeos, así como la lectura de artículos científicos que estuvieran relacionados con nuestros temas de investigación.

Debido a que el servicio social fue realizado en línea a causa del COVID-19, con su llegada tuvimos que interactuar con pantallas, dispositivos o algún equipo técnico para trabajar, conectarse con personas alrededor del mundcon o y cambiar las bibliotecas por sitios web. De esta manera nos vimos en la necesidad de investigar e intervenir educativamente.

Los talleres sobre socialización e intervención educativa surgieron a partir de la inquietud de dos docentes de la Unidad 094 "Centro", ante las manifestaciones de los alumnos de segundo semestre de la licenciatura en Pedagogía.

Este proyecto incorporó a estudiantes de los campos formativos de Transmedia Educativa y Orientación Educativa, que se encontraban cursando el semestre 2021-1 para formarlos como talleristas. En este contexto de pandemia, las TIC fueron importantes, tanto en el ámbito educativo como para los trabajos de investigación. Por ello se retomaron metodologías como el vídeo-análisis en un nivel muy básico. Después de buscar la participación de estudiantes y docentes de la unidad, y a su vez, reforzar los contenidos de los campos formativos de Transmedia y Orientación se formó a los talleristas mediante la vivencia de

un taller virtual, y posteriormente, se trabajó para su posible aplicación.

Para trabajar con los estudiantes de pedagogía, para la intervención educativa, se planeó el diseño, aplicación, reflexión, rediseño (véase sección 4.1) y la valoración de un taller virtual, el cual tendrá como principal temática, la de socialización e integración, de los asistentes estudiantes de otros semestres, pero en el proceso se buscó recabar información general sobre las problemáticas que atravesaron durante la pandemia, propuestas de acción para su resolución, y la posible participación en clases, ya que por motivos de confinamiento no han tenido la oportunidad de vivir el proceso socio-educativo como se realiza en clases presenciales. Así, se buscó incentivar el trabajo colaborativo por parte de los participantes.

Como primer momento el responsable del programa de servicio social participó en el diseño del taller junto con una cooperativa externa, para después poder integrar a los estudiantes y docentes que serían partícipes, para entrenarlos como futuros talleristas. Se buscó grabar todas las sesiones para fines de rediseño del taller e investigación relevante para el proceso del proyecto. Posteriormente, se propuso impartir estos talleres de igual manera a los estudiantes de la generación 2021-II y a estudiantes de nuevo ingreso de las futuras generaciones.

# <span id="page-20-0"></span>**1.9. Origen del taller de digitalización**

La realización de esta investigación se llevó a cabo después de la primera vivencia del taller sobre socialización e integración por parte del grupo externo Tzalan, más específicamente, durante la 5º sesión, referente al escudriñamiento del setup del tallerista.

Como se mencionó anteriormente (véase sección 1.6.1), en la quinta sesión del taller, la cual a mí me interesa y por la que se llevó a cabo esta investigación, estuvo a cargo de José Eduardo Nieto Domínguez, quien es integrante del grupo Tzalan. Tuvimos la oportunidad de conocer los diversos temas técnicos que se implementaron para llevar a cabo dicho taller, el cual estaba relacionado con las herramientas tecnológicas que se implementaron y los ambientes digitales que se realizaron durante las sesiones en línea.

José Nieto nos habló sobre los efectos especiales que se realizan en las películas, esto con el fin, que como asistentes podamos entender lo que está detrás de la elaboración de un taller virtual. Uno de los temas a tratar fue el tener un fondo, este servirá como mensaje a nuestra audiencia, otro tema tuvo que ver con los movimientos de la cámara, la iluminación durante las trasmisiones y como la falta de esta puede interferir en nuestra trasmisión. Otros temas más tuvieron que ver con los dispositivos en los cuales nos podemos conectar y la manera en cómo se presenta cada una de estas opciones hacia los demás, así como los accesorios para contar con una buena conexión a internet. Durante la explicación de cada uno de estos temas se mostraron ejemplos visuales para un mejor entendimiento de los temas.

Durante la sesión, José Nieto proyectó una presentación donde mostró un listado de aplicaciones con las cuales se apoyó para poder realizar imágenes, presentaciones y documentos, nos explicó cada una de estas aplicaciones y tuvimos la oportunidad de ser coanfitriones en la reunión para conocer las diversas herramientas que se presentan en Zoom. Se explicó cada una de estas herramientas, al tiempo que el tallerista nos pedía que nosotros lo realizáramos desde nuestro dispositivo en el cual nos conectamos, nos explicó las limitaciones que se tienen dentro de Zoom cuando nos conectamos desde un teléfono móvil y una computadora de escritorio.

Las herramientas que pudimos explorar fueron: encuestas, elaboración de grupos reducidos, cambiar nombre a los participantes, apagar o prender micrófono o cámara, elaboración de imágenes y presentaciones. A partir de esta vivencia es que surge mi interés personal por querer impartir a los alumnos de la Unidad 094, un taller sobre digitalización, teniendo en cuenta que me basaría en este primer taller para poder elegir los temas, así como tomar en cuenta las sugerencias que nosotros como participantes en su momento proporcionamos.

## <span id="page-21-0"></span>**1.10. PLANTEAMIENTO DEL PROBLEMA DE INVESTIGACIÓN**

A partir de todo lo anterior, la manera en que el problema de investigación fue cobrando relevancia, fue mediante la participación del grupo de servicio social, en los talleres virtuales, donde nos apoyamos con material que teníamos en ese momento a nuestro alcance y lo que teníamos a nuestra mano para su impartición. Esto nos ayudó en el futuro para la elaboración de un documento que nos sirviera de guía para el uso de las herramientas digitales. En este sentido, el presente trabajo se centra en mi participación en los talleres virtuales, pues llamó la atención la manera en como los asistentes aprendimos a utilizar las herramientas de Zoom. En el momento que comenzamos con los talleres, la enseñanza no era manualizada, sino que aprendimos con la práctica. Es decir, al inicio no conocíamos casi nada sobre el uso de dicha plataforma debido a que la Universidad promovía el uso de Microsoft Teams y los docentes promovían el uso de Google Meet. En este sentido, tuvimos que explorarla y jugar con ella para adquirir habilidades que nos permitieran realizar las actividades. Es importante comentar que lo anterior se realizó tanto para Zoom como para otras aplicaciones que usamos.

En este sentido, el problema inicial de la que partió la investigación fue la falta de guías escritas que nos pudieran servir a quienes nos iniciamos en la impartición de talleres virtuales. Reconociendo que, el trabajo en línea no sólo afectó a la Unidad UPN 094, sino también a otras unidades de la universidad y que no habían tenido contacto con Zoom, para mí fue importante poder compartir los conocimientos adquiridos. De allí que me interesara recuperar tanto mi propia experiencia como las de mis compañeras de trabajo en el servicio social cuando impartimos talleres virtuales, con el fin de dar a conocer de forma más clara cuáles eran estas posibilidades que a nosotros nos sirvieron.

#### <span id="page-22-0"></span>**1.11. Justificación**

Si bien no conocemos el futuro y siguiendo con los programas educativos, se espera que el programa de Orientación Educativa y los programas de servicio social que lo acompañan pueda continuar impartiendo talleres a cada nueva generación, como nos lo han sugerido los estudiantes que han asistido a los talleres anteriores.

Este trabajo puede ser de utilidad para los nuevos estudiantes que se incorporen o que van a trabajar también con la plataforma Zoom para impartir talleres virtuales u otra actividad académica en línea que use la misma plataforma o alguna otra con elementos similares. Lo anterior, aun cuando en el momento presente (agosto 2022), el confinamiento ha terminado y en la Unidad 094, existe un retorno total a las actividades, teniendo en cuenta las medidas de precaución necesarias. No obstante, con el regreso a clases no sabemos cuándo las variantes puedan o no volver a atacar a la población, de qué manera el trabajo híbrido pueda ocurrir, o bien, para no afectar las clases presenciales pueden diseñarse los talleres en línea los fines de semana o lunes, con el fin que los estudiantes no dejen de asistir a sus clases. Debido a ello, si los docentes o estudiantes continúan trabajando en línea (lo cual es muy factible) podría recurrir a estos modelos híbridos. De igual manera, esta investigación puede ayudar a profesores que solo se habilitaron para el uso de Google Meet y no cuentan

con la experiencia necesaria para manejar Zoom, esto les brindara una nueva oportunidad para conocer el uso de esta plataforma y así poder potenciar el uso de otras plataformas que cuentan con posibilidades de uso similares.

Actualmente, en la unidad ya no me encuentro tomando clases, pero sé que está en un momento donde toda la población ya se encuentra vacunada y se está diseñando el regreso a clases presenciales, pues mi trabajo de investigación fue desarrollado durante la pandemia por COVID-19. No obstante, el uso de Zoom no se limita a la impartición de clases, puede ir desde entrevistar a expertos, discutir programas de trabajo, acordar servicios profesionales, entre otros.

Además de reconocer, que el uso de las herramientas tecnológicas seguirá acompañando los procesos educativos de los profesores y estudiantes, Zoom puede ser una alternativa a otras plataformas sin decir que es mejor o peor algunas de ellas simplemente es una opción más.

#### <span id="page-23-0"></span>**1.12. Objetivo de la investigación**

Dar a conocer las posibilidades de uso de las herramientas digitales en la impartición de talleres virtuales como lo experimentamos en un programa de servicio social en la Unidad UPN 094 Centro.

#### <span id="page-23-1"></span>**1.13. Pregunta de investigación**

¿Cuáles son las posibilidades de uso de las herramientas tecnológicas para la impartición de talleres virtuales, de acuerdo con una experiencia en particular dentro de la Unidad UPN 094 Centro?

Finalmente, en este capítulo, he documentado el contexto de la investigación comenzando por la Unidad 094 hasta llegar con el grupo de investigación con el cual trabajé, también abordé la problemática que planteo en esta investigación que conduce a una mejora del trabajo de intervención educativa que se está llevando a cabo en el campo formativo de Orientación hasta ahora, y por último, planteo la importancia que esto pueda ayudar a profesores o estudiantes que quieran participar en los talleres.

# <span id="page-24-0"></span>**2. FUNDAMENTACIÓN TEÓRICA**

El presente capítulo tratará sobre la investigación documental que realicé sobre las Tecnologías de la Información y Comunicación, su incorporación en los centros educativos, al igual que en el ámbito educativo. Menciono una definición de las aulas virtuales, así como su uso y la importancia que tienen hoy en día y cómo en tan poco tiempo han tomado mayor relevancia para las instituciones con el fin de continuar con sus actividades académicas.

Debido a que, con el uso de las TIC tanto docentes como estudiantes buscaron otras alternativas de comunicación dejando atrás el correo electrónico y utilizando vías de comunicación por medio de computadoras y aplicaciones en tiempo real, se realizará una breve mención sobre el uso de mensajería instantánea, WhatsApp. Hablaremos más profundamente de la plataforma Zoom, ya que, esta fue pilar esencial durante la impartición de los talleres virtuales, expondré sus antecedentes históricos, las funciones que presenta, ventajas y desventajas que podemos encontrar dentro de la plataforma, también detallaré desde mi vivencia y perspectiva las potencialidades que Zoom proporcionó durante los talleres.

#### <span id="page-24-1"></span>**2.1. Tecnologías de la Información y Comunicación (TIC)**

Las Tecnologías de la Información y Comunicación (TIC) han tenido un gran desarrollo durante los últimos años, así como la aparición de un nuevo orden económico, social y cultural, facilitando en buena medida, por estas tecnologías, lo que está construyendo y transformando los planteamientos, los escenarios y las prácticas educativas, combinados a una serie de factores como la globalización y la innovación.

Las TIC constituyen un fenómeno de gran trascendencia social, son un medio para potencializar la educación a partir del cual se puede fortalecer el proceso de enseñanzaaprendizaje, dado que los estudiantes son hoy más sensibles a un entorno digital, porque

posibilita un mayor grado de interacción con dispositivos electrónicos, teléfonos móviles, televisiones digitales, videojuegos y el uso habitual de internet.

Las TIC han llegado a ser uno de los pilares básicos de la sociedad, y hoy en día es necesario proporcionar al ciudadano una educación que cuente con estas herramientas. Las posibilidades educativas que brindan las TIC se encuentran en dos aspectos: conocimiento y uso. El primero está relacionado a la consecuencia de la cultura de la sociedad, puesto que no se puede entender el mundo sin un poco de cultura tecnológica. Se debe entender cómo se genera, almacena, transforma, transmite y se accede a la información en sus múltiples manifestaciones. Es por lo que se tendrá en cuenta el integrar esta cultura en la educación, la cual estará contemplada en todos los niveles de la enseñanza para el conocimiento generalizado de las Tecnologías de la Información y Comunicación para lograr, libre, espontánea y permanentemente, una formación a lo largo de toda la vida.

El uso está relacionado con el conocimiento, debido a que no es fácil el practicar una enseñanza que resuelva todos los problemas que se presentan, pero si hay que desarrollar sistemas de enseñanza que se relacionen con los diferentes aspectos de la información y de la transformación de información.

Los estudiantes no siempre conocen la utilidad de lo que aprenden, y no se aprovechan convenientemente las potencialidades del contenido de los programas de estudio, que contribuyen al desarrollo de convicciones y valores, e influir de modo científicamente planificado en la formación general e integral de las nuevas y futuras generaciones.

Están apareciendo nuevas modalidades escolares como la educación en línea, lo cual consiste en la utilización de las redes de comunicación. Nos encontramos en una sociedad en donde el aprender a aprender es de suma importancia; es decir, que las personas tienen que estar aprendiendo a lo largo de la vida, no solo durante su formación académica.

La escuela juega un papel importante como generadora de conocimientos y formadora de personas preparadas para vivir en las sociedades del conocimiento.

En contraste con la educación tradicional, las opciones pedagógicas y didácticas con apoyo en las TIC tienen mayor impacto, haciendo más eficiente lo que tradicionalmente se ha venido haciendo, relacionándolas con la presentación de un servicio a más bajo coste, para conseguir los objetivos previstos desde una perspectiva de eficiencia económica. El uso de las TIC en los entornos educativos es aún limitado por factores como: el acceso a los recursos, los incentivos para el cambio, la idoneidad en el conocimiento, la motivación, las políticas escolares y nacionales, entre otros.

Los autores Kraus, Formichella y Alderete (2019) mencionan que, en una cultura multimodal, como la vivida actualmente, donde la persona alfabetizada debería dominar todos los códigos, formas expresivas y medios de cada uno de los modos de representación vigentes, como lo son los impresos, los digitales y los audiovisuales. Este dominio de representación implica el desarrollo de tres tipos de alfabetizaciones: la lectoescritura, la alfabetización audiovisual y por último la alfabetización digital. La razón por la cual utilizar TIC en educación se debe a que todos debemos adquirir competencias básicas en el uso de las TIC, además de aprovechar las ventajas que se tiene al realizar actividades, como lo son preparar apuntes, búsqueda de información y comunicación entre iguales. Estas ventajas ayudaran de igual manera al aprovechamiento de las posibilidades didácticas que ofrecen las TIC dentro del aula para que los alumnos tengan un mejor aprendizaje.

Podemos plantear la utilización de la educación en línea como recurso educativo: las plataformas virtuales podrían convertirse en una alternativa viable y rápida que pudiera dar respuesta a los nuevos retos que se nos plantea, permitiéndonos la apertura de nuevos escenarios de colaboración, distintos a los espacios físicos formativos tradicionales. Utilizar nuevos contenidos y formatos educativos y aprovechar la flexibilidad que nos aporta la asincronía temporal y la deslocalización física del grupo, encontrando aquellos momentos que mejor se adapten a nuestras necesidades y accediendo a los recursos desde diferentes ubicaciones.

La comunicación asincrónica se lleva a cabo por medio de interacciones que son mediadas por un equipo de cómputo y que está basada en el texto, y estas personas interactúan al mismo tiempo con otras en tiempo real, pero esto no necesariamente requiere que los involucrados estén usando internet al mismo tiempo.

Por el contrario, con la comunicación sincrónica, los participantes se encuentran en interacción con internet al mismo tiempo y se comunican en tiempo real por medio de computadoras o tabletas, también pueden utilizar canales de audio o texto, esto implica que tengan respuestas inmediatas.

Los métodos sincrónicos son:

- Interacciones por medio de Skype
- Interacción por mensajería instantánea
- Interacción en salas de chat con comunicación instantánea en tiempo real

Mientras que los medios asincrónicos incluyen:

- Comunicación vía correo electrónico
- Comentarios en publicaciones posteadas públicamente
- Blogs

Las plataformas virtuales surgen con la finalidad de extender, mejorar y hacer más eficientes la forma de enseñanza y potenciar de manera eficaz el aprendizaje a través de escenarios virtuales, como elemento innovador donde se incluyen recursos de aprendizaje enriquecidos por teorías y enfoques pedagógicos actuales, capacidades para el trabajo colaborativo y cooperativo.

La integración de las TIC en la vida del individuo ha sido considerable en los últimos años, es común poder encontrar su uso tanto en escuelas públicas como privadas, para el desarrollo de los procesos enseñanza-aprendizaje.

Los avances de la tecnología influyen tanto en la sociedad como en la educación, su uso ayuda al avance de la educación, pues permitirán con el paso del tiempo el acceso universal a la educación, inclusión y a un aprendizaje de calidad. Se debe considerar que el uso de la TIC no garantizará la adquisición ni el mejoramiento al conocimiento.

Entre las instituciones que más a impulsan la incorporación del uso de las TIC en educación es la UNESCO, menciona que la tecnología deberá ser aprovechada por las instituciones de nivel superior para fines educativos, para ello será necesario que las instituciones tengan la infraestructura correcta, los recursos necesarios tanto económicos como profesionales, con el fin de adquirir nuevos entornos pedagógicos, para llegar a obtener una educación de calidad para satisfacer las necesidades sociales, por ello la educación superior deberá ser más flexible y deberá proveer de docentes que cuenten con las competencias y los recursos necesarios para implementar las TIC.

El Banco Mundial ha hecho aportaciones sobre la incorporación de las TIC en el ámbito educativo, su aportación más destacada en el programa Word Links, el cual apoyaba a los países en desarrollo para acompañarlos en el esfuerzo por cerrar la brecha digital que existe entre los países desarrollados, tenía como objetivo generar el desarrollo de nuevas capacidades en las escuelas y ministros de educación de los países desarrollados las soluciones para promover el uso de tecnologías, con el fin de preparar a sus estudiantes y maestros para entrar por completo al mundo de las tecnologías y comunicación.

La Organización para la Cooperación y el Desarrollo Económicos (OCDE) presenta aportaciones referentes a las TIC, pues es fundamental que las instituciones educativas cuenten con equipo tecnológico y programas educativos. De igual modo, es importante que los profesores tengan acceso a las herramientas y conocimientos necesarios para el uso de las TIC, pues se debe invertir en el desarrollo del docente para poder integrar y hacer efectivas las TIC.

Estas instituciones han aportado importantes influencias para la utilización de las TIC en el ámbito educativo, se realizan ciertas recomendaciones que tienen que ser acatadas por los sistemas educativos.

En el caso de México ha incorporado el uso de la tecnología a la educación, alguna de las instituciones que tiene relación con la incorporación de las TIC, esto con referencia al ámbito educativo son: Instituto Latinoamericano de Comunicación Educativa (ILCE), Asociación Nacional de Universidades e Instituciones de Educación Superior (ANUIES), Universidad Autónoma de México (UNAM), Instituto Politécnico Nacional (IPN), Instituto Tecnológico de Estudios Superiores de Monterrey (ITESM).

Pero uno de los programas en México que incorporó las TIC en la educación fue Enciclomedia, el cual tenía como objetivo mejorar la calidad de la educación que era impartida en la educación básica del país por medio de la experimentación y la interacción de los contenidos educativos incorporados al programa Enciclomedia, siendo una herramienta de apoyo para el docente la cual estimularía nuevas prácticas pedagógicas en el aula.

Este programa fue incorporado, con el fin de resolver las dificultades y contribuir en el proceso enseñanza-aprendizaje, pero las condiciones en las que se implementó tuvo como consecuencia que dicho programa no tuviera el impacto esperado, pues no se contemplaron los gastos extras que se tendrían por su mantenimiento, además de no tomar en cuenta las condiciones que la escuela presentaba, al no contar con los servicios necesarios para su funcionamiento, pusieron en evidencia su deficiente planeación y el uso inadecuado que se le dio al programa.

Las tecnologías por sí solas no resuelven los diferentes inconvenientes que tiene la educación, pues su manejo debe ser el adecuado para que las escuelas las incorporen como un contenido más y sean adaptadas a la dinámica tanto de la escuela como de los estudiantes.

Las funciones que se desempeñan en las instituciones de nivel superior, esto según la Ley para la Coordinación de la Educación Superior (1978), referente al artículo 4, son principalmente tres: "Las funciones del docente, investigación y difusión de la cultura" (p.1)

Es necesario que los docentes cuenten con la destreza suficiente para potencializar la enseñanza promedio de las tecnologías, las cuales sirven como un recurso dinámico en la transferencia de conocimientos tanto dentro del salón de clases como fuera.

Las plataformas virtuales se han convertido en una herramienta potente en la tecnología educativa, siendo capaz de desarrollar la independencia de los saberes en muchos casos y el acercamiento virtual entre docentes y estudiantes. Los estudiantes obtienen fuera de clase un aprendizaje individualizado, donde también se auto instruyen.

La Universidad Pedagógica Nacional (UPN) es una institución pública de nivel superior con plena autonomía académica. Dentro de sus principios generales está el fomentar el trabajo académico para el desarrollo y la innovación pedagógica, con referente al nuevo aprendizaje, tanto en ciencias, humanidades y las nuevas TIC. Participa en la construcción, aplicación y difusión de nuevos conocimientos referentes a la educación. Desarrolla tareas de divulgación del conocimiento, tanto de ciencia como de tecnología.

Se deberá ir de la mano tanto estudiantes como docentes para la utilización de las TIC, pues cada uno puede aprender diferentes conocimientos y habilidades que el otro carece. A nivel superior los estudiantes ya son más conscientes de los beneficios que pueden obtener con el uso adecuado de las TIC.

Debido a la pandemia por COVID-19 los estudiantes suspendieron clases presenciales, por lo cual tanto docentes como estudiantes se vieron en la necesidad de continuar con las clases por medio de plataformas educativas, esta situación de educación en línea presentó dificultades, pues los docentes no se encontraban preparados para el manejo de plataformas educativas por línea, tampoco se contó con capacitación por parte de la institución para el manejo de las TIC.

#### <span id="page-30-0"></span>**2.2. Aula virtual: definición**

Siempre se ha tomado el aula como un espacio físico perteneciente a una escuela donde los alumnos se sientan para poder aprender y el docente se para frente a ellos con el fin de enseñar. Con el paso del tiempo y el inminente avance de la tecnología surge un nuevo concepto, un nuevo tipo de aula: el aula virtual. Los efectos que se producen en los procesos de enseñanza y aprendizaje no dependen únicamente del tipo de aula considerada, sino de la manera en que el docente la utiliza.

El término de aula virtual se ha desarrollado a partir de la década de los ochenta, se le adjudica a Roxane Hiltz (1994, citado por Choquehuanca y Tamayo, 2018) quien la define como "el empleo de comunicaciones mediadas por computadores para crear un ambiente electrónico semejante a las formas de comunicación que normalmente se produce en el aula convencional" (p. 24).

Las aulas virtuales con el tiempo se han convertido en una opción viable para los docentes e instituciones de los diferentes sistemas y niveles educativos. Este espacio da lugar al nacimiento de espacios y sitios en la Web, pensados para la enseñanza y con la idea de hacer un uso educativo del internet. De acuerdo con Ingrassia y Giménez (2016)

Las aulas virtuales se han convertido en un valioso recurso para acompañar, enriquecer y potenciar los procesos de enseñanza y de aprendizaje. Ahora, el uso que de ellas hagan los docentes dependerá, entre otras variables, de los objetos que este se plantee con respecto a cómo y para qué usar estas aulas virtuales. (Párrafo 4)

Un aula virtual no debe ser considerada sólo como un mecanismo para distribuir información, sino un sistema donde las actividades involucradas en el proceso de aprendizaje pueden tomar un lugar donde se permita la interactividad, comunicación, evaluación investigación y aplicación de los conocimientos.

López (2015, citado por Poma, 2019) señala que "el aula virtual es un recurso innovador de educación que permite al docente y alumno acceder, hacer uso de diversos medios como son chat, páginas web, foros de debate, blogs, repositorio de datos, wikis, etc., (…)" (p. 21).

Los límites del aula virtual no son físicos, pues se vinculan a la disponibilidad de acceso por la vía informática, el alumno puede ingresar al aula en cualquier momento y lugar, siempre y cuando cuente con equipo con conexión a internet.

El aula virtual puede ser un espacio para generar un encuentro entre docente y alumno, que proporciona la interacción entre ambas partes, no solo el desafío está el replicar cursos convencionales en formato virtual, sino en incorporar nuevas prácticas en los procesos de enseñanza y aprendizaje, así como en la construcción del conocimiento.

#### <span id="page-31-0"></span>**2.3. Uso del aula virtual**

Este nuevo contexto de aulas virtuales implica nuevas formas de enseñar y aprender, al igual que la búsqueda de nuevos modelos pedagógicos y prácticas interactivas basadas en el diálogo. Pero estas nuevas aulas, es posible que los docentes no estén preparados para orientar a los alumnos en sus actividades. Por ello se debe fortalecer la capacidad,

actualización o la formación de los docentes en la incorporación activa de las Tecnologías de la Información y Comunicación en los procesos educativos.

En algunas ocasiones cuando no se cuenta con un dominio en las TIC se requiere de una alfabetización digital, Cabero la define como:

… un sofisticado repertorio de competencias que impregnan el lugar de trabajo, la comunicación y la vida social, entre las que se incluye las habilidades necesarias para manejar la información y la capacidad de evaluar la relevancia y la fiabilidad de los que buscan en internet (2005, p. 94)

El conocimiento que se produce a partir de la interacción con las aulas virtuales permite una mirada nueva a la información, donde se puede generar un acto reflexivo y crítico sobre la diferencia entre lo que es estar informado y adquirir conocimiento significativo. Hoy en día el acceso a la gran cantidad de información el cual ofrece internet no es garantía que todo lo que encontremos allí es lo que verdaderamente estamos buscando y que nos sirve para lo que requerimos.

A nivel universitario resulta fundamental que podamos integrar los nuevos medios con nuevas formas de impartición para que la labor educativa no se torne obsoleta, sino innovadora y disruptiva, con el fin de formar a los futuros profesionales a desenvolverse en el mundo laboral tecnologizado, donde el conocimiento es compartido, desde la cultura participativa, el cual promueve la inteligencia colectiva, así como una generación de comunidades de aprendizaje.

Fariña, González y Área (2013) argumentan sobre la incorporación de las aulas virtuales a la docencia las cuales "(…) permite contar con un espacio en el que ofrecer diferentes herramientas a los estudiantes: información, foros para la comunicación e interacción, así como tareas y actividades fácilmente evaluables." (p. 2)

A través de un aula virtual el docente puede gestionar contenidos e información, puede presentar al alumnado los apuntes de la asignatura en formato digital, además de proporcionar material multimedia, imágenes, gráficas, esquemas, videos, enlaces recursos Web, etc. Así como la creación de foros de comunicación y debate, foros de dudas los cuales son espacios que promueven el aprendizaje cooperativo entre los estudiantes.

Estas aulas virtuales cuentan con herramientas para realizar tutorías individuales y grupales, solicitar tareas y actividades en hora y fecha específica, la realización de tareas específicas que desarrollen sus capacidades y competencias. Los alumnos tienen la ventaja de subir archivos, enlaces, presentaciones, etc., ya sea de manera colectiva o individual.

Como plantea Llorens (2006):

La utilización de las Tecnologías de la Información y la Comunicación (TIC) en el aula proporciona al estudiante una herramienta que se puede adecuar sin duda a su actual cultura tecnológica, y da la posibilidad de responsabilizarse más de su educación (…) (párrafo 3)

Entre las diversas herramientas de evaluación, autoevaluación, evaluación de aprendizaje, los docentes cuentan con herramientas para evaluar los trabajos del alumnado, los cuales son importantes para el aprendizaje, además se pueden establecer entre profesores y alumnos. El aula virtual puede usarse como complemento de una clase presencial o para la educación a distancia.

#### <span id="page-33-0"></span>**2.4. Importancia de las aulas virtuales**

Las aulas virtuales son el pilar básico en el marco de la educación a distancia, esto es debido a que se ofrece un espacio para atender y guiar a los alumnos, no se requiere de un espacio físico, se elimina el desplazamiento de los estudiantes y docentes, se posee independencia en cuanto a los días y horarios de acceso para alumnos y docentes, se fomenta el trabajo colaborativo, se brinda información en tiempo real y se complementa con la educación presencial.

El uso del aula virtual permite que los alumnos se familiaricen con el uso de las TIC, permitiendo tener una clase actualizada, mantener comunicación con compañeros, realizar trabajos en grupo, además de permitir a los alumnos decidir sobre cómo guardarán las

lecturas y contenidos ya sea en medio físico o para leer desde la pantalla de la computadora o si los imprimirán.

El aula virtual permite que los estudiantes trabajen individualmente y a su ritmo fuera del aula presencial y dentro de ella de una forma más dinámica e interactiva, en este escenario los docentes conducen a los estudiantes a un aprendizaje por medio de la colaboración.

Duart (2000, citado por Pascolini y Fernández, 2015) define a las clases virtuales:

(…) como los espacios donde las relaciones y la comunicación están condicionadas por la distancia física y temporal que separa al docente con sus alumnos. Y esto entre sí, sin dejar por ello de construir un auténtico entorno propicio para la enseñanza y el aprendizaje (…). (Párrafo 4)

En este tipo de aulas se articulan y combinan aspectos pedagógicos, tecnológicos y comunicacionales y cuando esto sucede es posible crear verdaderas comunidades de aprendizaje virtual en donde el intercambio y la producción reconocimiento encuentran un lugar propicio para desarrollarse.

El aula virtual se presenta como una herramienta valiosa y potencialmente benéfica para la tarea de los docentes y el aprendizaje de los estudiantes, los factores que se realicen con su inclusión estarán en función del tipo de uso que se realice en dicha aula. El aula virtual por sí sola no producirá las mejoras esperadas, dependerá en gran parte del enfoque educativo y de las estrategias de enseñanza de los docentes, en conjunto con la posibilidad de incorporación que presenten los estudiantes.

Dentro del aula virtual existe una mayor autonomía e independencia que disfruta el alumnado para el desarrollo de su proceso de aprendizaje, siendo el estudiante que marca el ritmo de trabajo, pero otros estudiantes tienen un carácter más práctico a sus objetivos de aprendizaje, esto debido a que el tipo de alumno desarrolla una actividad laboral que se vincula a sus estudios formales.

La educación a distancia que permite el aula virtual es que actualmente muchas instituciones cuentan con ofertas educativas en línea, lo cual propicia que los alumnos

cuenten con un gran abanico de elección. Suarez y Anaya (2004) indican que los estudiantes se inclinan más a esta modalidad a distancia debido a:

(…) necesidades de compatibilizar su actividad laboral y familiar con su formación, y a la posibilidad de desarrollarla en su propio domicilio, motivo muchas veces originado en el alejamiento de los centros de estudio o bien en algún tipo de discapacidad o circunstancia del estudiante. (p. 67)

Es importante que el tipo de aula virtual espere que el estudiante logre su aprendizaje a distancia y qué elementos debe contener esta herramienta para permitir que la experiencia de aprendizaje sea productiva.

#### <span id="page-35-0"></span>**2.5. Comunicación mediada por computadoras**

Esta comunicación es aquella que involucra el uso de tecnologías de comunicación, debido al rápido crecimiento de las TIC, lo cual ha permitido tener una amplia gama de tareas que están relacionadas con la enseñanza, aprendizaje e investigación.

Este tipo de comunicación abarca una comunicación humana por medio de computadoras, donde se puede incluir audio, texto y/o intercambio de videos. Que es tomada como datos naturales, toma la forma de métodos sincrónicos como asincrónicos involucrando medios de interacción social entre personas o grupos.

La comunicación mediada por computadoras ocurre de forma regular en el mundo real, sin necesidad que el investigador esté involucrado, pero estas interacciones sí pueden ser captadas por el investigador y pueden ser utilizadas como datos que ocurren de manera natural.

Esta comunicación mediada por computadoras, medios sociales y fuentes de internet son plataformas que proporcionan información que puede ser factual, que suelen ser fuentes de apoyo, experiencias personales que en ocasiones pueden generar conversaciones sobre condiciones específicas. Estos dominios algunas veces pueden estar disponibles al público en general.
### **2.5.1. Mensajes instantáneos y mensajes de texto**

Actualmente la mensajería instantánea ha crecido de manera relevante, y muchas personas alrededor del mundo utilizan este medio basado en el texto para estar comunicados, esto se debe a que la mayoría de las personas cuentan con un teléfono móvil para estar en constante comunicación.

La mensajería instantánea es un tipo de comunicación que se realiza en tiempo real, la cual puede suceder entre dos o más personas que responden entre sí con mensajes de texto dentro de un chat. Estos mensajes pueden ser asincrónicos y sincrónicos y esto dependerá de los usuarios.

Estos datos de comunicación que ocurren de manera natural pueden funcionar como una fuente de datos para los investigadores.

### **2.5.2. Medios sociales de comunicación**

Son aplicaciones que se basan en la web interactiva 2.0. Estos datos son útiles, pero consisten en post de textos, comentarios, fotografías, videos y muchas otras formas de interacción social.

Las redes sociales permiten que los individuos y grupos se concreten de forma digital entre sí, permitiendo que compartan información y conversaciones. Hoy en día existe una gran variedad de medios donde los individuos pueden compartir su vida cotidiana con los demás, siendo así una amplia gama de medios sociales que funcionan como fuente de datos para los proyectos de investigación.

#### **2.5.3. Whatsapp**

A partir de su lanzamiento en 2009, WhatsApp se ha convertido en la aplicación de mensajería de voz y texto más popular del mundo, se encuentra liderando el mercado en 133 países a nivel global.

Es el servicio de mensajería de texto que se utiliza tanto en equipos móviles como de escritorio siendo uno de sus principales atractivos. Esta aplicación es gratuita, permite la trasmisión de mensajes, imágenes, audios y video. Dentro de esta aplicación los usuarios chatean de manera sincrónica en tiempo real con respuestas instantáneas, la simplicidad de uso hace de esta aplicación la preferida de usuarios de todas las edades.

WhatsApp aprovecha los datos del celular y red Wi-Fi para establecer llamadas dentro de la aplicación, tanto individuales como grupales. Esta aplicación funciona en computadora personal que contenga buscadores Windows o Mac en comparación con Internet Explorer en el cual no se tiene acceso. Es relevante mencionar que todo lo que se realiza dentro de la aplicación vía web se sincroniza y se mostrará en los equipos móviles tanto iPhone o Android.

WhatsApp ha demostrado ser una aplicación muy amigable, intuitiva y gratuita, que está siendo utilizada a nivel mundial, contribuyendo en gran medida a la inclusión digital.

Entre las principales características de WhatsApp destacan las siguientes:

- Llamadas internacionales gratis
- Interfaz simple para visualización de actividades
- Fácil gestión de chats y llamadas
- Gestión de grupos
- Gestión de video-llamadas grupales
- Encriptación punto a punto (seguridad)

### **2.6. Plataforma Zoom**

La plataforma Zoom forma parte de las denominadas Tecnologías de la Información y Comunicación. Es una plataforma que ha logrado posicionarse entre una de las más utilizadas en los últimos años, con el fin de poder interactuar en tiempo real.

Zoom es una plataforma que permite realizar videoconferencias, chatear e impartir webinars de forma rápida y sencilla. Con esta plataforma se podrán hacer videollamadas y concretar reuniones y entrevistas con estudiantes, amigos, colegas, etc. permitiendo favorecer las relaciones a distancia mediante reuniones en línea, como lo son conferencias, talleres, seminarios o eventos de colaboración entre distintas instituciones u organizaciones.

La plataforma Zoom nace de la idea de poder establecer un contacto directo con personas que se encuentran en un lugar diferente al nuestro, y esta idea fue desarrollada e implementada por el dueño de la marca Eric Yuan en el año del 2011. Es producida por la empresa Zoom Video Communications, Inc., una empresa de tecnología. Después de su lanzamiento en 2013, su uso aumentó considerablemente.

Fue creada para atender fines empresariales, sin embargo, ha sido aplicada a otros contextos como son el ámbito educativo y familiar. Cuenta con una versión gratuita donde es posible realizar videoconferencias con 100 personas, pero con un tiempo limitado de 40 minutos, y la versión de paga tiene una variedad de opciones, se puede utilizar como una herramienta para la comunicación sincrónica con los estudiantes a través de reuniones virtuales mediante "videoconferencias".

Zoom cuenta con características importantes sobre sus competidores, los cuales son: permite el acceso a una reunión a través de un código generado en la aplicación sin necesidad de crear una cuenta de usuario previo para acceder a las videoconferencias.

Alrededor del mundo diversas entidades gubernamentales, educativas, empresariales y personas independientes han utilizado esta plataforma debido a su versatilidad, manejo sencillo, además de ser agradable para el usuario. Se ha ido implementado a los planes escolares, por lo que la aplicación adquirió una gran fama entre estudiantes y profesores a nivel mundial en este año.

Algunas de las funciones de Zoom son:

● Realizar reuniones individuales entre dos o más usuarios, con la posibilidad de llevar a cabo videollamadas grupales de hasta 500 personas.

- Compartir tu pantalla durante la sesión en vivo para que los participantes vean lo que están haciendo.
- Registrar la conferencia mediante una grabación de video para poder observar en otro horario.
- Generar una sala de chat en vivo entre los usuarios de videoconferencias y ofrece almacenamiento ilimitado en la nube para grabaciones.

Es cierto que la plataforma Zoom es la más usada en el ámbito de la educación a distancia porque permite compartir pantalla, grabar la videoconferencia y acceder a un chat, siendo una buena alternativa para realizar reuniones de tutoría con estudiantes o padres de familia.

Cuando inició la pandemia se incrementó el uso de las diversas plataformas de videoconferencia como Zoom con el fin de enfrentar las restricciones de la cuarentena y confinamiento en casa, por lo cual se ha convertido en la herramienta más utilizada para mantenerse en comunicación con otras personas.

El programa es utilizado por docentes y estudiantes de diferentes niveles, y a pesar de contar con un gran potencial educativo aún no terminamos de explotarlo, es necesario explorar las herramientas de la plataforma para producir experiencias educativas y no solo producir, las tradicionales conferencias entre docente y alumno.

La versión básica es gratuita y actualmente alberga hasta 100 participantes, con una duración máxima de 40 minutos por sesión, reuniones individuales ilimitadas con un máximo de 30 horas por reunión. La versión PRO tiene un costo de \$149,90 mensuales, que incluye las ventajas del servicio gratuito más reuniones con 100 participantes, permite aumentar el número de participantes hasta 1000 con la aplicación Large Meetings, grupos ilimitados en las reuniones, transmisión en redes sociales, 1GB de grabación en la nube, permite hasta 9 anfitriones. La versión BUSINESS con un costo de \$199,90 mensuales, incluye todas las ventajas del plan PRO, las reuniones con hasta 300 participantes, inicio de sesión único, transmisiones de grabaciones en la nube, 99 licencias e imagen de marca de la empresa. La versión ENTERPRISE por \$240 mensuales, incluye las ventajas del plan Business más reuniones de 500 participantes, almacenamiento ilimitado en la nube y transcripciones.

Es importante señalar que Zoom no es un software de origen educativo, más bien es una herramienta de videoconferencias sincrónicas, por ello debe ser utilizada dentro de un esquema sistémico con perspectiva pedagógico con fines curriculares que puedan explotar sus virtudes, es por ello que se debe incluir en actividades educativas que tengan sentido pedagógico en los espacios virtuales de aprendizaje.

Mencionaremos a grandes rasgos las ventajas y desventajas (Tabla 1) que la plataforma Zoom tiene, pero también es relevante mencionar que para lo que algunos es una ventaja para otros podría ser una limitación, y que Zoom puede ser una buena opción en algunos contextos pero no tanto en otros.

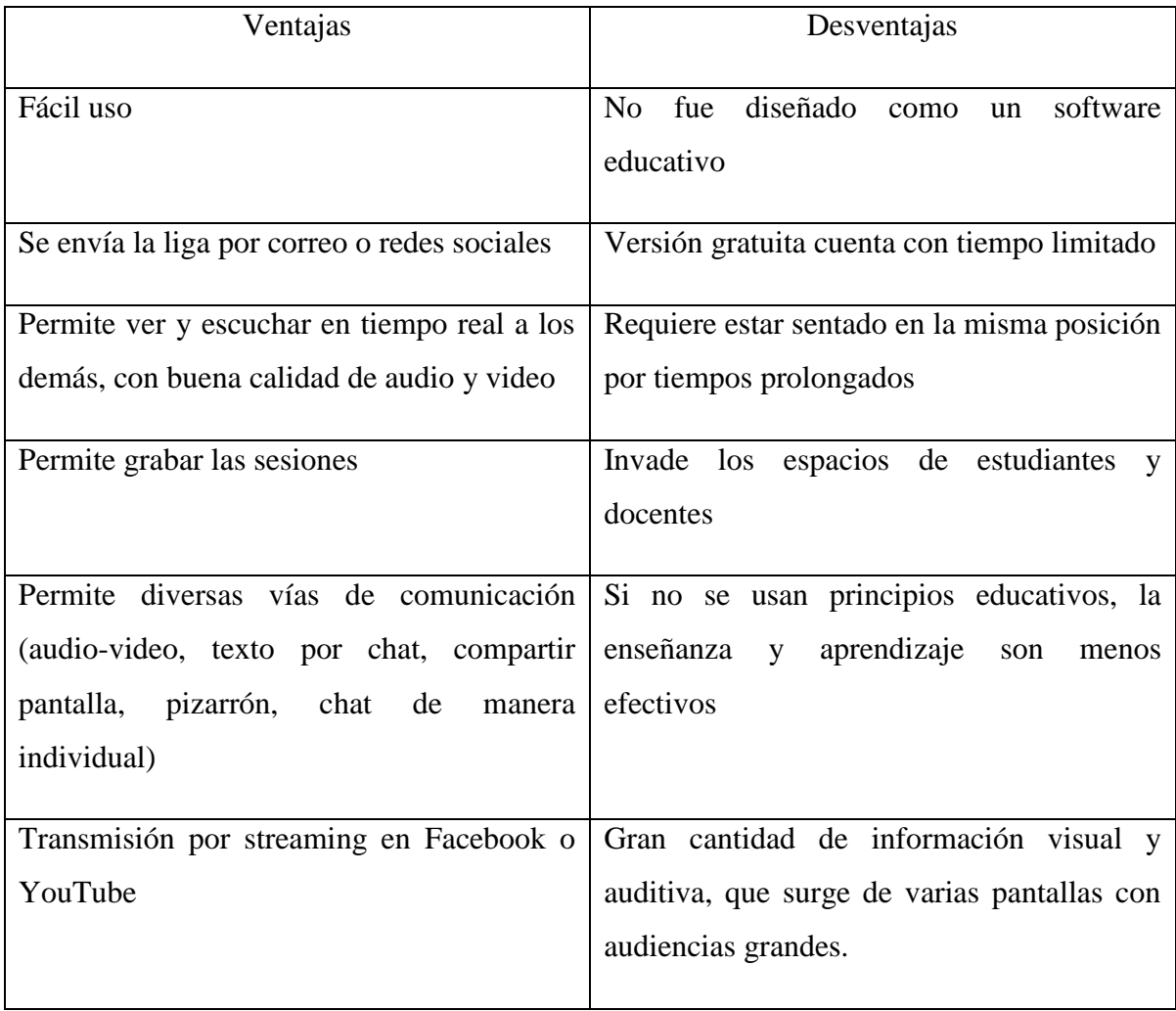

Tabla 1. Ventajas y limitaciones de Zoom en educación superior

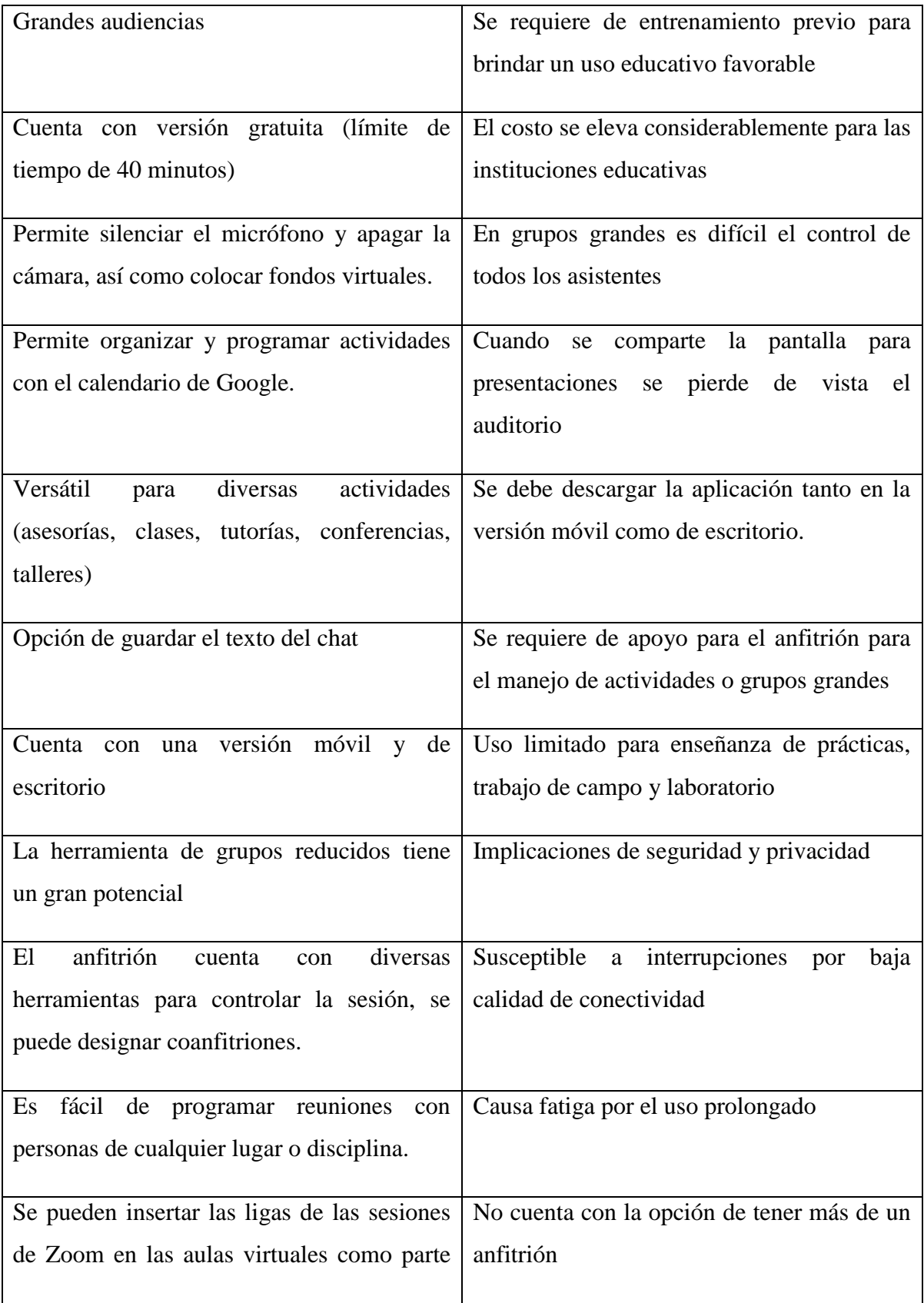

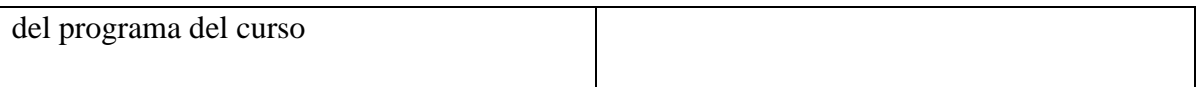

Nota: cuadro adaptado de "Zoom y la educación en ciencias de la salud: ¿medio o mensaje?" (Sánchez, 2021, p 83).

### **2.7. Funciones de Zoom**

Dentro de las funcionalidades que se pueden resaltar de la plataforma Zoom son:

**Programar conferencias**: se puede ajustar la hora, fecha, contraseña de acceso, habilitar sala de espera y generar un ID para acceder a la Reunión.

**Participantes**: a la derecha de los diversos miembros de la reunión se muestra una leyenda de quien es el anfitrión o coanfitrión, la aplicación tiene los roles de: anfitrión, coanfitrión y participantes.

**Grabación de reuniones**: permite la grabación de las reuniones, esto dependerá del plan al cual se esté suscrito, esta opción de grabar solo la puede realizar el anfitrión y coanfitrión. La función de grabar solo se permitirá usarla si los participantes autorizan al anfitrión realizarlo. Al comenzar la grabación se despliega un recuadro donde se les informa a los asistentes sobre las grabaciones.

**Compartir**: los anfitriones y coanfitriones podrán compartir la pantalla, los participantes también podrán hacerlo pero esto dependerá de la configuración de la reunión, se podrá compartir la pantalla completa del ordenador o las distintas pestañas abiertas como un programa o un navegador.

**Pizarrón virtual**: aquí se permitirá escribir, borrar e incluso guardar la imagen en formato " $^{\prime\prime}$ png".

**Chat**: permite que los participantes se escriban entre sí, sin necesidad de hablar por el micrófono. Se podrán compartir archivos en la nube desde el chat, se permitirá comunicarse entre todos los participantes o bien de manera privada con algún participante en específico.

**Votación**: estas votaciones son creadas por el anfitrión de la reunión, estas pueden ser creadas con anterioridad o bien en el momento y sólo responderán los participantes a una opción de respuesta por votación.

**Grupos**: el anfitrión y coanfitrión puede dividir a los participantes en grupos pequeños para que interactúen entre sí, el anfitrión puede acceder a cada uno de ellos además de poder realizar grabaciones de manera individual en cada grupo.

**Trasmisión en directo**: si la versión lo permite se podrá trasmitir la reunión en vivo en diversas redes sociales, tanto Facebook, YouTube o cualquier servicio de streaming.

### **2.8. Posibilidades de Zoom (affordance de Zoom)**

Para entender un poco mejor este término affordance, será necesario conocer su origen. Fue inventado originalmente por James J. Gibson, está relacionado con la palabra en inglés de afford que significa "ser capaz de hacer" o "ser capaz de ofrecer o dar" y lo describe como: "todas las posibilidades que materialmente ofrece un objeto para reconocer cómo usarlo".

Este affordance es una parte natural, por lo tanto, no siempre será visible, conocido o deseable y por ello aun ni siquiera se hayan descubierto posibilidades, y por ello, es posible que muchos de los individuos no conozcan los usos que llegan a tener los objetos cotidianos. Este término también es referido a las ofertas o posibilidades que los objetos tienen o poseen, los cuales pueden ser indicadores de cómo ser utilizados. Es por ello que los objetos nos dicen o invitan a usarlos ya sea de un modo y otro, y esto estará relacionado con su composición y usabilidad técnica.

El affordance nos permitirá conocer cómo realizar una acción sobre algún objeto en específico y esto dentro de los entornos digitales se espera que convierta en exitosa la experiencia de navegar por las plataformas.

El concepto está relacionado con el aprendizaje, pues asociamos objetos y los disponemos a acciones concretas. Es así como los alumnos que perciben los objetos de su entorno, formas y colores que se encuentran a su alcance, condicionarán su comportamiento.

Affordance está conformado por dos elementos que son fundamentales: el ambiente y quien lo percibe. Por ello Gibson hace referencia a tres propiedades fundamentales que deberá tener un affordance:

- Un affordance existe en relación con la capacidad de acción de un actor específico.
- La existencia de un affordance es independiente de la habilidad de un actor para percibirla.
- Un affordance no cambia en función de las necesidades o metas del actor.

Se establece una taxonomía básica de affordance, en la cual se distinguen cuatro diferentes tipos: la cognitiva, física, perceptual y la funcional. En esta ocasión solo mencionaremos la cognitiva, dado que, es aquella que más se acerca al sentido que lleva la presente investigación. Una affordance cognitiva es una característica de un diseño que ayuda, apoya o facilita pensar o conocer algo acerca de algo.

Una vez entendido esto podemos mencionar que encontramos diversas posibilidades dentro de la plataforma Zoom para la impartición de talleres virtuales, pues debido a la emergencia sanitaria por COVID-19, las actividades académicas pasaron de ser presenciales a virtuales utilizando diversas plataformas como lo fueron Google Meet, Zoom y Microsoft Teams, entre otras con el fin de continuar con las clases.

Lo que hace rentable a las herramientas tecnológicas es el uso adecuado, unido a las posibilidades que se le dan, puesto que no existe una tecnología perfecta, sino debemos entender los problemas que pueden solucionar y como se puede llegar a mejorar dichos problemas.

Hoy en día es cierto que cada vez los profesores dominan el uso del correo, plataformas virtuales o programas de informática (Word, Power Point, Excel, entre otros) pero están lejos de conocer las posibilidades didácticas de las TIC.

Las cualidades de las plataformas para videoconferencia y para la impartición de talleres son:

- Gestión amable para el usuario docente-discente.
- Autonomía para agendar, modificar y/o cancelar reuniones.
- Capacidad de compartir presentaciones por medio de Power Point y otra aplicación, en modo presentador.
- Autonomía para decir qué grabar y cómo hacerlo.
- Posibilidad de trabajar con grupos de estudiantes y simular desplazamientos.
- Posibilidad de compartir el control de la sesión por coanfitrión.
- Espacio para gestionar preguntas/respuestas.
- Fácil integración con otros recursos.

A su vez estas plataformas deberán tener algunas dimensiones las cuales se describen a continuación:

Uso amigable: plataforma que sea fácil de comprender, aprender y utilizar. Debe ser una interfaz simple, directa con entrega rápida de acceso a funciones de un programa o dispositivo

Metodología: flexibilidad por parte de la plataforma para integrar metodologías activas, así como sistemas de evaluación.

Comunicación: capacidad para interactuar directamente con los demás, con enfoque cara a cara o con varios implicados.

Integración: capacidad para interactuar directamente con los demás, con enfoque cara a cara o con varios implicados.

Interacción: facilidad para comenzar una reunión ya sea de manera agendada, por medio de invitación por mensaje o correo electrónico.

Seguridad: protección de las reuniones, mediante códigos de seguridad, encriptación, presencia de anfitrión, sala de espera, contraseña, etc.

Gestión de soluciones: la plataforma deberá tener la capacidad de desarrollar soluciones de una manera participativa con el fin de llegar a la mejor alternativa.

Zoom permite la interacción sincrónica entre dos o más individuos, en este entorno se utiliza la cámara web y un micrófono para comunicarse en tiempo real permitiendo una interacción similar a la que ocurre frente a frente.

En las sesiones pueden participar hasta 200 asistentes de forma activa en sesiones en vivo y hasta 3000 asistentes pueden observar la sesión.

Los asistentes participan en una variedad de actividades diferentes dentro de aplicaciones, estas actividades pueden ir desde saludar por medio de micrófono o emojis, conferencias, encuestas, discusiones grupales en salas pequeñas, compartir documentos, imágenes, diapositivas o pantalla a los participantes, se pueden tener sesiones individuales o en grupo donde se pueden grabar para verlas más tarde. Así como estos y otros programas en línea sincrónicos los participantes se pueden distraer o participar en tareas múltiples.

Pero dentro de estas plataformas los estudiantes y profesores pueden encontrarse con dificultades como conexiones a internet débil, falta de entornos silenciosos, así como altavoces o micrófonos inadecuados.

En la literatura se ha encontrado que el uso de Zoom es favorable y recomendable por los usuarios, debido a que permite la fácil transmisión de información, como lo es grabar las actividades, los involucrados pueden realizar la revisión de dicho material de manera asincrónica, además de contar con una gran capacidad para grabar y almacenar las sesiones de forma segura sin la necesidad de recurrir a software de terceros, además de contar con una fácil conexión personal entre usuarios.

### **2.9. Posibilidades vivenciadas en Zoom, durante un taller virtual**

Desde mi punto de vista y después de haber vivenciado en el taller virtual de socialización e integración, identifico las siguientes potencialidades que brinda la plataforma Zoom.

Como primera opción se tiene la de crear grupos independientes dentro de la misma sesión, así como un tiempo límite para cada uno de ellos, en este grupo se eligen los participantes y se les envía una notificación que deben aceptar para poder ingresar a la sala que les corresponde, una vez dentro de la sala se marca con un cronómetro el tiempo restante de la sesión, 30 segundos antes que termine el tiempo se envía una notificación avisando para que comiencen a salir los participantes, si al terminar el tiempo aun quedar participantes automáticamente la sala los saca para enviarlos a la sala principal.

Esta opción de crear salas individuales en un curso es relevante, dado que no se tiene la necesidad de salirse de sala y abrir otra ventana o de enviar un enlace a cierto grupo de alumnos para que los redirecciones a donde queremos concentrarlos, esto facilita el proceso de interacción entre participantes pues todos entrar al mismo tiempo a la sala y nadie se queda perdido en el camino.

Cuando se es anfitrión, se tiene la opción de realizar preguntas, las cuales aparecen en la pantalla principal de la reunión, esta ventana no se quitará al menos que se conteste, esto me parece una buena herramienta, si se requiere realizar alguna estadística se podría hacer al momento y enviar las preguntas al público sin la necesidad de salir de la aplicación y entrar a otra para poder contestar, esto es bueno, para las personas que no manejan mucho las tecnologías podría ser un poco difícil al momento de realizarlo y al igual que la opción anterior se perdería la participación de algunos integrantes.

Todos dentro de la reunión pueden enviar mensajes privados a determinados participantes sin necesidad de publicarlo en el chat, esta función es interesante, porque brinda la confianza y la seguridad que la persona leerá el mensaje o simplemente permite pedir ayuda durante en taller o clase sin la necesidad de señalar a alguien o ponerlo en evidencia.

Como anfitrión se puede silenciar el micrófono de los participantes de igual manera, pedir que abran su micrófono si se requiere, esto con el fin de evitar interrupciones de los ruidos del exterior de los participantes y que puedan retrasar el curso de la sesión, también permite cambiar el nombre de los participantes que es visible para los demás, así como apagar las cámaras sin necesidad de pedírselo a ellos directamente, cuando se manda a los participantes a las salas individuales, como anfitrión se seleccionarán a los participantes que nosotros consideremos que deberán estar en esa sala.

Otra de las múltiples ventajas que se tiene como anfitrión es la de descargar los resultados de las encuestas realizadas durante la sesión, dentro de esta opción también se puede volver a realizar la encuesta para los asistentes que no estuvieron presentes cuando se realizó la primera vez que se envió.

La plataforma Zoom es gratuita, pero se tienen muchas limitantes a diferencia de su versión de paga, al ser gratuita se tienen sesiones de 40 minutos como límite mientras que su versión de paga es tiempo ilimitado, y en esta opción entran las sesiones de grupos, esto podría ser una limitante en los talleres, la razón es que suelen ser muy largos y no alcanzaría el tiempo para tocar todos los temas o bien puede ser fastidioso para los participantes el tener que salir a determinado tiempo y volver a ingresar un ID para poder entrar a la sala.

Visualizar la pantalla de los participantes que tienen la cámara encendida en un mismo escenario es relevante para la interacción, podemos interactuar con los participantes aun estando frente a una pantalla pues todo se realiza en línea en tiempo real, y el pedirles a los participantes que tengan la cámara encendida podemos visualizar las reacciones o hasta sentimientos que pueden expresar mediante gestos y actitudes.

Las primeras razones por las que decidimos utilizar la aplicación Zoom fueron porque podíamos conformarsalas reducidas, además de realizar votaciones y obtener las respuestas en tiempo real, así como efectuar grabaciones tanto en la sala principal como en las salas reducidas, las cuales se almacenan en la nube.

Con el paso de las aplicaciones del taller fuimos ampliando el uso de las posibilidades de la plataforma, y pudimos combinar otras aplicaciones las cuales implementamos en los siguientes talleres, con el fin de brindar una experiencia de calidad.

En el siguiente capítulo abordaré la metodología que utilicé durante mi trabajo de investigación, la cual es mediante la investigación-acción, mencionaré sus aspectos más relevantes, así como la construcción de mis evidencias.

# **3. METODOLOGÍA. INVESTIGACIÓN-ACCIÓN**

En este capítulo abordó la metodología que llevé a cabo para la recolección de datos de la investigación, tomando en cuenta los elementos relevantes que quería buscar y demostrar durante el desarrollo del taller, también destacando los procedimientos que se realizarán dentro de la investigación-acción.

Relato la manera en cómo realicé la recolección de datos, la cual constó de la participación de un primer taller que estuvo a cargo de la comunidad externa Tzalan, así como la revisión de videograbaciones las cuales pudimos obtener del primer taller y de los talleres que se impartieron a la comunidad estudiantil de la Licenciatura en Pedagogía. Posteriormente menciono las diversas planeaciones que realicé a lo largo de estos meses para poder impartir el taller a los estudiantes del servicio social: "Investigación sobre prácticas profesionales desde la orientación educativa" y "Video-análisis de la interacción cara a cara y en plataformas virtuales" a cargo del profesor Jorge Alberto Moreno Ruiz.

### **3.1. Metodología por investigación-acción**

La metodología del presente trabajo está fundamentada en la investigación cualitativa, que se centra en la comprensión de los significados de las acciones de los individuos.

Se debe tener en claro que la investigación cualitativa, busca profundizar en los datos, tratando con la riqueza interpretativa, contextualizando el ambiente o entorno, así como los detalles y experiencias únicas. La definición sobre la investigación cualitativa, que tomaré en cuenta es la de Denzin y Lincoln (1994, citado por Sandín, 2003 p. 122), quienes mencionan que "la investigación cualitativa es un enfoque de indagación" y planeación que "atraviesa disciplinas, ámbitos y tópicos. Una compleja e interrelacionada familia de términos, conceptos y supuestos" subyacentes a ella, así como "un conjunto de prácticas interpretativas de investigación que no privilegia una metodología sobre otra."

Entre los diferentes métodos de la investigación cualitativa, se ha elegido a la investigación-acción. A partir de ella, estudiamos las prácticas educativas con la finalidad de aportar información para la toma de decisiones, así como comprender, y responder a problemáticas que son específicas de una colectividad vinculada a un ambiente específico. Otra finalidad, es la de mejorar la práctica educativa en vez de generar conocimientos. Esta metodología es un "espiral" o circular, donde las etapas interactuarán entre sí, sin necesidad de seguir una secuencia de manera rigurosa.

La investigación-acción para Elliott (1993, citado en Sandín, 2003, p 153) es:

El estudio de una situación social para tratar de mejorar la calidad de la acción en la misma. Su objetivo consiste en proporcionar elementos que sirvan para facilitar el juicio práctico en situaciones concretas y la validez de las teorías e hipótesis que genera no depende tanto de pruebas "científicas" de verdad, sino de su utilidad para ayudar a las personas a actuar de modo más inteligente y acertado, en la investigación-acción, las "teorías" no se validan de forma independiente para aplicarlas luego a la práctica, sino a través de la práctica.

La característica fundamental de la investigación-acción es su preocupación tanto por el proceso como el producto, se considera que el camino que se recorrerá es tan importante como el resultado.

El término de investigación-acción es habitualmente atribuido a Kurt Lewin (1946, citado por Aguirre, Martínez de Velasco y Herrera, 2017, p. 8), quien buscaba una mejora en la interacción en grupos sociales, así como estrategias para evaluar e introducir cambios a dichos grupos.

En este trabajo, la investigación-acción tiene una orientación práctica, pero también orientada por una postura epistemológica más amplia. Desde ella, no busco la verdad de los fenómenos y el conocimiento se va construyendo por medio de la práctica, que tiene en cuenta las voces de los actores, incluida la de la investigadora.

Con respecto a dicho proyecto más amplio, que guía la formación y práctica de las actividades propuestas en el servicio social, antes aludido (véase sección 1.7.4) se busca intervenir y hacer investigación sobre la misma tomando como focos de análisis otros aspectos que en el presente trabajo no se tocan. Como la manera en que actuaron los talleristas, en que se crea sentido por parte de los participantes, entre otros. Esta postura más amplia que también usa la investigación-acción parte de una orientación construccionista. Desde ella, se procurará tener en cuenta diversos supuestos, como lo son centralidad del lenguaje, la suplementariedad de acciones con el fin de crear sentido entre las personas, así como el diseño y rediseño de líneas de acción por medio de conversaciones dialógicas que ocurren en relaciones colaborativas. En esta visión, no se considera al investigador como un actor individual, el cual impone su visión de experto. En su lugar, invita al investigador a ser coautor en el diseño de la interacción e investigación. Esta postura del construccionismo permite la creación de mundos posibles y deseados por los participantes.

La manera particular en que retomo esta postura, tiene que ver con mi interés, porque otras personas del medio educativo conozcan nuestro trabajo y, al mismo tiempo, me permita profundizar en el uso de las TIC, en especial sobre las posibilidades que brindan las diversas herramientas tecnológicas utilizadas durante la impartición de talleres virtuales, con especial énfasis en la plataforma Zoom y algunas otras aplicaciones.

### **3.2. Aspectos clave de la investigación- acción**

Algunos aspectos clave que mencionan Bartolome (1994) y Pérez (1990) (ambos citados en Sandín, 2003, p. 164) son:

● Implica la transformación y mejora de una realidad educativa y/o social

Aquí se justifica la investigación-acción, en este momento es donde se diferencia de otras investigaciones convencionales, pues pretende contribuir a mejorar la práctica.

● Parte de la práctica, de problemas prácticos

Se construye en y desde la realidad social, educativa, situacional y desde la visión de las partes involucradas las cuales implican una preocupación, problema o dificultad que forman parte de las experiencias cotidianas. Se parte de la visión de quienes viven el problema, que experimentan y sienten, estos mismos estarán relacionados con el contexto de cada grupo o institución educativa a los cuales se buscará una solución práctica.

● Investigación que implica la colaboración de las personas

La solución a los problemas implica cursos de acción, pero no será de forma aislada. La investigación-acción busca la integración de grupos de trabajo, donde los involucrados busquen el cambio y una mejora en la realidad.

● Implica una reflexión sistemática en la acción

Es una metodología amplia y flexible lo cual tendrá rigor por medio de la sistematicidad.

● La investigación-acción integra el conocimiento y la acción

Aquí la práctica se convertirá en el objeto de investigación, donde el conocer y actuar será parte del proceso de exploración, y donde se articulará la actividad reflexiva y la acción transformadora, innovación e investigación.

● La investigación-acción se realiza por las personas implicadas en la práctica que se investiga

Los participantes en la práctica serán quienes lleven la investigación, no deberá haber una separación de quien investiga y quien actúa, se dará valor y significado cuando convertimos nuestras actuaciones y perspectivas en objetos de estudio. De esta manera, es como la investigación-acción la realizamos desde nuestras propias perspectivas, puesto que solo las personas implicadas conocen de cerca el problema que requiere de solución.

● El elemento de "formación" es esencial y fundamental en el proceso de investigación-acción

En este tipo de investigaciones se tiene en cuenta la necesidad de investigación, acción y formación como algo esencial, pues estará acompañado del desarrollo profesional en el proceso de innovación y reflexión.

● El proceso de investigación-acción se define o se caracteriza como una espiral de cambio

El espiral de cambio es el proceso mediante el cual se va desarrollando las fases que formarán parte del proyecto, su principal característica es el proceso cíclico del cual se compone. Siguiendo el modelo de Lewin, sus cuatro fases son; planificación, acción, observación y reflexión.

De acuerdo con "Kiyimba y O'Reilly (2019)", el proceso de la investigación-acción tiene como validez centrarse en sus participantes así como sus experiencias personales, todas las voces serán valoradas y el conocimiento será presentado desde múltiples perspectivas. Teniendo como principal fortaleza el de generar soluciones a problemas prácticos y el de involucrar a los participantes en la investigación.

Las investigaciones que realizan investigación-acción pueden incluir datos que ocurren naturalmente, como lo son documentos o interacciones cotidianas. Este enfoque es flexible y permite que tanto participantes como investigadores recolecten datos que son usados por el investigador como lo son los datos que ocurren naturalmente.

El estudiar los sucesos de forma natural permitirá generar evidencias más cercanas a lo real y que estarán más relacionadas al contexto de las participantes. De igual manera, estos datos serán estudiados por personas reales que se encuentran con este tipo de problemas. Estos datos naturalistas se centrarán en las vivencias de los participantes y en los entornos que son de su interés. Al respecto, en el siguiente capítulo, recupero el uso de este tipo de datos para describir las fases de la investigación-acción como fue utilizada en el presente trabajo. A continuación, describiré la manera en que, he complementado este tipo de investigación-acción con métodos visuales para el uso de imágenes generadas por los participantes y la investigadora en una descripción narrativa.

Debido a que en la investigación-acción se puede considerar una gama de diferentes fuentes de información, que puede ir desde texto, visuales y datos en video, es importante tener en cuenta su utilidad en la rendición de cuentas sobre el trabajo realizado durante las diferentes fases.

Una herramienta metodológica que complementó esta investigación fueron los métodos visuales. Desde ellos, se puede destacar la importante labor de los participantes en la investigación, sus opiniones, su manera de relacionarse con imágenes o la manera en que las imágenes pueden llegar a ilustrar momentos de sus acciones, son de suma importancia.

De acuerdo con Mannay (2017), la representación de las imágenes está ligada a la interpretación, y por ello cuando hacemos un análisis del material, se aplicará de una manera que implique el contexto, forma y contenido, estas se encuentran activas en la investigación.

Para Banks (2001, citado por Mannay, 2017, p 23) es relevante realizar una serie de preguntas con el fin de poder obtener la forma, contenido y contexto "¿De qué es la imagen? ¿Cuál es el contexto? ¿Quién la tomó o la creó, cuándo y por qué? ¿Cómo llegó a manos de otras personas? ¿Cómo la leyeron? ¿Qué hicieron con ella?"

Una vez revisados los aspectos claves de la investigación-acción, mencionaré la manera en cómo utilizo los datos naturalistas y los datos diseñados por el investigador. De igual manera presento cómo obtuve las imágenes incorporadas en la reflexión actual del presente trabajo, así como los dispositivos que utilicé durante la obtención de mis evidencias.

### **3.3. Construcción de evidencias**

El presente apartado está diseñado para ilustrar y dar a conocer al lector de este trabajo, la manera en que se construyeron las evidencias que se exponen en el siguiente capítulo e intentan ilustrar lo que ocurrió en el taller.

Para llegar a estas evidencias recurrí a la noción de datos encontrados naturalmente y datos diseñados por el investigador. El primer tipo de datos naturalistas, son aquellos que tomé (en forma de imágenes) de las videograbaciones que registraron las vivencias de los participantes durante los talleres. El segundo tipo de datos fueron capturas de pantalla de la plataforma Zoom o de alguna otra aplicación. De ambos tipos de datos, recuperé imágenes que fueron seleccionadas para la presente investigación, y, en algunos casos, además, les incorporé señalizaciones u otro tipo de marcas.

Para que el lector tenga una idea más clara del uso de las imágenes en esta investigación, a continuación, presento una narrativa general de cómo las obtuve y elaboré desde que comencé con la presente investigación, hasta su conclusión.

Algunas imágenes en la forma de fotogramas las fui tomando una vez que terminaban los talleres y se encontraban disponibles las grabaciones. Lo que hacía era reproducir el video, identificar algún momento que me interesara ilustrar, poner pausa al video y tomar una instantánea. Así, usé los fotogramas de las videograbaciones como imágenes que me ayudaran a ilustrar algún aspecto de los diferentes temas que presento en el siguiente capítulo.

Es importante mencionar que, trabajé mayormente desde un dispositivo móvil debido a que tenía mejores potencialidades que una PC a mí disposición. La razón tiene que ver con la calidad (claridad y nitidez) de imágenes y videos con los que estaba trabajando y que, pudiera incorporar a presentaciones que iba haciendo o incorporar a la presente investigación.

Sin embargo, cuando tuve que añadir señalamientos a las imágenes, sí usé el programa Power Point desde una PC, ya que se requería insertar figuras y flechas prediseñadas en los sitios de las imágenes donde fuera necesario. Además, para un mayor orden y organización asignaba un nombre a cada fotograma para poder trabajar con ellos.

Considerando lo anterior, en la presente investigación, las imágenes o fotografías no se pensaron para ser solo eso, sino para tratar de ilustrar al lector algunas de las prácticas significativas que, como grupo de trabajo, llegamos a valorar. Así, no sólo interesa mostrar su contenido, sino que además interesó describir cada tema en las que sirven de ilustración, junto con una descripción técnica y otra que indique el uso colectivo durante la impartición de talleres.

Apelando a una postura construccionista, si bien en este tipo de trabajos la investigadora puede ser responsable de la imagen que presenta en su investigación, las imágenes no son consideradas como una representación directa de la realidad si no una versión de ella para ilustrar alguna descripción dentro de cada tema desarrollado en el siguiente capítulo.

Así, cuando se incorpora una imagen a la narrativa se tratará de contar una historia, con diversos detalles que están sujetos a diversas perspectivas. Esto es importante, debido a que en este trabajo incorporo diferentes elementos visuales relevantes a través de las imágenes, pero siempre teniendo en consideración la descripción narrativa en cada uno de los temas.

A continuación, desarrollaré a fondo sobre la reflexión a la cual he llegado sobre las posibilidades que la plataforma Zoom proporciona, de igual manera menciono los ciclos que realicé para llegar al conocimiento actual de la investigación.

# **4. POSIBILIDADES DE USO DE LAS HERRAMIENTAS TECNOLÓGICAS PARA LA IMPARTICIÓN DE TALLERES VIRTUALES: UN RELATO PARTICULAR EN LA UNIDAD 094 "CENTRO"**

El presente capítulo está dividido en dos apartados principales. En el primero, describo las etapas de investigación-acción que tuve en cuenta para la realización de esta investigación hasta antes del momento de reflexión actual. En el segundo apartado, muestro la reflexión actual derivada del proceso de investigación-acción a través de la descripción de las posibilidades que hemos valorado como significativas para la impartición de talleres virtuales con base en la plataforma Zoom y otras aplicaciones.

### **4.1. Etapas de investigación-acción hasta antes de la reflexión actual**

A continuación, presento la serie de etapas de la investigación-acción con base en Sandín (2003), y añado comentarios muy específicos de mi comprensión sobre la manera en que las he abordado en este trabajo.

De acuerdo con Sandín (2003, pp. 169-170), la primera etapa es la "Identificación de una preocupación temática y planteamiento del problema". Con respecto a esta etapa, aunque ya se ha descrito antes (véase el apartado 1.11) aquí la mencionaré brevemente como sigue.

Considerando lo anterior, la problemática principal que identifiqué para quienes nos formamos como talleristas, consistió en no contar con una guía escrita de la manera en que usamos las posibilidades de Zoom y otras aplicaciones. Interesa comentar aquí, que, esta problemática, continuó después de tres ciclos de investigación en los que tuve la oportunidad de trabajar respetando el mismo tema. Dichos ciclos ocurrieron debido a que fueron varias las ocasiones en que impartimos talleres y recibimos retroalimentación. En algunas de dichas ocasiones, tuve la oportunidad de reflexionar sobre los diferentes temas que iba decidiendo que tendrían que abordarse en el documento final de mi reflexión actual, pero que considera la retroalimentación de todo el equipo de trabajo. Para que el lector tenga una idea más amplia de lo apenas comentado. Describiré a continuación, los dos ciclos de investigación con los que he trabajado este tema y cerraré el capítulo con la reflexión del último ciclo.

### **4.1.1. Primer ciclo**

Una vez identificada la problemática que se vivía dentro de la comunidad de la Unidad 094, y después de haber participado como asistente en la 5º sesión del taller impartido por Tzalan, nace mi interés por desarrollar una sesión enfocada a las posibilidades que Zoom proporciona para la aplicación de talleres virtuales. Mi primer paso fue el comenzar a revisar los registros de las videograbaciones de la 5º sesión del taller sobre socialización, referentes a las actividades impartidas por José Nieto (véase apartado 1.10).

Los temas vistos durante dicha sesión los tomé en cuenta para mi planeación, (espacio habitado, cámara e iluminación, elaboración de grupos reducidos, presentación de documentos y realización de encuesta). Posteriormente, revisé, analicé y reflexioné sobre los videos. Todo ello, me permitió diseñar mi planeación con los temas ya mencionados y con los que iba conociendo con el manejo de Zoom, así como con las posteriores aplicaciones del taller que se estaban realizando simultáneamente, con la comunidad estudiantil bajo la supervisión del coordinador del servicio social. A continuación, realicé adecuaciones para las necesidades de la población estudiantil a la cual me dirigiría.

Como parte del trabajo formativo para la impartición de talleres, presenté la primera versión de la planeación al equipo de trabajo de servicio social de la generación 2020-2021, de la cual fui parte y donde se encontraban alumnas del campo formativo de Transmedia Educativa y Orientación Educativa. La razón principal de dicha presentación fue retroalimentar de forma mutua el trabajo colectivo. Por una parte, yo comenzaba a mostrar la importancia del uso de la tecnología en la impartición de talleres, y por otra, mis compañeras y el Profesor retroalimentaban mi diseño.

Las sugerencias derivadas de la primera retroalimentación hicieron hincapié en indicaciones sobre la ortografía, hacer más dinámica la presentación de cada tema, considerar el tamaño de letra, realizar especificaciones sobre pagos dentro de la aplicación Zoom, agregar ejemplos y videos para cada tema, cambiar de nombre algunos temas y eliminación de temas que no fueron utilizados durante el taller (véase Anexo 1).

Cabe comentar que, aunque se consideró que esta primera planeación fuera presentada también a estudiantes de 2º semestre de la Unidad 094 en el mes de junio del 2021, esto no fue posible.

Así, una vez hecha la primera planeación con base en la retroalimentación que mis compañeras de servicio social me proporcionaron, considero que cumplí con un primer ciclo de la investigación-acción. Es decir, que atravesé por las etapas de clarificación del problema, diseño de la planeación, implementación y retroalimentación.

Una vez realizado mi primer ciclo, a continuación, describiré la manera en cómo llevé a cabo el segundo ciclo.

### **4.1.2. Segundo ciclo**

A partir de las reflexiones de la retroalimentación del primer ciclo y las experiencias que personalmente fui teniendo con el uso de las tecnologías y las aplicaciones durante la impartición de los talleres, comienzo con el rediseño de la planeación en el mes de agosto de 2021.

Para este momento, el equipo de talleristas nos encontrábamos impartiendo talleres, ahora a la comunidad estudiantil de 5º y 7º semestre de la Unidad 094, y se volvió a plantear la posibilidad de impartir mi taller sobre tecnologías con dichos grupos. Nuevamente, esto no fue posible.

No obstante, considerando esta oportunidad, presento nuevamente la planeación a mis compañeras talleristas y me vuelven a brindar retroalimentación. Como resultado de este trabajo, ahora agrego nuevos temas referentes a la actualización de la plataforma Zoom. En esta ocasión elimino un tema (elaboración de encuestas) y cambio el nombre de una sección (de presentación de documentos a recursos didácticos), de igual manera agrego imágenes que pude rescatar de los videos proporcionados mediante Telegram (véase sección 4.6.2).

Dichas imágenes son de la comunidad estudiantil de 2º semestre que participaron en el primer taller, estas imágenes fueron seleccionadas, para ilustrar los temas mencionados durante el taller. Únicamente para dicha presentación, incorporé un video. Cabe comentar que, durante ésta y la anterior presentación utilicé dos diferentes softwares que también usaban mis compañeras: Canva y Power Point. Ambas nos fueron de utilidad para diseñar material de apoyo visual durante los talleres.

Con respecto al uso de imágenes, se me sugirió cambiar las de los asistentes que utilizaba como ejemplo, por imágenes de los talleristas, con el mismo fin. Asimismo, colocar algunos señaladores en cada imagen para poder mostrar las características que requerían de clarificación para abordar algunos temas.

Para el mes de octubre 2021 termino con el segundo rediseño de la planeación y la pongo en práctica con la segunda generación de alumnas que se encuentran cursando el servicio social del periodo 2021-2022, y, que se incorporan como futuras talleristas. Lo anterior es relevante, debido a que, con el cambio generacional, hay nuevas estudiantes que requieren formarse en el uso de tecnologías para la impartición de talleres a la comunidad estudiantil.

Una vez que tengo esta última retroalimentación, ya no me concentro en diseñarlo para taller, ahora mi objetivo es realizar las adecuaciones necesarias para elaborar mi trabajo final de investigación. Llegando así a la reflexión actual que presento en el segundo apartado de este capítulo.

A continuación, presentaré dicha reflexión actual, resultado de un trabajo colectivo, sobre las posibilidades de uso que tienen las herramientas tecnológicas que proporcionan Zoom y otras aplicaciones para la impartición de talleres virtuales.

## **4.2. Conocimiento actual derivado de la reflexión. Posibilidades de uso de las herramientas tecnológicas para la impartición de talleres virtuales**

A continuación, se presentan los cinco temas distribuidos en apartados diferentes que integran el resto de este capítulo.

Estos temas son:

- El espacio habitado
- La cámara e iluminación
- Posibilidades (affordance) de Zoom
- Barra de herramientas de Zoom
- Recursos didácticos al compartir pantalla
- Recursos de comunicación

Los primeros cuatro son exclusivos de la plataforma Zoom y el resto pudo ser usado tanto con combinación con Zoom o de manera independiente.

### **4.2.1. Espacio habitado**

El primer tema que describo será el de espacios habitados, este tema surge a partir de la primera vivencia que tuvimos con el grupo externo Tzalan (véase sección 1.6.1.4 y 1.8), y a la descripción se ha incorporado la reflexión que hemos tenido en la práctica con el paso del tiempo.

El espacio habitado se refiere a todo aquello que elegimos que nuestros interlocutores puedan visualizar cuando tenemos encendido nuestro video. Esto incluye tanto los objetos que podemos decidir que sean vistos detrás de nosotros como nuestra ropa o apariencia.

Para mí, este tema fue relevante en aquella primera vivencia de un taller virtual (véase 1.8), debido a que ocurrió cuando ya nos impartían las clases, reuniones o conferencias en línea y requeríamos de un espacio libre de interrupciones y ruidos repentinos.

En el caso de las interrupciones, tanto para el tallerista como para los asistentes, los más comunes a las que nos enfrentábamos tenían que ver pláticas ajenas a los temas escolares con familiares o compañeros de trabajo; personas pasando por detrás, televisores encendidos visibles para nuestros interlocutores o movimientos habituales en nuestros lugares de trabajo, muchos de nosotros tuvimos que tomar clase mientras trabajábamos debido al impacto económico que tuvo la pandemia.

Además de las interrupciones, podemos encontrarnos con distractores visuales como fotografías u objetos personales que llamen la atención de nuestros interlocutores.

En el caso de los ruidos repentinos, nos encontramos con ruidos habituales de la calle cuando nuestro espacio de trabajo se encuentra cerca de ella, además de música o sonidos de electrodomésticos o gritos en casa, al igual que sonidos propios del trabajo. Todos ellos, pueden intervenir en la escucha y emisiones verbales necesarias para lograr una adecuada comprensión y participación en nuestras actividades académicas.

En los casos anteriores, aunque es difícil disponer de un espacio habitado con las características que faciliten una adecuada interacción virtual podemos aminorar sus efectos negativos de la siguiente manera con base en nuestra experiencia.

Sobre los ruidos repentinos, sugerimos disponer de audífonos y un micrófono sensibles a la voz. Ello no elimina los ruidos externos pero los aminora.

Sobre las interrupciones por parte de terceras personas, sugerimos interactuar en un espacio cerrado, o bien, llegar a acuerdos sobre nuestra situación como estudiantes con personas a nuestro alrededor para que comprenda nuestras necesidades escolares.

Sobre los distractores visuales, tenemos varias alternativas como colocar un fondo. Sobre esta decisión, será importante tomar en cuenta si deseamos utilizar los fondos predeterminados que la plataforma Zoom nos proporciona, o bien si queremos utilizar algún fondo de nuestra galería, pero este se distorsionará si no contamos con un fondo uniforme, (véase Imagen 1), la razón fue que, al presentar una imagen no será bien captada por la aplicación y se distorsionará e incluso nuestra propia imagen podría distorsionarse si nos encontramos en constante movimiento durante la sesión.

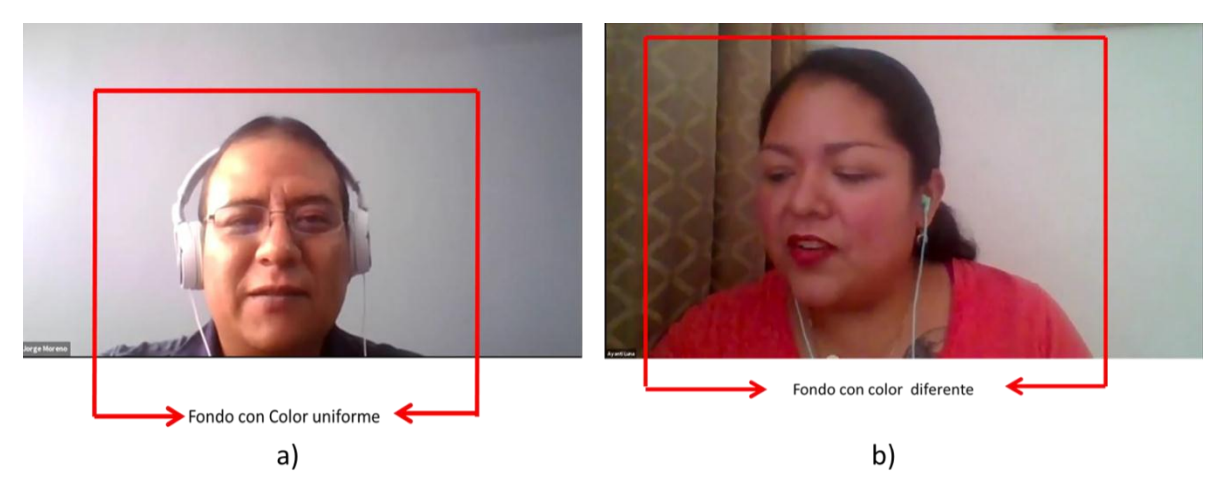

Imagen 1. Diversos fondos de los participantes

En algunas ocasiones, al presentar un fondo con un doble color (imagen 1.b) se podría llegar a distorsionar el fondo predeterminado que queremos presentar, debido a que la aplicación no podrá definirlo como un fondo uniforme.

Otro factor importante que debemos tomar en cuenta para que nuestro fondo no se distorsione es la ropa que llevamos puesta durante la sesión, si es del mismo color que el fondo, podría parecer que somos una cabeza flotando. Este tipo de inconvenientes se solucionarían colocando alguna tela, cartulina o cortina que sea del mismo color para que funcionara como fondo durante nuestra transmisión.

Finalmente, en nuestra experiencia, la última opción es relevante si se considera la cantidad de megas que tengamos contratados debido a que se requiere más del mínimo comercial (5MB) para que se proyecte el fondo sin que nos afecte en la transmisión de audio y video.

### **4.2.2. Cámara e iluminación y dispositivo de video**

Cuando nos encontramos en sesión, tanto los ponentes como los participantes requerimos de trasmitir o comunicar un mensaje a los demás, por lo que es conveniente colocar la cámara a una altura donde podamos mostrar la cara, lo cual dejaría ver un enfoque limitado de la cámara. Por otra parte, si usamos un enfoque amplio de la cámara, podrían visualizarse también las manos junto con parte del torso. Lo anterior, con el fin de comunicar a través de la gesticulación y movimientos corporales, y, esto pueda ser visto por nuestros interlocutores.

De igual manera, una buena iluminación permitirá ver los movimientos y gesticulaciones que realicemos durante la sesión. Esta iluminación podemos obtenerla con la luz natural si nos colocamos frente a una ventana o una puerta abierta (si no contamos con ventana). Otra buena iluminación la podemos encontrar con la luz artificial, pero debemos tener cuidado con ella pues nos puede provocar sombras, por lo que tendremos que buscar una posición adecuada para que nuestra imagen no aparezca oscura aún con el uso de luz artificial. Un ejemplo de luz artificial también puede ser el uso de los aros de luz, los cuales últimamente se pusieron de moda, pero este tipo de accesorios implican realizar un gasto extra (lo cual no ocurre con la luz natural).

Para una mejor ilustración de cómo pueden combinarse ambos aspectos, se presenta la imagen 2, que muestran algunas de sus posibles combinaciones.

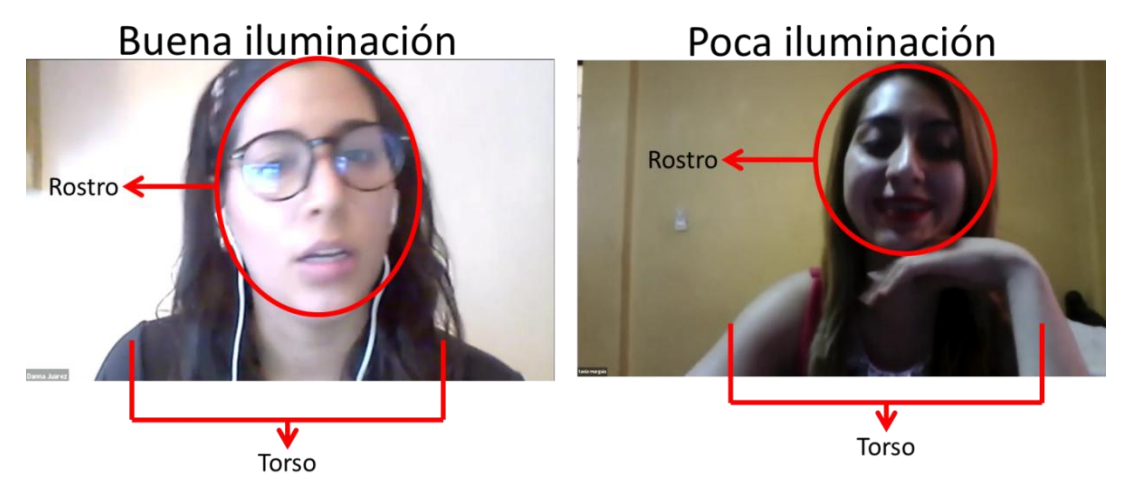

Imagen 2. Enfoque de la cámara

Otro inconveniente que, en muchas ocasiones, se llega a presentar es cuando no contamos con una cámara fija o con un tripie y sujetamos nuestra cámara con la mano o cuando caminamos, lo cual ocasiona que nuestra imagen se encuentre en constante movimiento. Lo anterior, podría provocar que la audiencia no nos visualice adecuadamente. A ello, podría añadirse la falta de iluminación en algunos sitios donde nos encontramos caminando.

Una vez que hemos tratado los temas del enfoque de la cámara y la iluminación, resta abordar el tema del dispositivo desde el cual nos conectamos al aula o taller virtual. Este es un aspecto importante y relevante, ya que hay diferentes potencialidades presentes según el tipo de dispositivo con el que nos encontremos conectados. Por ejemplo, hay potencialidades que son más limitadas desde un dispositivo móvil en comparación con la versión de escritorio de Zoom.

Una manera de notar el tipo de dispositivo con que nos conectamos es observar cómo se visualizan los participantes. En la versión de computadora se pueden visualizar muchos participantes en la cuadrícula de la reunión, en comparación con la versión del celular dónde solo se podrán visualizar cuatro participantes más o menos. En ambos casos cuando los participantes son demasiados no se puede apreciar la totalidad de ellos. Sin embargo, en el celular resulta más tedioso deslizar la pantalla hacia la derecha para poder observar un nivel muy reducido de participantes cada vez. A esto se añade, la complicación de poder observar a quienes pueden llegar a levantar la mano o están pidiendo la palabra mediante gesticulaciones visibles durante la sesión.

Pero el equipo por el cual nos conectemos no será relevante, siempre y cuando, se cumplan con los objetivos y funciones que los talleristas quieren obtener de la sesión.

A manera de ilustración, podemos identificar desde qué dispositivo se conectan los participantes mediante la imagen de cámara que proyectan. Si nos conectamos mediante un dispositivo móvil o celular, podremos apreciar zonas oscuras más amplias, en comparación con la imagen de escritorio donde se presentan zonas oscuras más pequeñas (imagen 3).

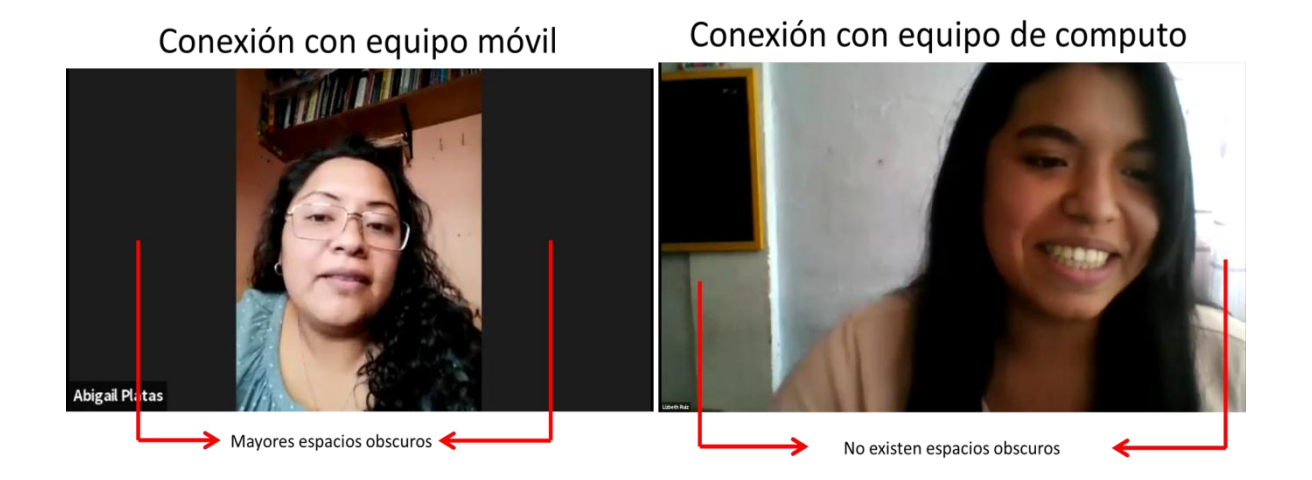

Imagen 3. Dispositivo de conexión

### **4.3. Posibilidades (affordances) de Zoom**

Como ya se comentó (véase 2.8) para implementar los talleres en la unidad 094, se eligió trabajar con la aplicación Zoom, esta plataforma cuenta con la opción de poder trabajar con grupos reducidos dentro de la misma sesión sin necesidad de salir de la reunión o compartir un enlace. Al respecto, es importante mencionar que la opción de "Sección de grupos" solo puede ser usada por el hospedador o propietario de la licencia en su versión de paga. Esto no quiere decir que sea la única persona que puede trabajar con todas las funcionalidades de Zoom, debido a que puede "convertir en coanfitrión" a cualquier asistente en la reunión. De este modo, podemos pensar en tres diferentes figuras de personas con cuentas de Zoom en las reuniones: a) el anfitrión, b) el coanfitrión, y c) el participante. Cada una de esas figuras se describe a continuación:

- El anfitrión, es propietario de la reunión y cuenta con tantas funcionalidades como le determine su licencia de contrato con Zoom.
- El coanfitrión, puede tener acceso a las mismas funcionalidades de Zoom que tiene el hospedador, siempre y cuando, así se hayan establecido en la configuración de la cuenta.
- El participante, es cualquier persona que haya accedido a la reunión a través de una invitación, ya sea por correo o mediante un enlace.

En nuestra experiencia sobre la impartición de talleres virtuales, el coordinador del servicio social fue quien contrató la licencia y fungía como hospedador de las reuniones. Las talleristas que estábamos inscritas en los programas de servicio social nos incorporábamos a las reuniones como participantes y, de común acuerdo, solicitábamos al inicio de la sesión que se nos convirtiera en coanfitriones. De este modo, podíamos tener acceso a las mismas funcionalidades de la cuenta de Zoom. Por último, las personas a las que estaba dirigido el taller, es decir, los y las estudiantes se incorporaban a la sesión como participantes.

Es importante mencionar que la opción de grupos reducidos solo podemos encontrarla en la versión de computadora, para la versión móvil no es visible, siendo así la limitante que presenta la plataforma para estos dispositivos. A continuación, mencionaré los pasos que usamos para poder usar la "Sección de Grupos".

Para empezar, debemos localizar en la barra de herramientas de Zoom, el ícono de "Sección de Grupos". Una vez que damos clic en el ícono, se desplegará una ventana donde debemos colocar el número de salas con las que queremos trabajar dentro de la reunión (imagen 4, a). Debemos mencionar que, el límite de salas que podemos elaborar es de 50. Una vez que colocamos el número de salas que requerimos, aparecerán diversas opciones para elaborarlas, estas están relacionadas con cómo queremos distribuir a los asistentes en cada sala. Hay tres diferentes opciones para distribuirlos al asignarlos (imagen4, b):

- Asignación automática: donde se seleccionarán de manera homogénea a los integrantes de la reunión.
- Asignar manualmente: se seleccionará de manera manual entre todos los participantes a quienes queremos asignar dentro de cada sala.
- Participantes seleccionan la sala: los participantes seleccionarán entre todas las salas, aquella a la que quieran unirse.

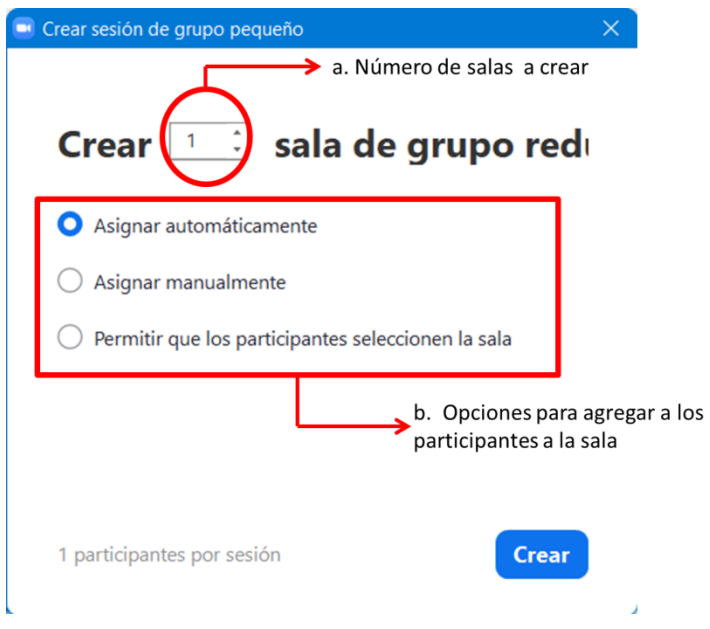

Imagen 4. Elaboración de grupos reducidos

Una vez que ya hemos elaborado las salas se desplegará una ventana donde podremos cambiar el nombre de cada una de ellas (imagen 5, b), esto con el fin de poder identificar las salas y tener un control de ellas de ser requerido.

En esta ventana también podemos encontrar diversas opciones (imagen 5, d), entre las cuales, podemos destacar: tiempo límite para cada sala, notificación cuando el tiempo termine dentro de la sala y colocar una cuenta regresiva para salir de la sala.

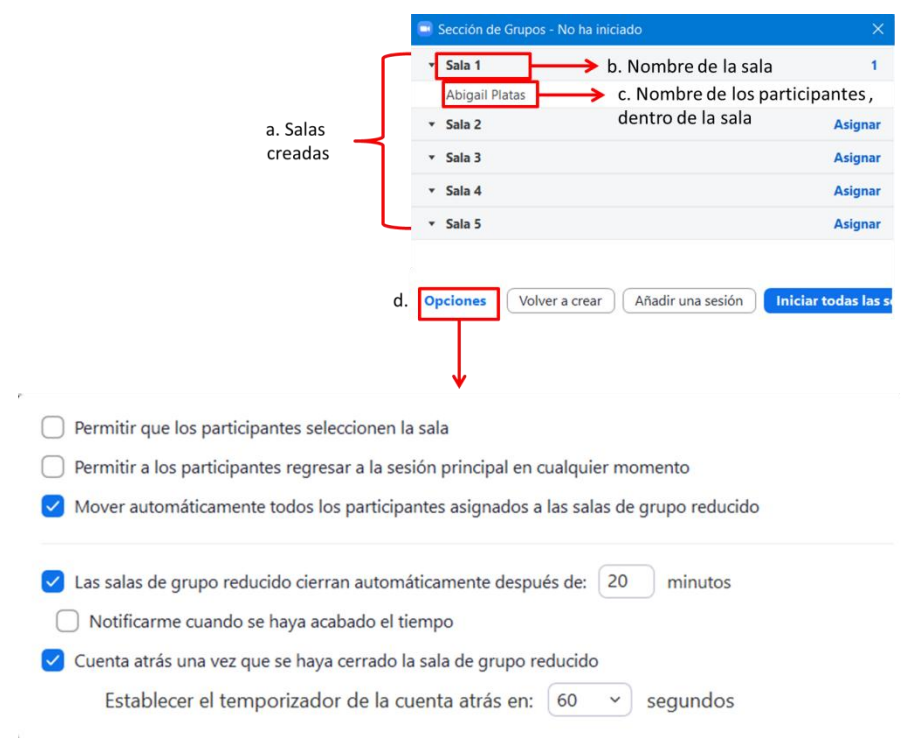

### Imagen 5. Opciones dentro de grupos reducidos

En Zoom, para realizar esta acción de creación de grupos fue necesario que el anfitrión, nos convirtiera en coanfitriones a los talleristas, para que tuviéramos activas todas las opciones, y así, poder crear los grupos y renombrar a los participantes cuando fuera necesario.

Considerando lo anterior, en lo que resta del apartado, describiré algunas de las posibilidades (affordances) particulares que, nosotros como talleristas, tomamos en cuenta para realizar las actividades en grupos pequeños usando la opción de "Sección de Grupos". En este sentido, únicamente usados dos de las tres opciones que nos muestra Zoom (imagen 4, b): asignación automática y asignación manual. A continuación, presento dos ejemplos de la manera en que usamos cada una de ellas.

En el caso de la asignación automática, esta opción no la utilizamos con frecuencia, la misma plataforma de Zoom seleccionaba de manera homogénea a los participantes para integrarlos a los grupos reducidos, y para los fines que nosotros requeríamos en las salas esta opción no era la adecuada, necesitábamos que tanto un tallerista que coordinara las actividades estuviera presente, así como otro más que hiciera la función de auxiliar. Más

bien, esta opción de asignación manual la utilizamos en alguna actividad que implicara un juego, con el fin que los alumnos se conocieran entre sí.

En la asignación manual, esta "Sección de Grupos" nos ayudó como talleristas, pues necesitábamos distribuir a todos los participantes de forma homogénea en diferentes salas y trabajar desde allí con pocas personas en actividades previamente diseñadas. Sin embargo, como ya se comentó, era necesario que los acompañaran en cada sala un tallerista que coordinara la actividad y otro más que funcionará como apoyo, en caso de ser requerido (si fallaba la conexión, si se iba la luz, etc.).

### **4.4. Barra de herramientas de Zoom**

En esta sección hablaremos de otras opciones que nos proporciona la barra de herramientas de Zoom, debido a que nos permite describir algunas otras opciones que utilizamos durante los talleres.

A continuación, realizaré una breve explicación de las opciones que fueron más utilizadas por los talleristas durante las sesiones. Para ello, tomaré como puntos de referencia la siguiente imagen (imagen 6).

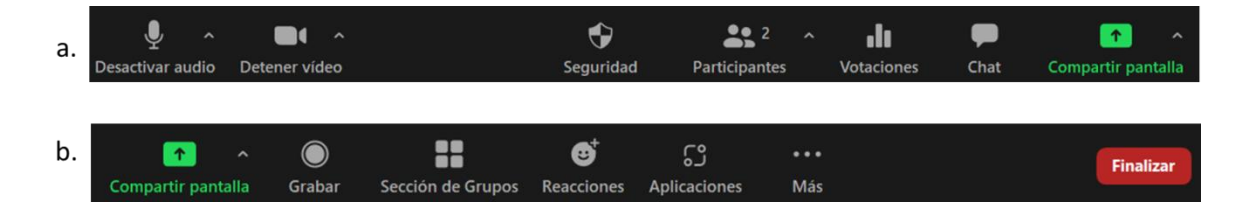

Imagen 6. Barra de herramientas

En la imagen 6, a. podemos apreciar desde la opción "Audio" (activar y desactivar) hasta compartir pantalla. En la imagen 6, b. podemos apreciar su continuación, desde "compartir pantalla" hasta "finalizar". Enseguida, describiré el uso de aquellas que utilizamos.

**Audio**. Nos permite activar o desactivar nuestro audio, con el fin de que nos escuchen nuestros interlocutores, y, adicionalmente, al desactivarlo durante las sesiones, nos permitía que, terceras personas, no escuchen los sonidos externos que ocurran a nuestro alrededor.

**Video**. De manera similar, nos permite activar o desactivar el video, con el fin de que nuestros interlocutores puedan visualizarnos, y adicionalmente, al desactivarlo durante las sesiones, nos permitía que terceras personas no observen cuando hay personas externas a la sesión a nuestro alrededor, o bien, nos permitió mejorar nuestra conectividad cuando no existía una buena conexión.

**Participantes**. Al dar clic en esta opción, se despliega la lista de todos los participantes que se encuentran dentro de la sesión (imagen 6). Aquí, podemos activar y desactivar el audio y video de los participantes, pero esta acción solo la puede realizar el anfitrión de la reunión. Dentro de esta sección, se despliega una ventana (imagen 6, d.) donde encontraremos diversas opciones referente a cada asistente. A continuación, mencionaré las opciones que más usamos durante el taller.

- Nombre del anfitrión: esta acción puede cambiar si el anfitrión abandona la sesión, automáticamente la plataforma desplegará una leyenda que preguntará si quiere volver anfitrión u hospedador a algún participante de la reunión. Cuando el anfitrión vuelve a la sala se desplegará una ventana donde menciona que es el anfitrión nuevamente.
- En el nombre de los asistentes se despliega una opción de "Más". En esta opción, se desplegará una nueva ventana con diversas posibilidades (imagen 6, d.), las cuales son muy similares a la opción que se despliega cuando damos clic en los tres puntos que aparecen en la foto de los participantes (imagen 7).

Cabe mencionar que, de estas opciones, también utilizamos las siguientes: chat, hacer anfitrión, convertir en coanfitrión y renombrar. Sobre la última, la usamos solo en algunos casos especiales, cuando los participantes se conectaban con un alias, o con algún código de modelo de cómputo o celular, la razón es que, se les pedía que colocaran el nombre con el que quisieran que nos dirigiéramos hacia ellos. No fue necesario utilizar las otras opciones durante el taller, excepto la opción de chat, que describiré más adelante, (véase sección 4.6.1).

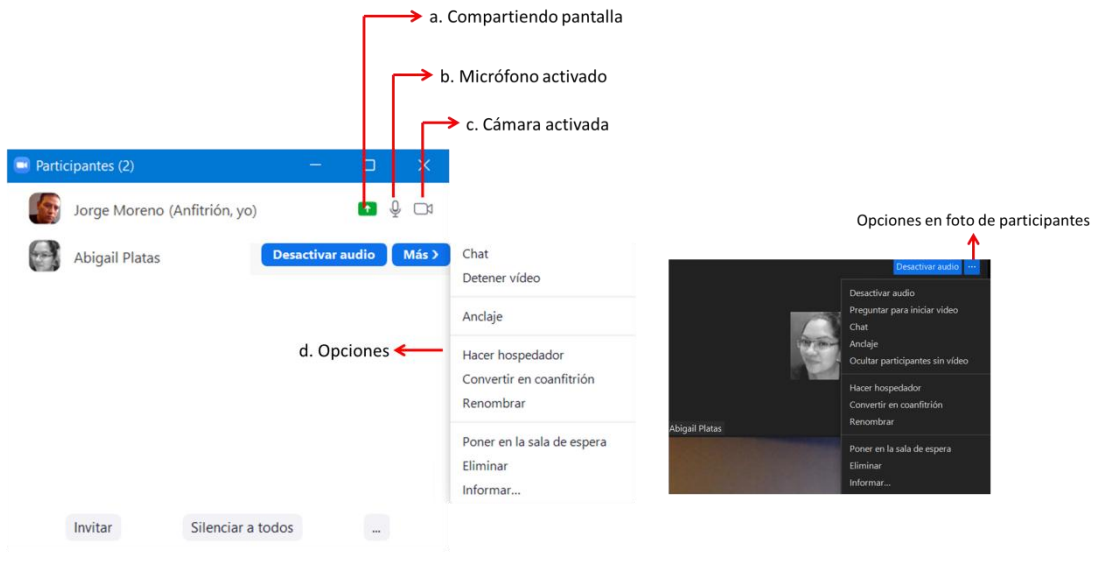

Imagen 6 . Participantes en la reunión

Imagen 7. Opciones dentro de la imagen de participantes

**Votaciones**. Se podrán realizar votaciones en tiempo real por parte de los participantes. Una vez terminada la votación se reflejará automáticamente el porcentaje de participantes que realizaron dicha votación. Es importante mencionar que todos podrán votar excepto quien creo la encuesta. Esta opción no la hemos utilizado durante los talleres, pero considero que es relevante mencionarla.

**Chat**. Esta opción será detallada más adelante en la sección 4.6.1

**Compartir pantalla.** Por defecto, solo una persona puede compartir su pantalla, a la vez, ante los participantes. Existe la opción de que varias personas puedan compartirla, con la condición de que el anfitrión o coanfitrión así lo permita, pero sólo se visualizará una pantalla a la vez.

- En esta sección cuando se comparte pantalla cambiarán las opciones que se presentan en la barra de herramientas, algunas opciones desaparecen, o bien, algunas otras cambian de posición, como lo describo a continuación:
	- o Cuando se comparte pantalla se agregarán a los tres puntos las opciones de sección de grupo, reacciones y grabar (imagen 7).
	- o Cuando no se comparte pantalla se mostrará la barra de herramientas (véase imagen 6), y dentro de esta aparecerán los tres puntos donde se incluirán las siguientes opciones.
- En vivo en Facebook
- En vivo en woorkplace by Facebook
- En vivo en YouTube
- En vivo en servicio personalizado de trasmisión en vivo

Estas opciones solo aparecerán cuando el anfitrión tiene la plataforma en versión de pago, en la versión gratuita estas opciones están deshabilitadas. Por otra parte, al compartir pantalla, es posible incorporar a las sesiones de trabajo otras potencialidades de otras aplicaciones. La manera en que las usamos como recursos didácticos será descrita más adelante.

Cuando se comparte pantalla en la barra de herramientas se incorporará el ícono de anotar el cual desaparecerá cuando dejemos de compartir y automáticamente pasará a estar dentro de las opciones de los tres puntos de "Más".

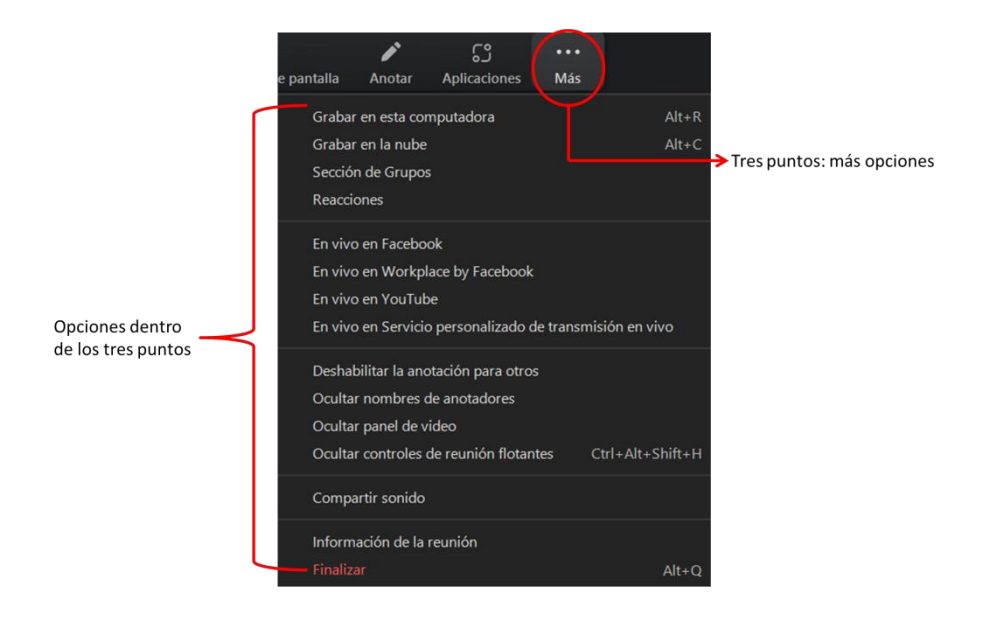

Imagen 7. Opciones dentro de los tres puntos al compartir pantalla

**Anotar**. Esta opción permite que los participantes puedan utilizar diversas herramientas cuando ellos mismos u otros compartan su pantalla. Se hace con el fin de que todos los asistentes puedan observar detalles más específicos durante las sesiones. Esta opción, que, a su vez, cuenta con diversas herramientas (foco, resaltados, borrador, dibujo, entre otros.) sólo puede usarse cuando un asistente comparte pantalla, ya sea uno mismo o alguien más.

Es relevante mencionar que, en la versión de computadora y móvil, esta barra cambia de aspecto, teniendo algunos elementos similares y otros no. A continuación, mencionaré las diferencias que existen entre la barra de quien proyecta y la barra que le aparece a alguien más cuando no proyecta, en la versión móvil, así como los elementos extras que se presentan en la versión de computadora, independientemente de si es uno mismo o alguien más quien esté compartiendo pantalla.

Herramientas disponibles para quien proyecta documentos (imagen 8) versión móvil, son:

- Foco: por medio de un punto rojo se puede resaltar los elementos o hacer un señalamiento dentro del documento que estamos presentando.
- Bolígrafo: podemos escribir o dibujar sobre la imagen y se quedará dicho trazo sobre la pantalla.
- Resaltador: podemos hacer trazos gruesos pero nítidos, lo cual nos permite escribir o señalar dentro de nuestra presentación.
- Deshacer: se borrará el último trazo o dibujo que realizamos sobre la pantalla.
- Rehacer: regresará el último trazo o dibujo que eliminamos.
- Borrar: se eliminará todos los dibujos o trazos realizados sobre la pantalla.
- Color: se podrá cambiar el color y el ancho de las líneas del resaltador, la gama de colores que se despliegan solo es de 5 (negro, rojo, amarillo, verde, azul), y el tipo de ancho de las líneas que se despliegan son de 4. La herramienta que no puede cambiar de ancho y color es el foco.

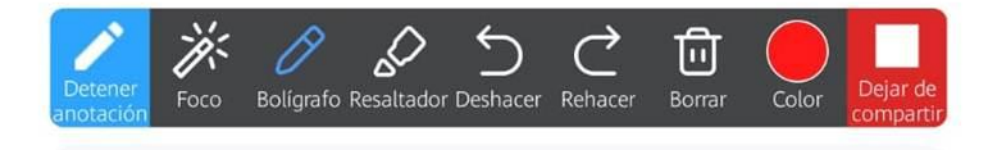

Imagen 8. Herramientas de opción anotación, para quien presenta en un equipo móvil

Herramientas presentes cuando alguien más proyecta (imagen 9), versión móvil, son casi las mismas, solo se agrega:

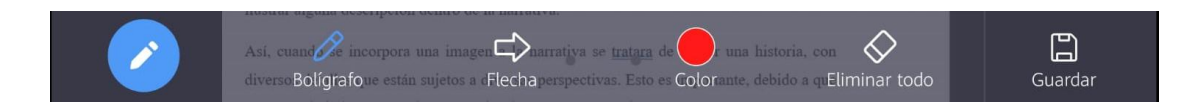

Imagen 9. Herramientas de opción anotación, versión móvil.

- Flecha: se dibujarán flechas en la dirección que nosotros queramos darle, podemos dibujar flechas hacia la izquierda y hacia la derecha.
- Eliminar todo: se eliminará todo lo dibujado sobre la pantalla presentada.
- Guardar: se guardará la imagen en la galería de nuestro dispositivo con todo lo dibujado sobre la pantalla.

Herramientas disponibles en versión de computadora (imagen 10)

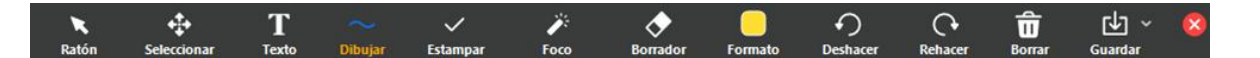

Imagen 10. Herramientas de opción anotación, versión computadora.

- Ratón; aparecerá la flecha del ratón que es parte de los accesorios de la computadora, esto con el fin de poder señalar los elementos que se requieran dentro de la proyección.
- Seleccionar: se seleccionarán elementos o textos, con un color elegido en la sección de formato.
- Texto: se tiene la posibilidad de escribir sobre la pantalla
- Dibujar: se podrán realizar dibujos libres, e insertar formas previamente diseñadas como rectángulos, círculos, rombos, flechas y líneas. Estas formas cambiarán dependiendo el uso que queramos darle sobre la pantalla, algunas pueden ser solo contorno, contener un fondo nítido o bien un fondo que oculta lo que está debajo. (Imagen 11, a.)
- Estampar: se agregarán formas prediseñadas como estrella, corazón, palomita, tache, flecha y signo de interrogación. Estas formas se agregarán sobre la pantalla y esto dependerá donde demos clic, (imagen 11, b.)
- Foco: al igual que en la versión móvil, se podrá realizar señalamientos en la pantalla proyectada, pero en la versión por computadora cuenta con tres opciones (imagen

11, c.): un punto rojo, una flecha y un bolígrafo evanescente el cual desaparecerá después de unos minutos de realizar el dibujo.

- Formato: Se visualizan los colores que podemos utilizar, así como el trazo que queremos dibujar, ya sea delgado, mediano o grueso. También podemos agregar el tipo de fuente, que va desde: tamaño, inclinación y "negrita". Esta última acción la podemos agregar en la opción de texto. (imagen 11, d.)
- Borrar: aquí se pueden encontrar tres diversas opciones para borrar (imagen 11, e.)
	- o Borrar todos los dibujos. Se borrarán los dibujos que realizaron tanto el que proyecta y dibuja, como el participante que de igual manera dibuja.
	- o Borrar mis dibujos: se borrarán los dibujos de quien proyecta pantalla, dejando el o los dibujos de los participantes.
	- o Borrar el dibujo del espectador: se borrarán el o los dibujos de los participantes, dejando los dibujos de quien proyecta pantalla.
- Guardar, Borrador, Deshacer, Rehacer, (es igual que en la versión móvil de quien proyecta, y fueron mencionadas anteriormente).

Es relevante mencionar que esta herramienta no fue utilizada por los talleristas y por los participantes durante las sesiones del taller.

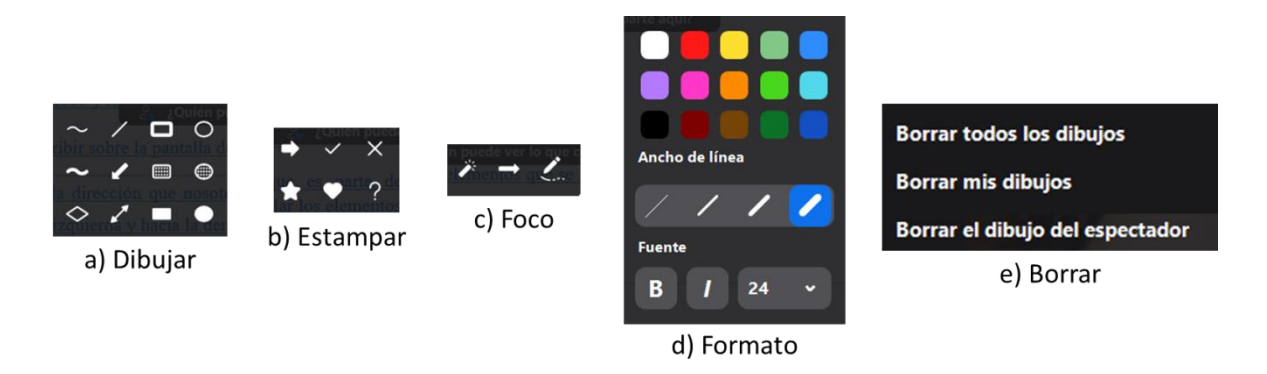

Imagen 11. Herramientas dentro de dibujar, estampar, foco, formato y borrar

**Grabar.** Aparecerán dos opciones, grabar en esta computadora y grabar en la nube. Aquí debemos prestar atención al límite que tenemos en la cuenta para almacenar los videos grabados. Cuando no se tiene una cuenta pagada es menor el almacenamiento que proporciona la plataforma, en comparación a la capacidad que se tiene cuando la cuenta es

de pago. Cuando se almacenan los videos, el anfitrión puede compartir el enlace para quienes lo tengan, puedan acceder a dichas grabaciones. Se deberá tener cuidado al eliminar las grabaciones, pues no se podrán descargar o tener acceso a ellos, aun con el enlace. Al realizar diversos talleres, se tuvieron que ir descargando los videos, para tener mayor capacidad de almacenamiento para los futuros nuevos talleres.

También es importante tomar en cuenta, si las grabaciones son almacenadas en el equipo de cómputo, entonces deberá tener el espacio necesario para guardarlos. Igualmente importante es considerar que cuando se graba en el equipo de cómputo, Zoom utiliza recursos de la memoria interna y esto puede afectar el funcionamiento para interactuar durante las trasmisiones en tiempo real y también ocurre es las transmisiones en vivo.

**Sección de grupos.** Esta opción fue detallada más ampliamente en la sección 4.3

**Reacciones**. Se desplegarán una serie de emojis, con los cuales podemos comunicar, expresar sentimientos o emociones por medio de pequeñas imágenes.

**Aplicaciones**. Esta opción solo será visible en la versión de escritorio. Se despliegan diversas apps, y en cada una de ellas se desplegará una breve descripción sobre su función, así como imágenes sobre la misma. Hay aplicaciones que se pueden incorporar a la plataforma de Zoom, pero nosotros como talleristas no las hemos explorado. (Imagen 12)

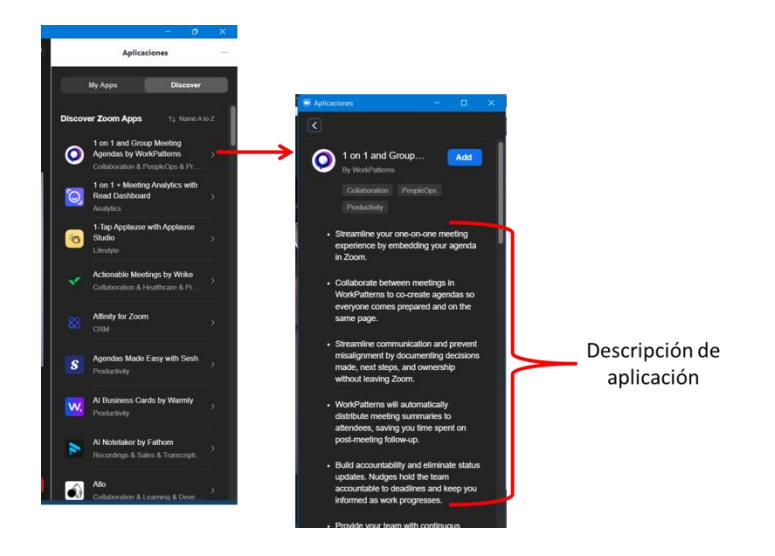

Imagen 12. Aplicaciones dentro de barra de herramientas

**Mas**. Aparecerán las opciones que desaparecen de la barra de herramientas, estas llegan a desaparecer cuando se comparte pantalla. Podremos encontrar opciones extras. (Imagen 13)

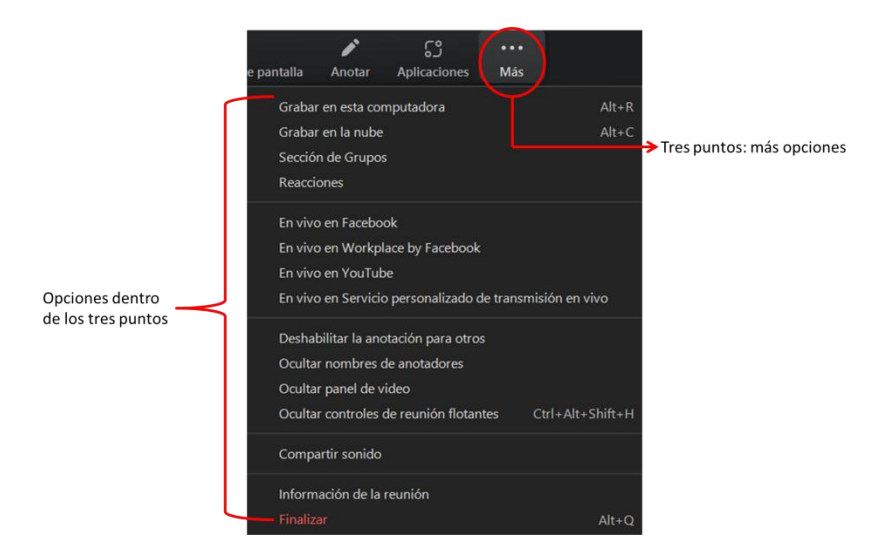

Imagen 13. Herramientas extras dentro de la opción "Más"

**Finalizar**. Se dará por terminada la sesión.

### **4.5. Recursos didácticos al compartir pantalla**

Durante las sesiones del taller utilizamos diversos recursos didácticos para brindar una mejor experiencia de trabajo durante las sesiones.

Los recursos que utilizamos fueron presentaciones elaboradas en Canva o en PowerPoint, proyección de videos alojados en la plataforma YouTube e imágenes provenientes de Internet y documentos en formato Word o PDF.

Como talleristas, la plataforma Canva fue de gran utilidad, pudimos elaborar diversas presentaciones e imágenes para las diferentes dinámicas del taller. Es relevante señalar que Canva es similar a Power Point, pero requeríamos de plantillas o animaciones prediseñadas, con las cuales no contaba la última aplicación. Lo anterior, nos ahorró mucho tiempo y esa fue la principal razón para recurrir a la aplicación Canva (imagen 14).

Para tener acceso a Canva solo necesitamos registrarnos con un correo electrónico para disponer de diversas opciones gratuitas. Esta plataforma cuenta con una opción de pago la cual es una versión Pro, con la cual podemos obtener más beneficios y herramientas extras.

Es importante mencionar que con el servicio gratuito se pueden realizar presentaciones sencillas y de muy buena calidad, sin necesidad de pagar. Además, debido a que se cuenta con una versión Pro, cuando necesitamos descargar un archivo con imágenes que no son gratis, con esta versión fue posible hacerlo.

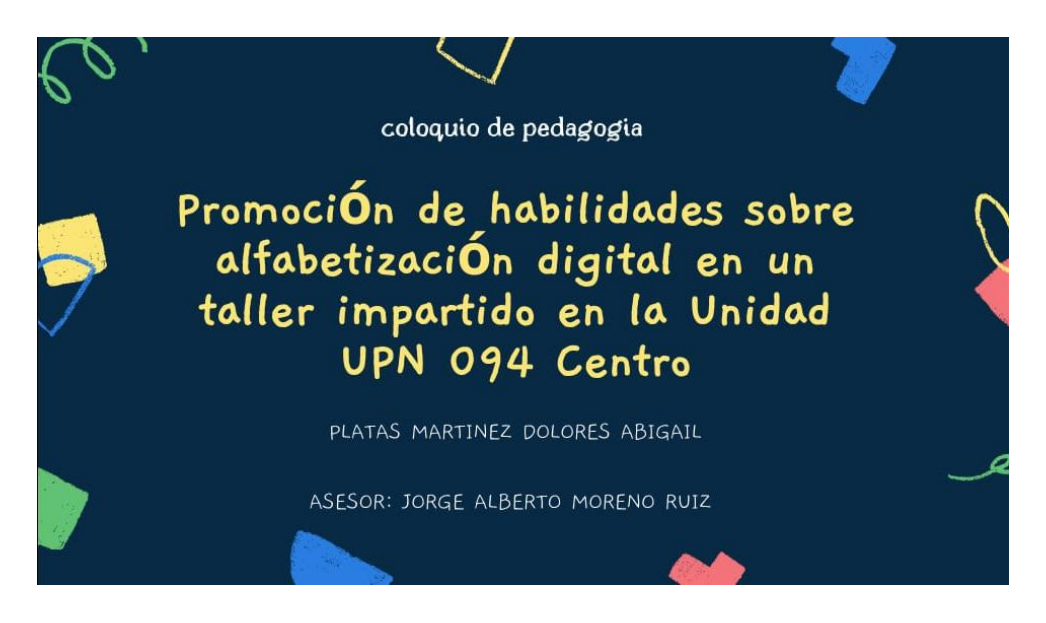

Imagen 14. Presentación elaborada en la aplicación Canva

### **4.5.1. Classroom**

La plataforma Classroom fue utilizada como almacenamiento de imágenes, se utilizó durante las primeras sesiones del taller impartido a los alumnos de segundo semestre de la Unidad 094.

La idea de utilizar dicha plataforma fue por parte de todo el equipo, debido a que requeríamos de un espacio que fuera de fácil acceso para el equipo de trabajo y donde los alumnos pudieran subir su actividad en tiempo real, pero sobre todo, aprovechando que estaban familiarizados con la aplicación. Así, dos de las profesoras que les impartían clases a ambos grupos de segundo semestre, habilitaron, dentro de Classroom, una sección donde

los alumnos pudieran subir su dibujo una vez que lo terminaran durante la sesión del taller. Sin embargo, esto no fue posible durante el taller, y los estudiantes subieron sus dibujos en forma de imágenes cuando terminó el taller.

Lo anterior, permitió que las profesoras pudieran descargar las imágenes y las compartieran a los talleristas. Así, tuvimos la oportunidad de guardarlas en la nube de Google y tener acceso a ellas en cualquier momento.

Como se mencionó al principio esta plataforma, fue usada debido a que permite un uso muy similar al que tiene Google Drive. Por ello, optamos por utilizar esta otra aplicación, en lugar de Classroom, como medio de almacenamiento, considerando el límite de megas que tiene para el usuario. Esto quiere decir, que al llegar a su límite ya no se pueden almacenar datos, y, en lugar de pagar una mensualidad para tener acceso a una mayor capacidad tenemos la opción de usar una nueva cuenta.

### **4.6. Recursos de comunicación**

### **4.6.1. Whatsapp**

Como se comentó antes, aquí se describe el uso del chat de Zoom, pero antes se enfatiza el uso del WhatsApp.

Cuando se realizó la organización y planeación del taller no se tenía contemplado el uso de WhatsApp. Su uso surgió por parte de los talleristas con el propósito de poder compartir documentos, imágenes y enlaces antes del taller, para poder usar dichos recursos durante el mismo. Sin embargo, resultó ser una herramienta más útil de lo previsto, pues nos permitió mantener una comunicación entre todos los miembros del equipo en tiempo real y poder solucionar o comunicar problemas técnicos que se llegaran a presentar durante las intervenciones, así como decidir a cuerdos importantes después de las sesiones.

En nuestra experiencia, este grupo de WhatsApp, que llamamos Taller (imagen 15) fue de gran ayuda por diversas razones. Por ejemplo, al momento de formar los grupos reducidos y trabajar con los alumnos, los talleristas llegaron a presentar problemas de conexión por lo cual tenían que salirse de la sesión, o bien, indicarle al equipo el tiempo restante de las

actividades. De esta manera, avisaban sobre el problema para que algún otro tallerista pudiera reemplazarlo y continuar con las actividades programadas o terminaran en el tiempo programado. Otro uso, fue solicitar información de las talleristas para la generación de constancias, programar reuniones, felicitarnos entre todas por el trabajo realizado, hacer sugerencias y mejorar nuestra actuación profesional, y en general, platicar y usar emojis de forma amena entre talleristas.

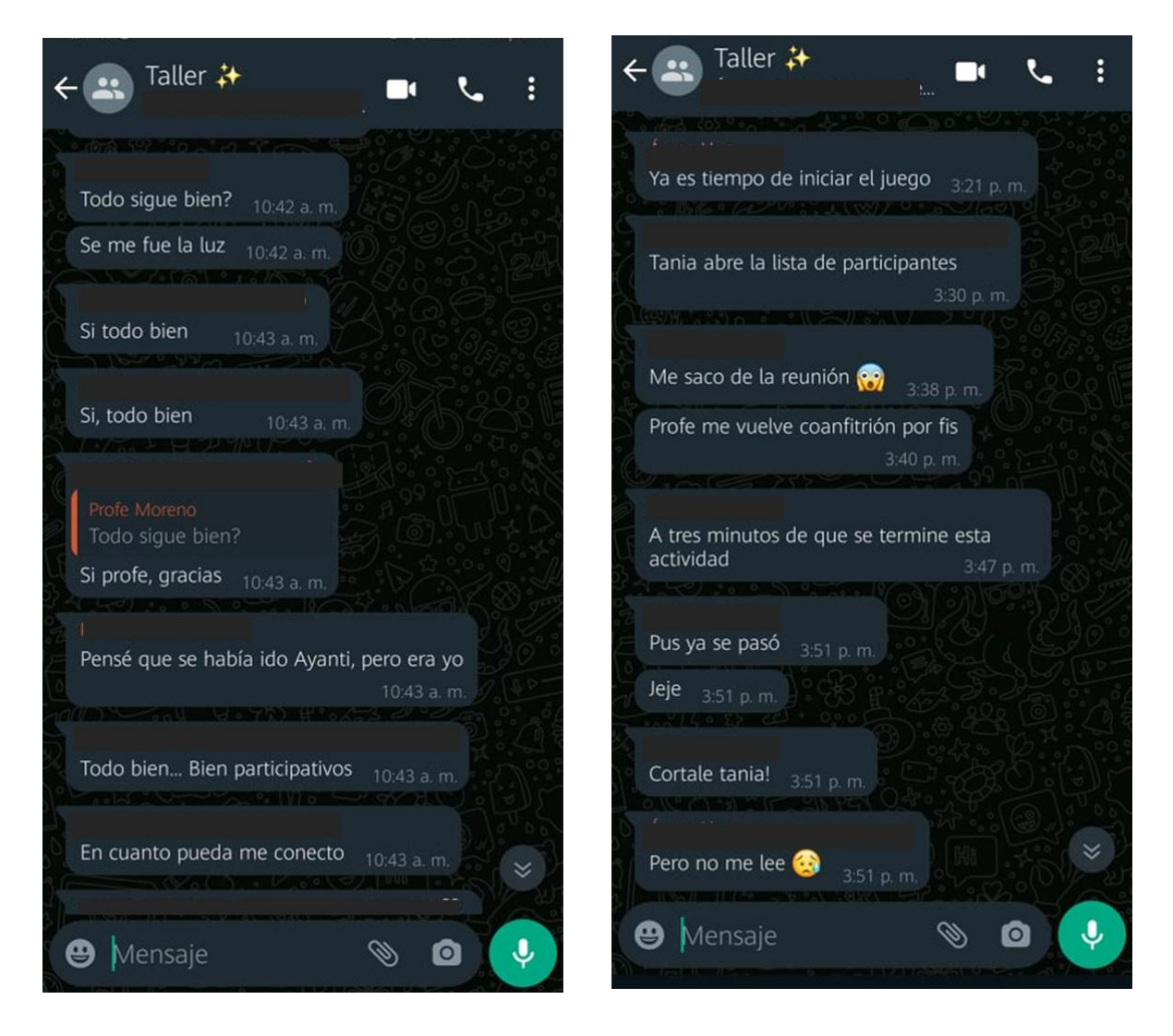

Imagen 15. WhatsApp del taller

Fue necesario utilizar, durante las sesiones, el chat de Zoom (imagen 16), pues requeríamos comunicarnos con los participantes de las reuniones, debido a que ellos no estaban dentro del grupo de WhatsApp.

Este chat tiene la ventaja de poder enviar los mensajes a todo el grupo o bien a solo un miembro de la reunión de manera personal a través de un "mensaje directo". Esta acción va a depender de si queremos comunicar a los demás un mensaje público o privado.

El chat tuvo la ventaja de dar voz a los participantes de la sesión que no podían prender micrófono, ya fuera por ruidos externos, fallas en el micrófono o fallas de conexión. Esto permitió que los demás participantes pudieran conocer la opinión de sus compañeros al leer en voz alta lo que allí se encontraba escrito.

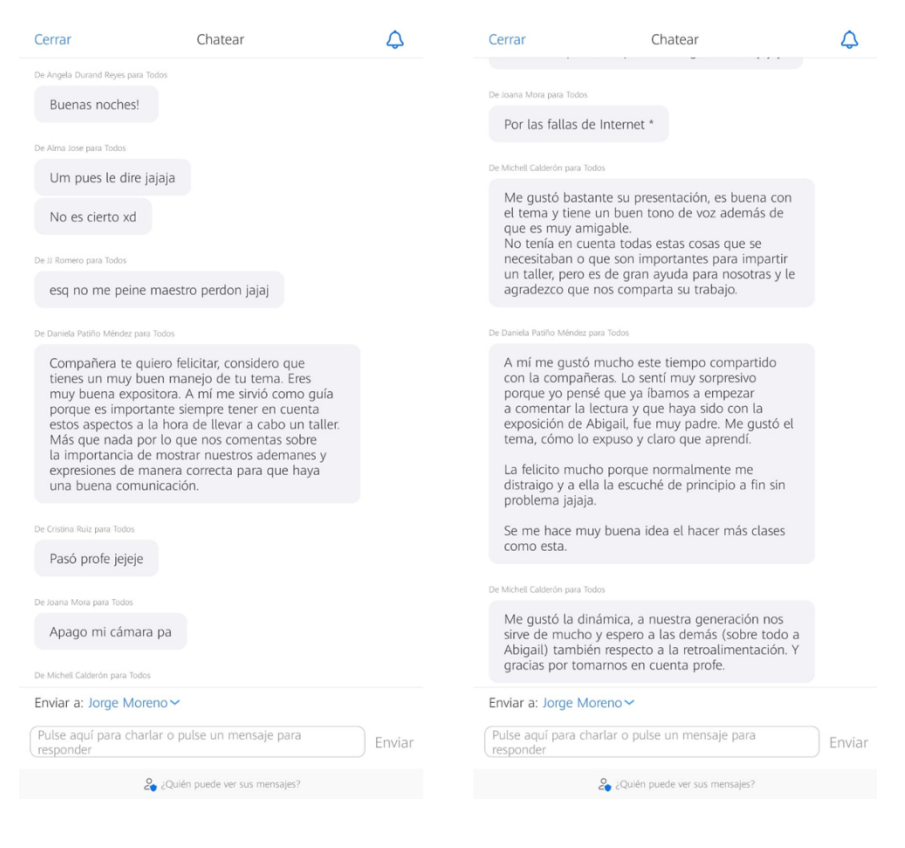

Imagen 16. Chat de Zoom

### **4.6.2. Telegram**

Esta aplicación fue elegida por las posibilidades que ofrece en sus grupos. En ellos, se pueden compartir videos pesados por medio de mensajería, sin que se requiera que todos los participantes estén agregados como contactos. Es decir, sólo necesitamos el enlace del grupo para incorporarnos y participar en él. Las ventajas que ofrece al subir los videos es que puede soportar el peso de ellos, hasta dos GB, sin necesidad de ser cortados o editados.

Si es el caso, que pesaran más de dos GB, la propia aplicación divide los videos en carpetas comprimidas con la opción de incorporar una contraseña para su descompresión. Todos los videos se encuentran alojados en la nube de Telegram del grupo sin límite de almacenamiento y además tiene la ventaja de que se pueden descargar cuantas veces sean necesarias y se puede tener acceso a ella en cualquier momento, incluso ver los videos sin descargarlos. En comparación con WhatsApp, que no acepta archivos pesados, y Google Drive, que tiene un límite de almacenamiento, esta aplicación nos resultó muy provechosa.

Cabe destacar que al grupo (privado) de Telegram sólo tienen acceso los coordinadores, talleristas y, en su caso, futuros talleristas (imagen 17). Los materiales alojados son, exclusivamente, los videos grabados durante las sesiones. Es importante señalar que siempre se les informó a los participantes del taller que las sesiones serian grabadas con fines de entrenamiento e investigación. De igual modo, podíamos no grabar si alguno de ellos estaba en desacuerdo. Se les indicó que, en cualquier momento, los asistentes podían expresar que no querían ser grabados, o bien, podían abandonar la reunión si así lo deseaban.

Cabe señalar que, ambos grupos, tanto el grupo de WhatsApp como el de Telegram, aún existen. Actualmente, se encuentran en ellos los alumnos de servicio social de dos generaciones que han impartido talleres, y puede ser que se amplíe si en un futuro se continúan desarrollando talleres y más estudiantes de servicio social decidan impartirlos, esto permitirá que se dé continuidad a la investigación. De igual manera, ambos grupos podrán continuar siendo utilizados para cualquier requerimiento antes, durante y después de la impartición de talleres.

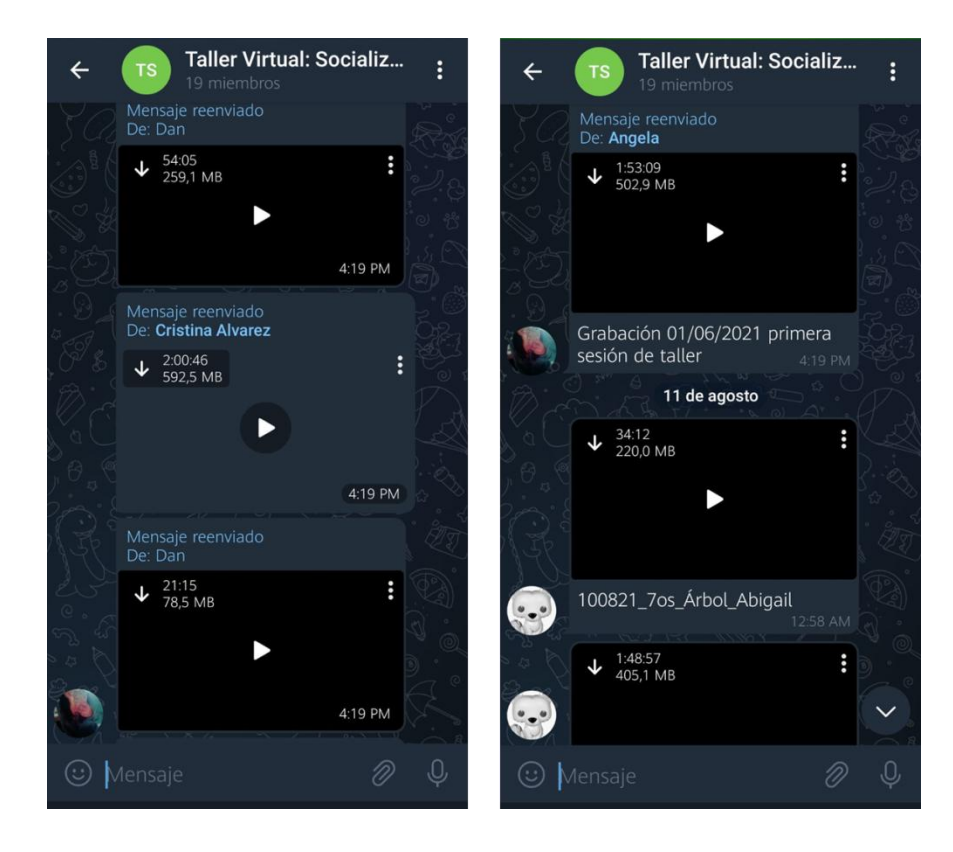

Imagen 17. Chat Telegram

#### **CONCLUSIONES**

En este capítulo final se presentan los hallazgos arrojados por la investigación, después de haber reflexionado sobre las posibilidades que la plataforma Zoom proporciona en la implementación de talleres digitales.

El proporcionar un documento donde las próximas generaciones de la Licenciatura en Pedagogía y docentes en servicio puedan tener a la mano, un manual sobre el uso de Zoom, es de gran ayuda, pues les permite conocer las herramientas que proporciona la plataforma para impartir tanto talleres como clases en línea, puesto que el hecho de no asistir a clases presenciales no quiere decir que no se puedan impartir talleres o clases, y que estos sean novedosos y didácticos a pesar de estar detrás de una pantalla.

El docente y estudiante usan las herramientas tecnológicas para complementar o realizar el proceso de enseñanza-aprendizaje, pero sin llegar a sustituirlos. Estas herramientas tienen como objetivo el informar y comunicar mediante pantallas de manera asincrónica, acelerando así, el proceso de información y desarrollo de la comunicación.

Durante mi estancia en el servicio social tuve la oportunidad de vivenciar un taller virtual, el cual me permitió conocer sobre las herramientas tecnológicas que se requieren para impartir un taller, puesto que esta idea no se alejaba de mi temática principal que eran las tecnologías, continúe investigando sobre dicho tema, para así elaborar una investigación relacionada con tecnologías. Además, durante mi estancia en la licenciatura y mi servicio social, constantemente aprendí del tema, lo que facilitó mi comprensión y realización de la presente investigación.

Actualmente, se ha llamado a los estudiantes nativos digitales, pues han interactuado con dispositivos tecnológicos desde pequeños y aprenden con facilidad a utilizar un equipo de cómputo y las herramientas que proporcionan las diversas plataformas digitales. Contrario a algunos profesores que, al crecer en una época en la que los dispositivos no eran tan comunes y debido a la pandemia por COVID-19, tuvieron que aprender a utilizarlos cuando no estaban familiarizados con ellos, con el fin de continuar con el proceso de enseñanza hacia sus estudiantes.

Es mi interés que, en un futuro, pueda transformar la presente investigación en un tutorial, puesto que se realiza una narrativa para explicar los diversos aspectos de la plataforma Zoom. Este tipo de material, permite que sea de fácil comprensión para los usuarios que se les facilita el aprender mediante material visual, así como aquellos que no cuentan con el tiempo necesario para dedicar a una o varias lecturas. Por esta razón considero que mi investigación es un trabajo novedoso donde se tiene la oportunidad de-intercambiar experiencias y ampliar información con el paso de las actualizaciones de la plataforma Zoom. De igual manera, permite generar nuevos conocimientos entre pares, ayudando a contribuir la calidad de los procesos de enseñanza-aprendizaje de los propios profesores, estudiantes y con un impacto positivo en la educación.

Como se mencionó anteriormente, este trabajo tiene la bondad de seguir desarrollándose con el paso de las generaciones, pues se puede tomar de ejemplo para extenderlo o bien para realizar una nueva investigación, tomando como base este trabajo. Es por ello que, considero que la presente investigación puede servir a generaciones futuras para la impartición de talleres virtuales. Podría considerar que lo que aquí se ilustra puede llegar a usarse también en las clases cotidianas que ocurren en el aula, pero se tendrían que hacer algunas adecuaciones considerando el fin que se le quisieran dar a las actividades, ya sea para clases, conferencias o actividades académicas, pero esta opción de usar lo que en esta investigación se describe en clases presencial sería muy viable si se considera su importancia para la modalidad híbrida en educación.

El hecho que los asistentes a las sesiones brindaran sus opiniones para el mejoramiento del taller, permitió conocer sus inquietudes sobre la plataforma Zoom, y poder incorporarlas en el rediseño, así como poder tener los elementes necesarios, de lo que la comunidad estudiantil de la Unidad 094 "centro" quería conocer como futuros talleristas o bien para llevarlas a cabo durante las clases virtuales.

Los temas tratados durante el taller a primera vista parecerían de fácil comprensión, pero son temas que si se llevan a cabo en la práctica pueden hacer la diferencia en la presentación y comprensión de las sesiones, lo cual al implementarse podría generar un cambio.

Actualmente existe poco material en la red relacionado con la utilización de plataformas digitales para la realización de talleres virtuales.

Los estudiantes y docentes requieren saber, desarrollarse y utilizar las tecnologías a favor del aprendizaje, con el fin de no perderse en el infinito universo de la información, para desarrollar habilidades y buscar, elegir y utilizar esta información en el proceso de la construcción del conocimiento.

La plataforma Zoom tiene potencialidades favorables para la impartición de clases y talleres virtuales, pero es necesario explorarlo para así poder conocerlas y utilizarlas favorablemente. El taller que aquí presento tiene la ventaja de ser flexible, lo cual permite ir incorporando temas nuevos que sean relevantes y de interés para los estudiantes.

En cuestión de TIC aún hay un camino por descubrir, constantemente se va actualizando, además que nos lleva a reflexionar sobre cómo y para que emplear las TIC. Por ejemplo, en estos tiempos de confinamiento donde prácticamente tuvimos que conocer y relacionarnos con la tecnología, así como actualizarnos para poder brindar una educación de calidad.

A dos años de confinamiento, hoy en día tanto estudiantes como docentes han aprendido a usar tecnologías. En lo particular puedo decir que mi dominio en el tema es aún mayor que cuando inició con la presente investigación, pues a lo largo de su elaboración he podido desarrollar mis habilidades y conocer sobre las posibilidades que la plataforma Zoom y otras aplicaciones proporcionan tanto para el uso de talleres como para clases virtuales. Esto permite que mi trabajo llegué a más público, y con ello cuenten con mayores recursos para el uso de las tecnologías.

Con todo lo anterior puedo decir que cumplí con la atención a la problemática que identifique anteriormente, ya que elaboré un documento donde se mencionan las posibilidades de Zoom, así como la consecuencia de los objetivos planteados, para dar a conocer sobre las potencialidades que dicha plataforma brinda para los talleres virtuales, así como llegar a la reflexión sobre la construcción de mis evidencias al incorporar narrativas, ya que esto le da una mayor relevancia y entendimiento a la investigación.

#### **REFERENCIAS**

- Aguirre, M. Martínez de Velasco, E. y Herrera, M. (2014). Investigación-Acción como alternativa para la Innovación Educativa en el Diseño. *Revista Iberoamericana de Producción Académica y Gestión Educativa. (s. v.)*, 1- 21.
- Ayala, R. (2021). Un Zoom a la educación virtual: biopolítica y aprendizaje centrado en el estudiante. Educación Médica, 22 (3), 176 – 180. [https://www.elsevier.es/es](https://www.elsevier.es/es-revista-educacion-medica-71-articulo-un-zoom-educacion-virtual-biopolitica-S1575181321000061)[revista-educacion-medica-71-articulo-un-zoom-educacion-virtual-biopolitica-](https://www.elsevier.es/es-revista-educacion-medica-71-articulo-un-zoom-educacion-virtual-biopolitica-S1575181321000061)[S1575181321000061](https://www.elsevier.es/es-revista-educacion-medica-71-articulo-un-zoom-educacion-virtual-biopolitica-S1575181321000061)
- Cabero, J. (2005). Las TIC y las universidades: retos, posibilidades y preocupaciones. *Revista de la Educación Superior, 34* (3). 77-100. <https://www.redalyc.org/pdf/604/60413505.pdf>
- Fariña, E. González, C. Area, M (2013). ¿Qué uso hacen las aulas virtuales los docentes universitarios? *RED, Revista de Educación a Distancia*, 35 (s.v.). 2-13. https://revistas.um.es/red/article/view/233621/179501
- Hernández, R. Fernández, C. y Baptista, M. (2014). *Metodología de la investigación*. (6ª ed.). Editorial Mc Graw Hill Education
- Ingrassia, C. Giménez. (2016, 31 de marzo). *Campus virtual UNLA*. <https://campus.unla.edu.ar/aulas-extendidas-o-ampliadas-como-y-para-que-usarlas/>
- Kiyimba, N. Lester, J. y O´Reilly, M. (2019). Using naturally ocurring data in qualitative hearth research: A practival guide, Switzerland, Springer.
- Kraus, G. Formichella, M. Alderete, M. (2019). El uso del Google Classroom como complemento de la capacitación presencial a docentes de nivel primario. *Revista Iberoamericana de Tecnología en Educación y Educación en Tecnología.,* s/v (24. 79-90. https://dialnet.unirioja.es/servlet/articulo?codigo=7374883
- Ley federal de educación. (1978 29 de diciembre) *Ley para la coordinación de la educación superior*; diario oficial de la federación.

[https://www.sep.gob.mx/work/models/sep1/Resource/558c2c24-0b12-4676-ad90-](https://www.sep.gob.mx/work/models/sep1/Resource/558c2c24-0b12-4676-ad90-8ab78086b184/ley_coord_educ_superior.pdf) [8ab78086b184/ley\\_coord\\_educ\\_superior.pdf](https://www.sep.gob.mx/work/models/sep1/Resource/558c2c24-0b12-4676-ad90-8ab78086b184/ley_coord_educ_superior.pdf)

- Llorens, D. (2006, 15 de mayo). *Las TIC en el aula*. Educa web. <http://www.educaweb.com/noticia/2006/05/15/tics-aula-11219.html>
- Mannay, D. (2017).Cartografiar imágenes. Representar gráficamente lo visual y lo creativo en la investigación en Ciencias Sociales. En Dawn, M. *Métodos visuales, narrativos y creativos en investigación cualitativa*. (pp. 19-34). Madrid: Narcea.
- Nieto, J. (2021, 9 de abril). Escudriñando en el setup del tallerista (ponencia). Taller Virtual sobre socialización e integración. México CDMX.
- Pascolini, R. y Fernández, A. (2015, 13 de octubre). *Las aulas virtuales. Dos enfoques para su implementación.* Campus virtuales UNLa Recuperado de: [https://campus.unla.edu.ar/las-aulas-virtuales-dos-enfoques-para-su](https://campus.unla.edu.ar/las-aulas-virtuales-dos-enfoques-para-su-implementacion/)[implementacion/](https://campus.unla.edu.ar/las-aulas-virtuales-dos-enfoques-para-su-implementacion/)
- Poma, C. (2019*). El uso del Virtual Classroom y la percepción del grado de utilidad en el aprendizaje por competencias de los estudiantes de la Universidad Nacional de Huancavelica Sede Lircay- 2018*. [Tesis de Licenciatura]. Repertorio <https://repositorio.ucv.edu.pe/handle/20.500.12692/35181>
- Ramos, A. Tamayo, F. (2018). P*ropuesta de implementación de aulas virtuales utilizando la herramienta Google Classroom y su influencia en el rendimiento académico de los estudiantes de la escuela profesional de ingeniería de sistemas en la universidad nacional de Callao en el periodo 2015-2016* [tesis de licenciatura. Universidad Nacional del Callao]. Repertorio donde se alberga: <http://repositorio.unac.edu.pe/handle/UNAC/3593>
- Sánchez, M. (2001). Zoom y la educación en ciencias de la salud: ¿medio o mensaje?.? *Investigación en Educación Médica*, *10 (38)*, 76-88. <https://www.medigraphic.com/pdfs/invedumed/iem-2021/iem2138j.pdf>

PazSandin, M.E. (2003). InvestigacionInvestigación cualitativa en educación. Fundamentos y tradiciones. Mc Graw Hill.

Suarez, J. y Anaya, D. (2004). Educación a distancia y presencial: diferencias en los componentes cognitivo y motivacional de estudiantes. *UNED, universitarios. Universidad técnica particular de Loja, 7* (1), 65-

75. <https://doi.org/10.5944/ried.7.1-2.1075>

Universidad Pedagógica Nacional Unidad UPN 094 Centro CDMX. Programa de Servicio Social: Video-análisis de la interacción en plataformas virtuales. 2020-2021

### **ANEXO**

### **Anexo 1: primera planeación**

# TALLER DE DIGITALIZACIÓN

### **Objetivo general**

Dar a conocer las herramientas y las potencialidades que proporciona la plataforma zoom, como apoyo en la realización de un taller virtual a los alumnos de segundo semestre de la Licenciatura en Pedagogía de la unidad 094 centro

### **Objetivo particular**

- Conocer las herramientas de la plataforma Zoom
- Promover el uso de la plataforma Zoom en los estudiantes
- Identificar el uso de la plataforma como Zoom apoyo en un taller virtual

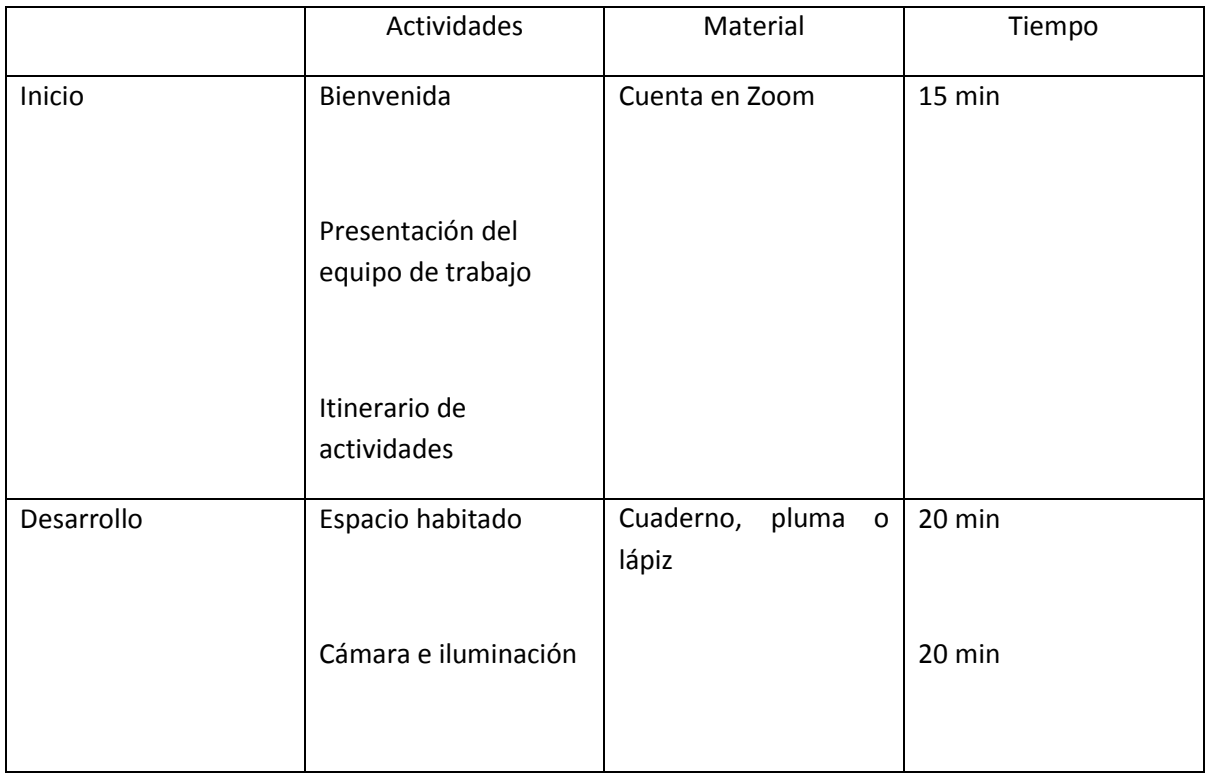

### Actividades

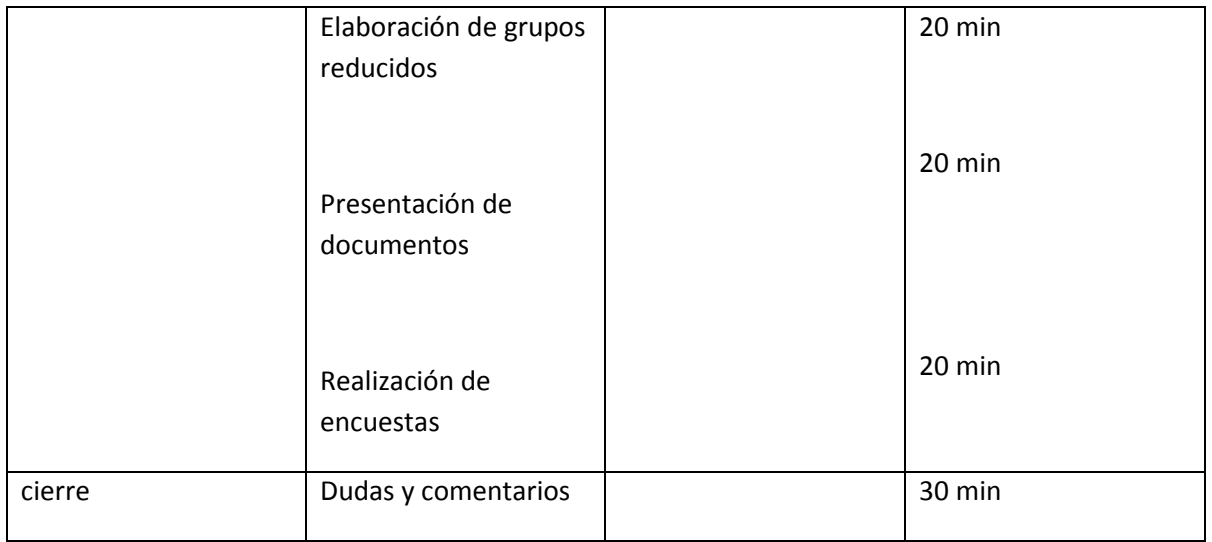

### **Inicio**

- 1. Se dará la bienvenida a los asistentes por parte del equipo que conforma el taller
- 2. Se realizará la presentación del taller y se dará a conocer el objetivo general y particular de dicho taller a los asistentes
- 3. Se explicará sobre la forma de trabajo durante la sesión.

### **Desarrollo**

1. Espacio habitado

En esta actividad se hablará sobre el fondo en el cual se transmite, esto en relación con los talleristas y asistentes a la sesión, sobre los posibles distractores, fondos que llegan a robar atención y mensaje que se desea proyectar al público que nos observa. El respeto que debe brindarse de ambas partes durante las sesiones, esto referente a que no se debe comer, platicar con terceras personas y no tener distractores alrededor de nosotros.

Hablaremos también sobre las ventajas y desventajas que brindan los fondos predeterminados de la plataforma, ya que durante la sesión al presentar algunos trabajos se distorsionaba y era difícil de distinguir lo que presentaban ante la cámara.

2. Cámara e iluminación

Mostrar diferentes escenarios donde la cámara no es fija y mostrar los posibles movimientos que se pueden tener, así como los inconvenientes que esto pueden causar a los asistentes.

La distancia que hay entre nosotros y la cámara, esto dependerá del dispositivo en el que estaremos conectados, esto es un factor que podemos observar durante las sesiones y tiene que ver con la imagen que proyectaremos a los demás

La iluminación es importante para las transmisiones, pues, los asistentes deben ver quién les está hablando, así como notar las gesticulaciones que se presentan durante la sesión, ya que muchas veces este tipo de gesticulaciones dicen mucho más.

Mostrar a los asistentes cómo estos elementos que pueden resultar sin importancia resultan relevantes para la imagen y formalidad que se quiere presentar durante el taller.

Se mostrarán ejemplos con los mismos participantes de la sesión, sin el afán de exhibir o faltar al respeto al mismo.

### 3. Elaboración de grupos reducidos

Se mencionara a los alumnos que durante el taller de socialización se llevó a cabo la actividad de grupos reducidos el cual fue realizado por la compañera Jennifer, se explicará a los participantes como realizar esta acción, ya sea de manera aleatoria o predeterminada, esto con el fin que los participantes puedan experimentar la actividad. Explicaremos a cada participante que dicha actividad funciona de manera diferente si se está conectado mediante computadora o dispositivo móvil, para llevar a cabo el ejercicio se deberá hacer anfitrión a cada uno de los participantes, ya que sin esto no podrán visualizar dicha herramienta.

### 4. Presentación de documentos y pizarra

Durante las sesiones del taller diferentes compañeras compartieron pantalla sobre las instrucciones de las actividades a realizar, se explicará a los participantes en qué consiste la función, como llevarla a cabo y los beneficios que proporciona.

Otra opción que hay que mencionar es la de pizarra donde se puede dibujar sobre un documento o imagen proyectada, aquí se puede cambiar de color, de lápiz a remarcador y la opción de cambiar a puntero para colocar énfasis a los documentos que se están compartiendo.

### 5. Realización de encuestas

Dentro de Zoom existe la posibilidad de poder realizar encuestas en tiempo real, así como la posibilidad de poder mostrar los resultados inmediatamente, se enseñara a los alumnos a poder realizar este tipo de actividades cuando se es anfitrión de la sesión, para que ellos exploren esta opción se les pedirá que realicen una mini encuesta a sus compañeros de sesión para que puedan descubrir dicha herramienta.

### **Cierre**

Dudas y comentarios

Durante el tiempo estimado se responderán a las dudas, sugerencias y recomendaciones que los participantes pudieran tener hacia el taller, esto con el fin de poder mejorar o ampliar el taller para su realización en un futuro

### **Anexo 2: segunda planeación**

# TALLER DE DIGITALIZACIÓN

### **Objetivo general**

Dar a conocer las herramientas y las potencialidades que proporciona la plataforma zoom, como apoyo en la realización de un taller virtual a los alumnos de segundo semestre de la Licenciatura en Pedagogía de la unidad 094 centro

### **Objetivo particular**

- Conocer las herramientas de la plataforma zoom
- Promover el uso de la plataforma zoom en los estudiantes
- Identificar el uso de la plataforma ZOOM como apoyo en un taller virtual

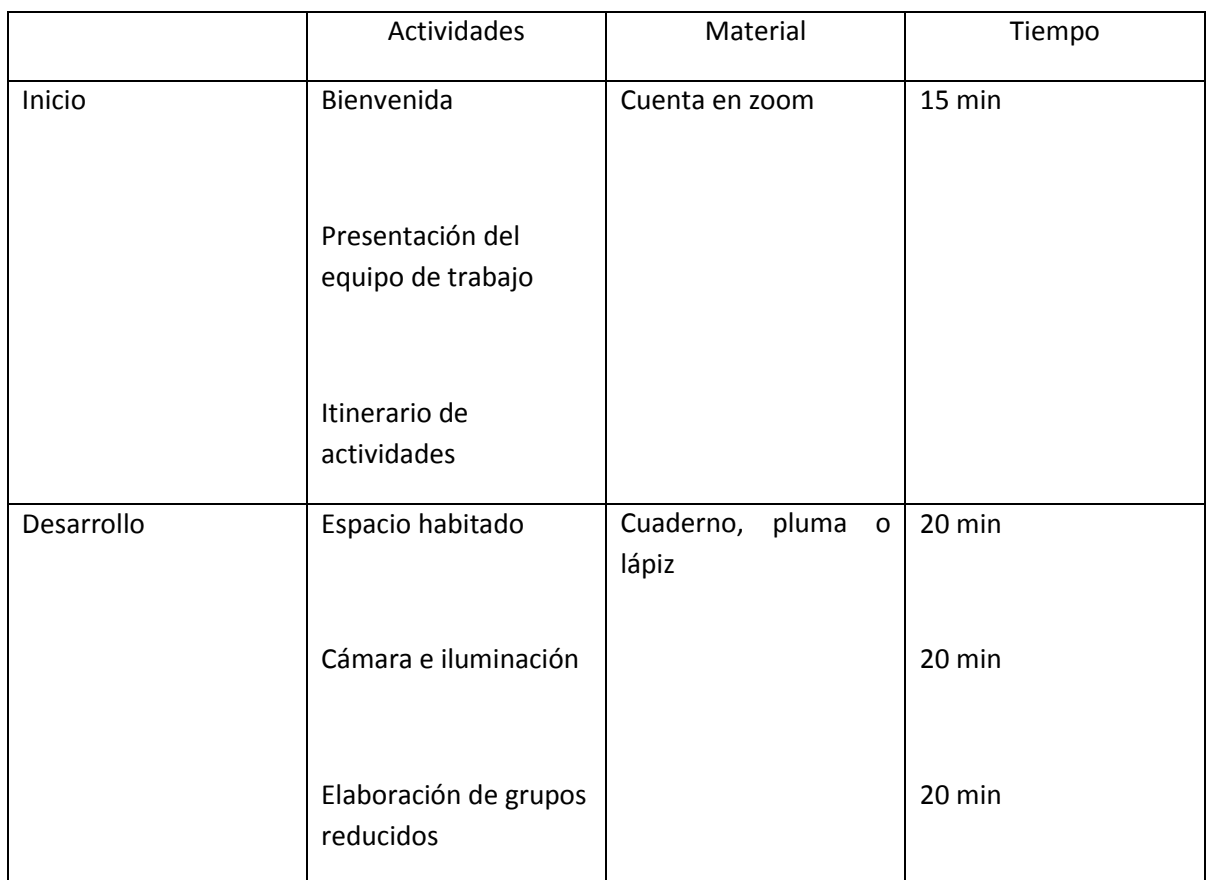

### Actividades

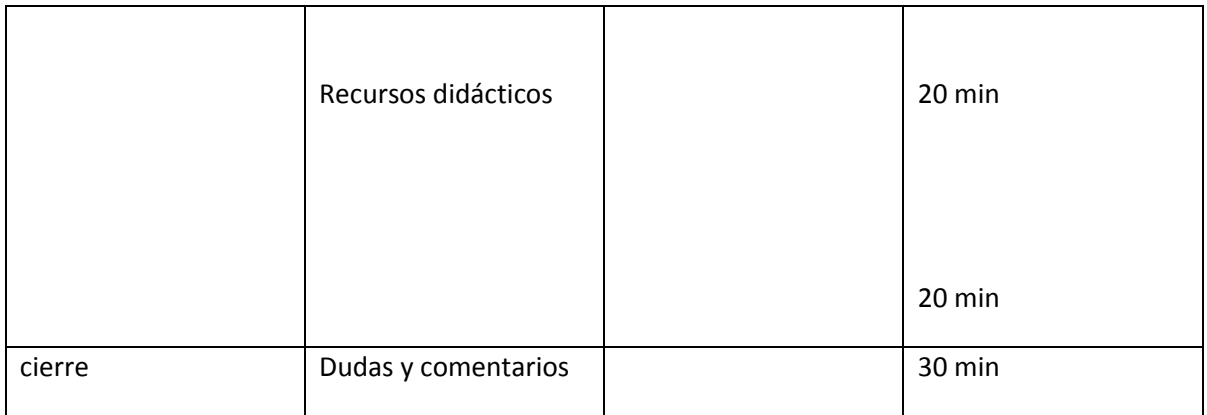

### **Inicio**

- 1. Se dará la bienvenida a los asistentes por parte del equipo que conforma el taller
- 2. Se realizará la presentación del taller y se dará a conocer el objetivo general y particular de dicho taller a los asistentes
- 3. Se explicará sobre la forma de trabajo durante la sesión.

### **Desarrollo**

1. Espacio habitado

En esta actividad se hablará sobre el fondo en el cual se transmite, esto en relación con los talleristas y asistentes a la sesión, sobre los posibles distractores, fondos que llegan a robar atención y mensaje que se desea proyectar al público que nos observa. El respeto que debe brindarse de ambas partes durante las sesiones, esto referente a que no se debe comer, platicar con terceras personas y no tener distractores alrededor de nosotros.

Hablaremos también sobre las ventajas y desventajas que brindan los fondos predeterminados de la plataforma, ya que durante la sesión al presentar algunos trabajos se distorsionaba y era difícil de distinguir lo que presentaban ante la cámara.

2. Cámara e iluminación

Mostrar diferentes escenarios donde la cámara no es fija y mostrar los posibles movimientos que se pueden tener, así como los inconvenientes que esto pueden causar a los asistentes.

La distancia que hay entre nosotros y la cámara, esto dependerá del dispositivo en el que estaremos conectados, es un factor que podemos observar durante las sesiones y tiene que ver con la imagen que proyectaremos a los demás

La iluminación es importante para las transmisiones, pues, los asistentes deben ver quién les está hablando, así como notar las gesticulaciones que se presentan durante la sesión, ya que muchas veces este tipo de gesticulaciones dicen mucho más.

Mostrar a los asistentes cómo estos elementos que pueden resultar sin importancia resultan relevantes para la imagen y formalidad que se quiere presentar durante el taller.

Se mostrarán ejemplos con los mismos participantes de la sesión, sin el afán de exhibir o faltar al respeto al mismo.

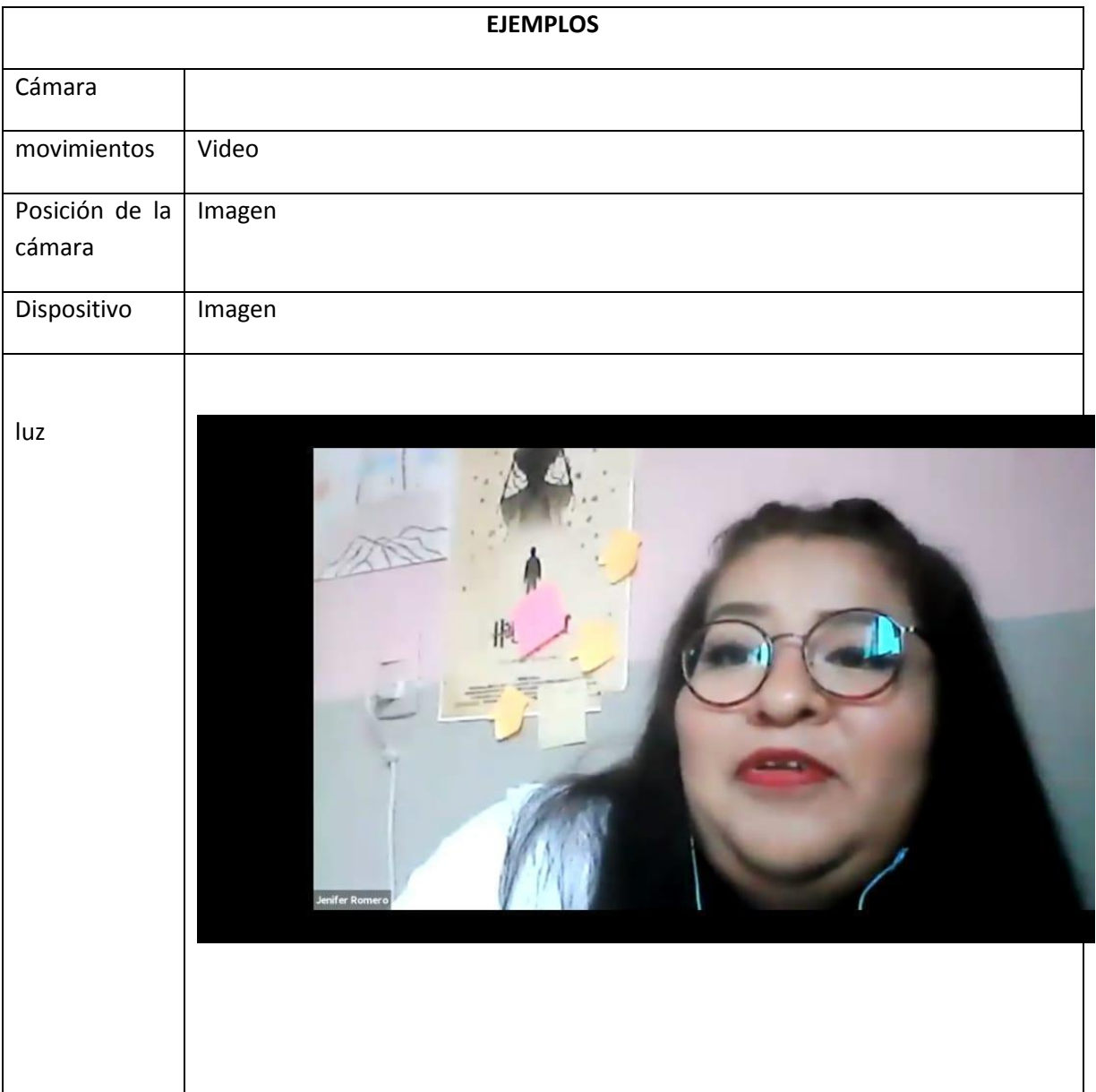

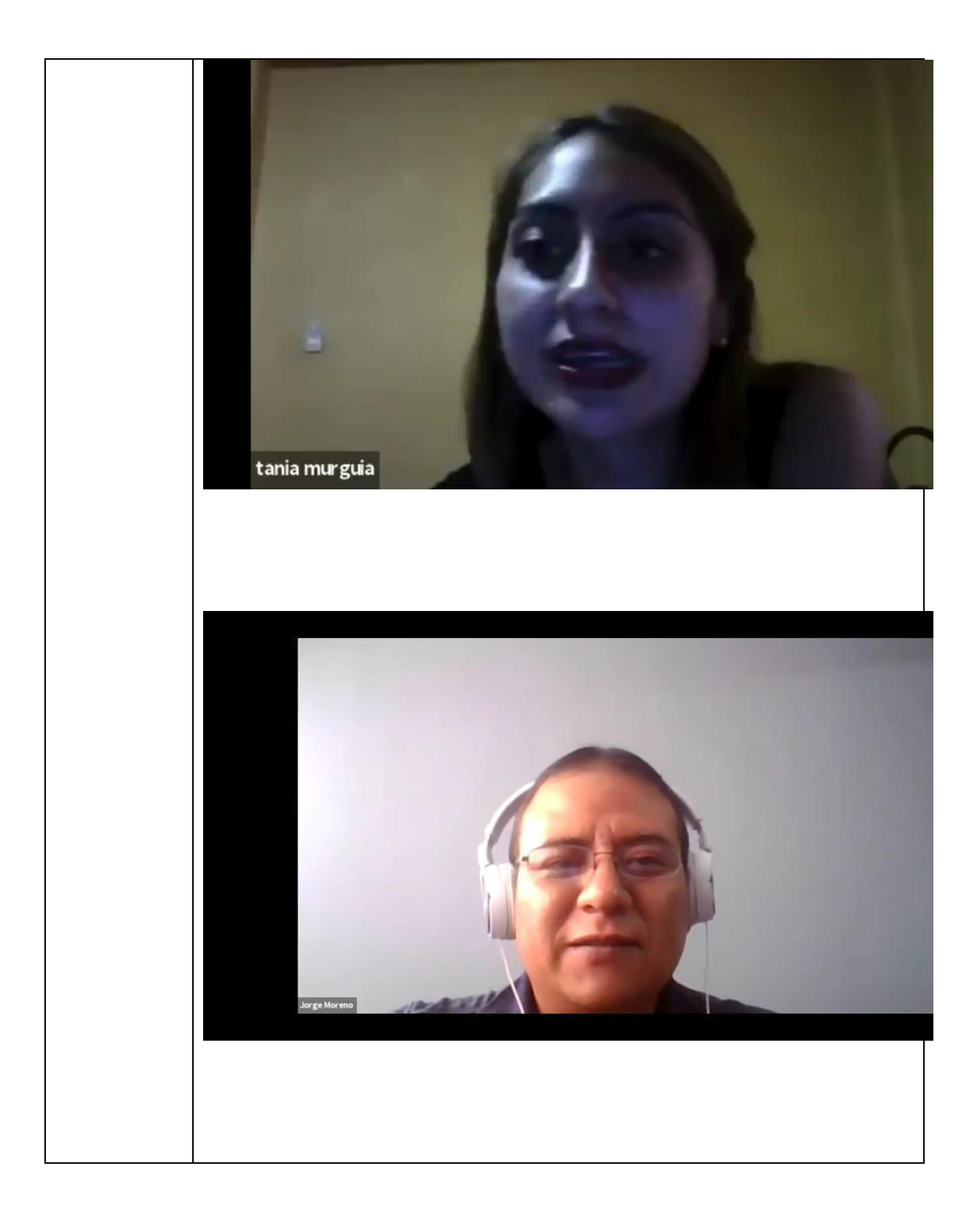

3. Elaboración de grupos reducidos

Se mencionara a los alumnos que durante el taller de socialización se llevó a cabo la actividad de grupos reducidos el cual fue realizado por la compañera Jennifer, se explicará a los participantes como realizar esta acción, ya sea de manera aleatoria o predeterminada, esto con el fin que los participantes puedan experimentar la actividad. Explicaremos a cada participante que dicha actividad funciona de manera diferente si se está conectado mediante computadora o dispositivo móvil, para llevar a cabo el ejercicio se deberá hacer anfitrión a cada uno de los participantes, ya que sin esto no podrán visualizar dicha herramienta.

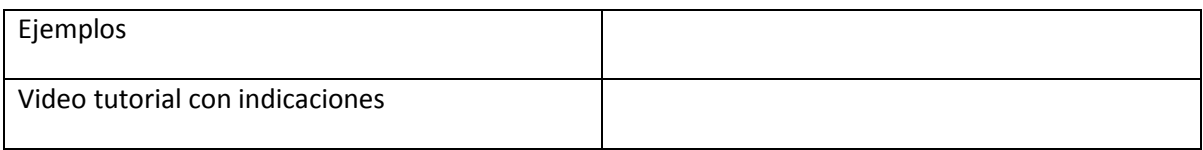

### 4. Presentación de documentos y pizarra

Durante las sesiones del taller diferentes compañeras compartieron pantalla sobre las instrucciones de las actividades a realizar, se explicará a los participantes en qué consiste la función, como llevarla a cabo y los beneficios que proporciona.

Otra opción que hay que mencionar es la de pizarra donde se puede dibujar sobre un documento o imagen proyectada, aquí se puede cambiar de color, de lápiz a remarcador y la opción de cambiar a puntero para colocar énfasis a los documentos que se están compartiendo.

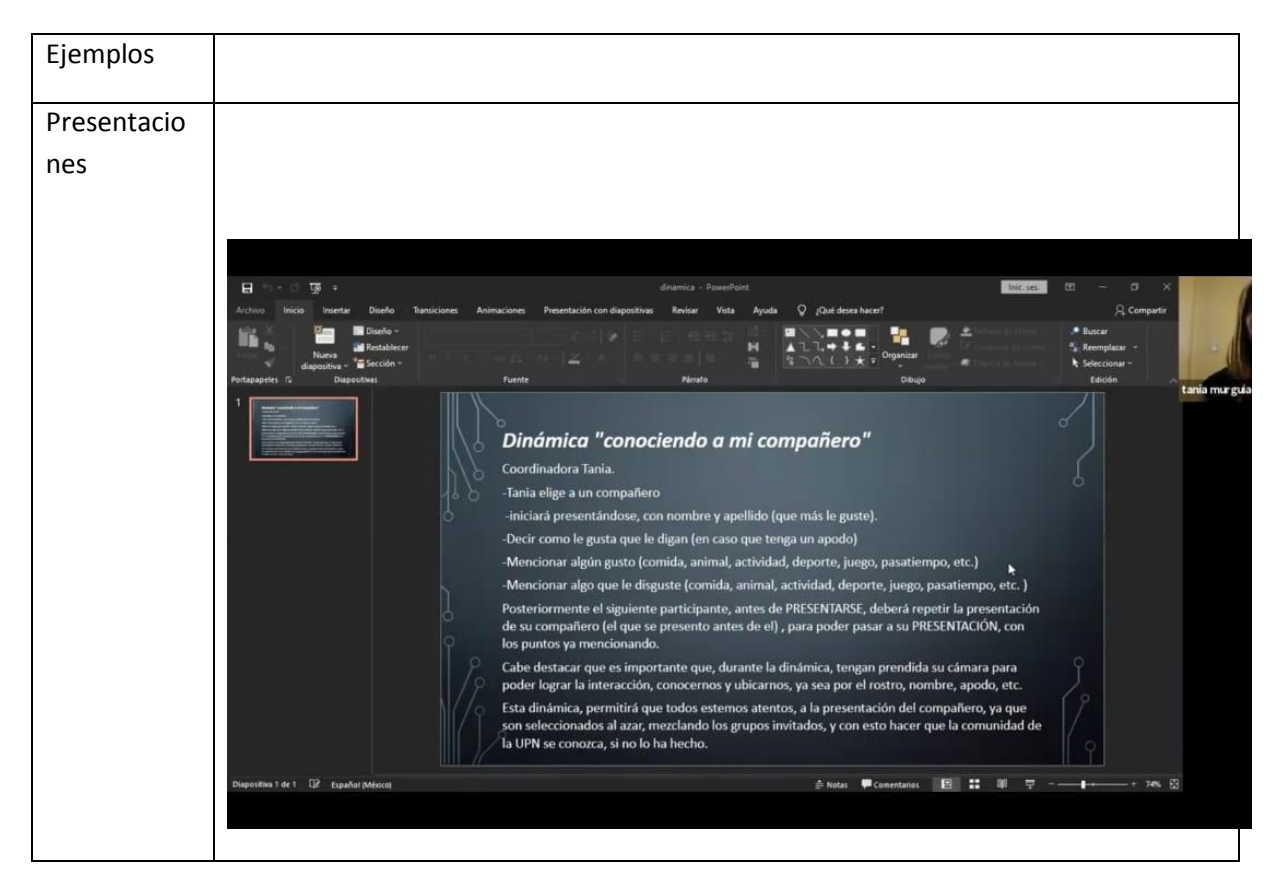

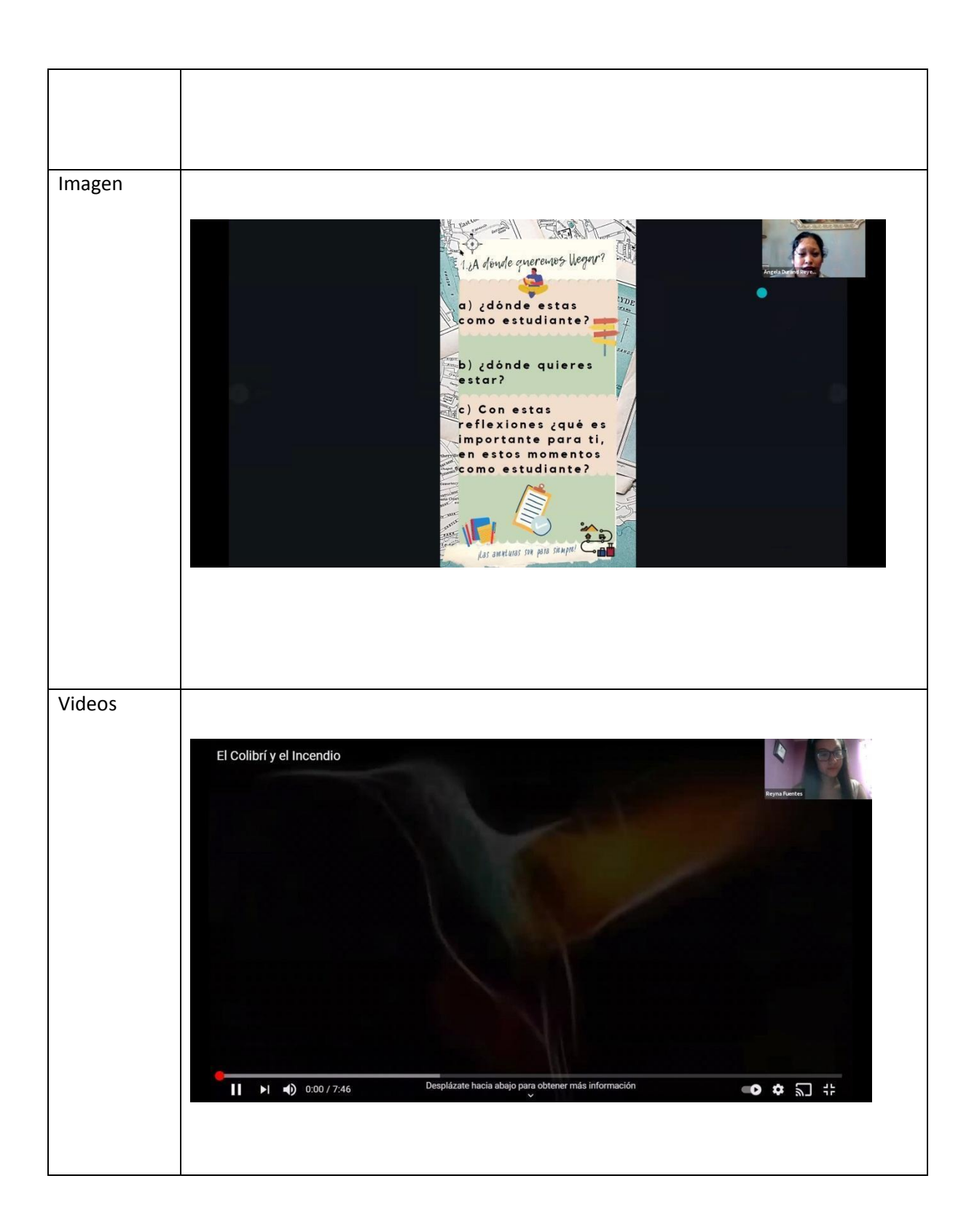

**Cierre** 

Dudas y comentarios

Durante el tiempo estimado se responderán a las dudas, sugerencias y recomendaciones que los participantes pudieran tener hacia el taller, esto con el fin de poder mejorar o ampliar el taller para su realización en un futuro

## **Taller sobre** herramientas de digitalización Objetivo Objetivo Particular General · Conocer las herramientas de la • Conocer las herramientas plataforma zoom y las potencialidades que · Promover el uso de la plataforma proporciona la zoom en los estudiantes plataforma zoom, como apoyo en la realización · Identificar el uso de la plataforma ZOOM como apoyo de un taller virtual en un taller virtual

### **Anexo 3: Presentación elaborada en Canva para el taller**

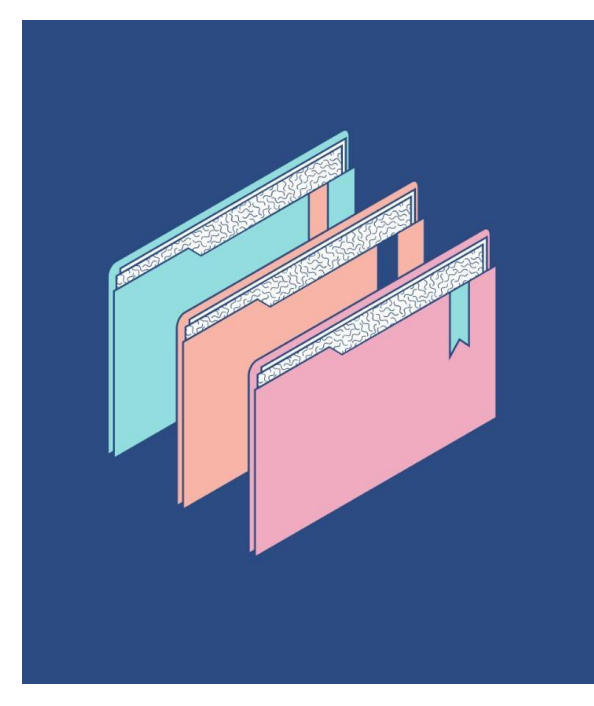

# Indice

- Espacio habitado
- Cámara e iluminación
- Elaboración grupos de reducidos
- Recursos didacticos

## Espacio habitado

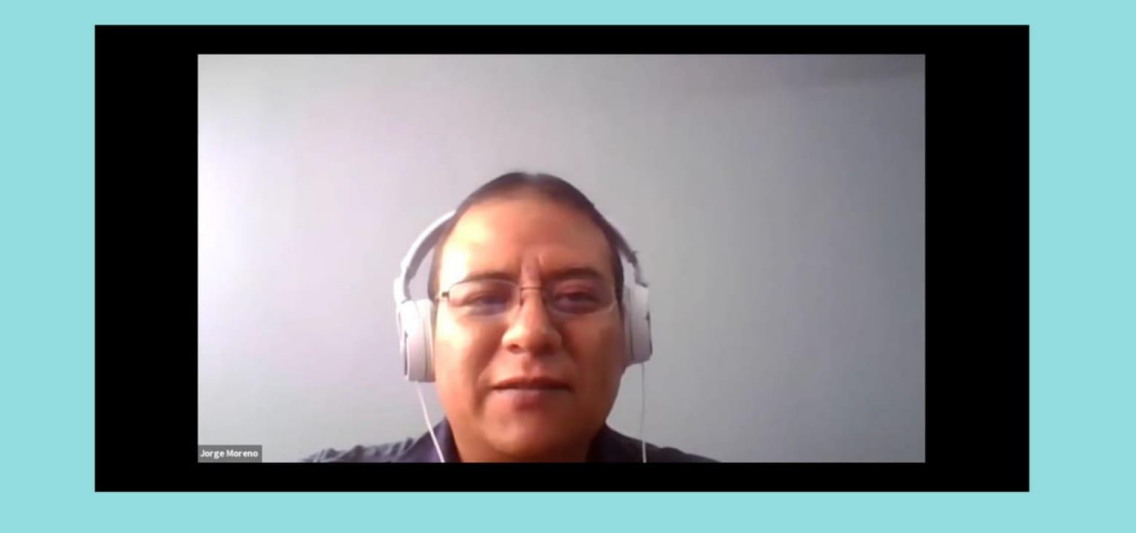

## Espacio habitado

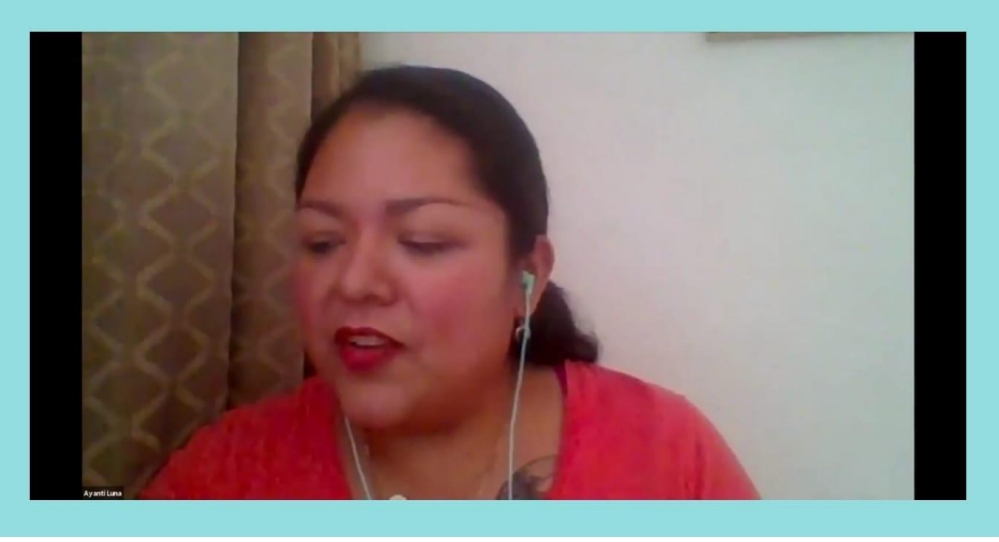

# Cámara e iluminación

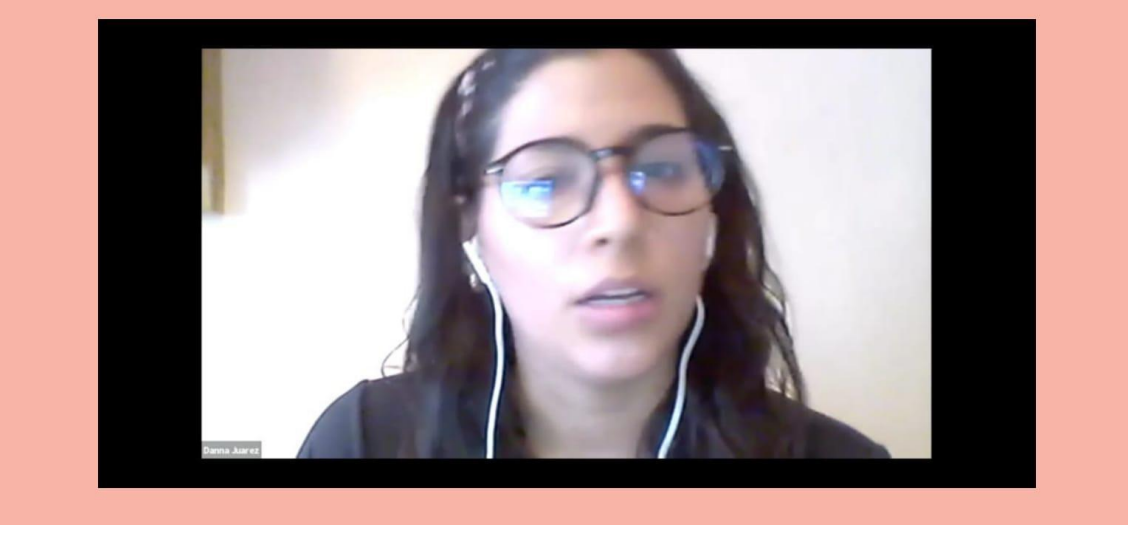

# Cámara e iluminación

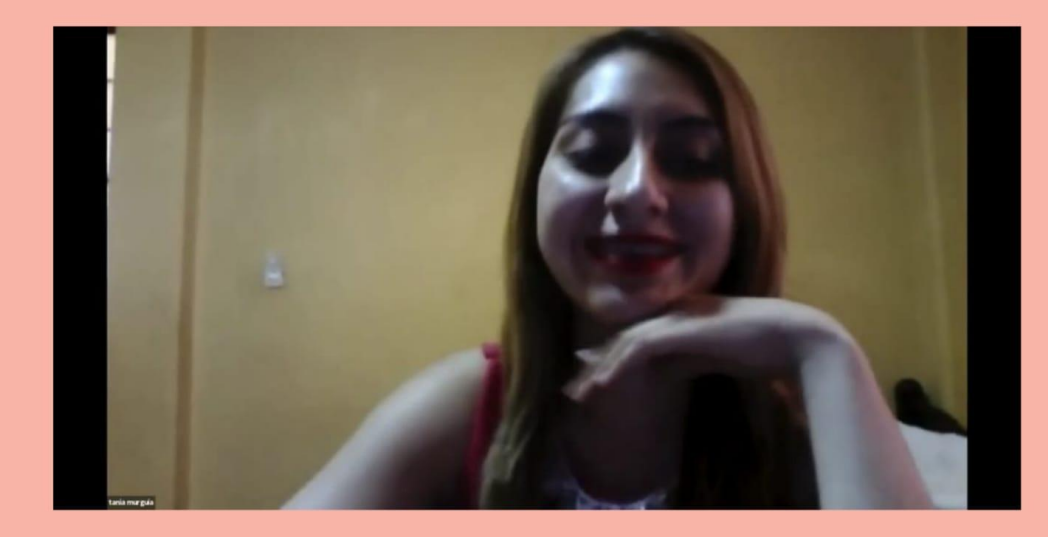

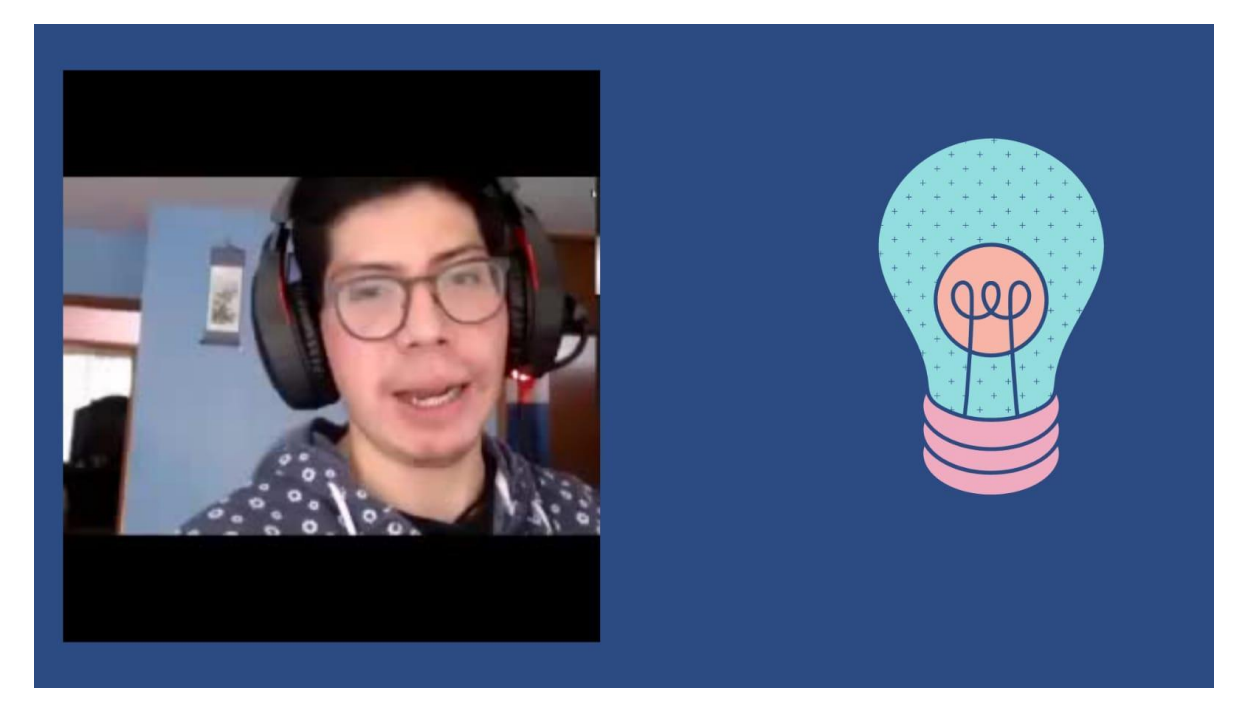

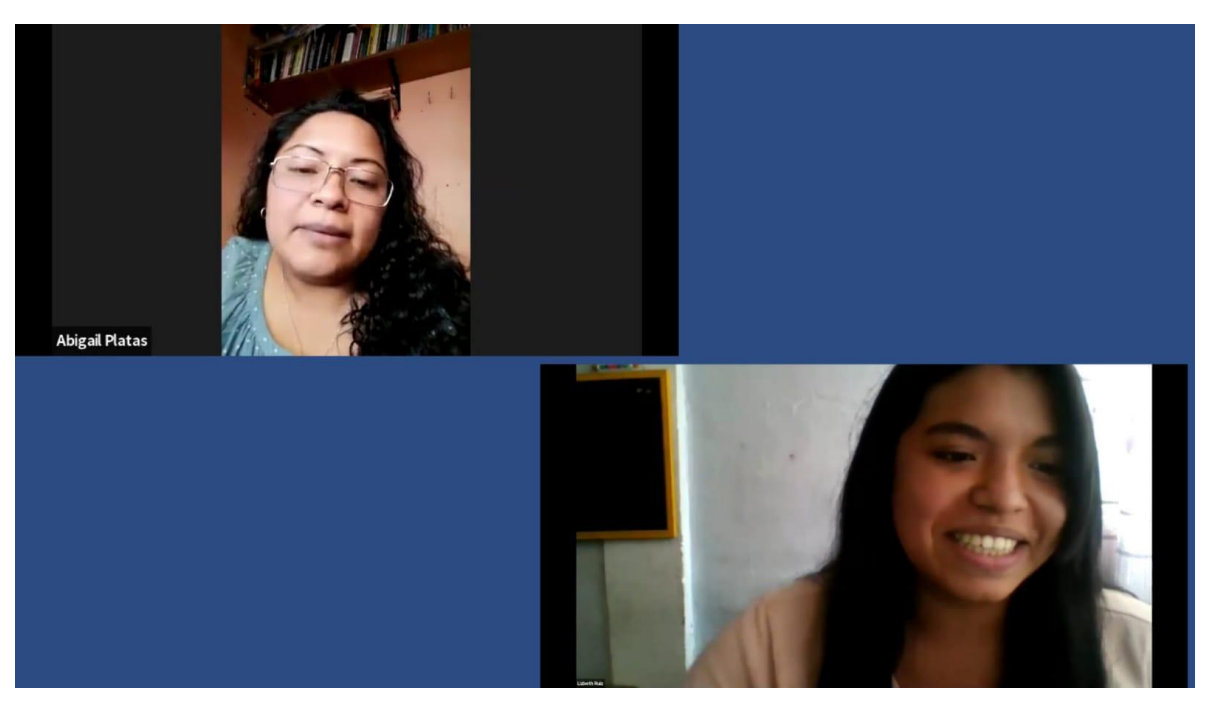

## Elaboración de grupos reducidos

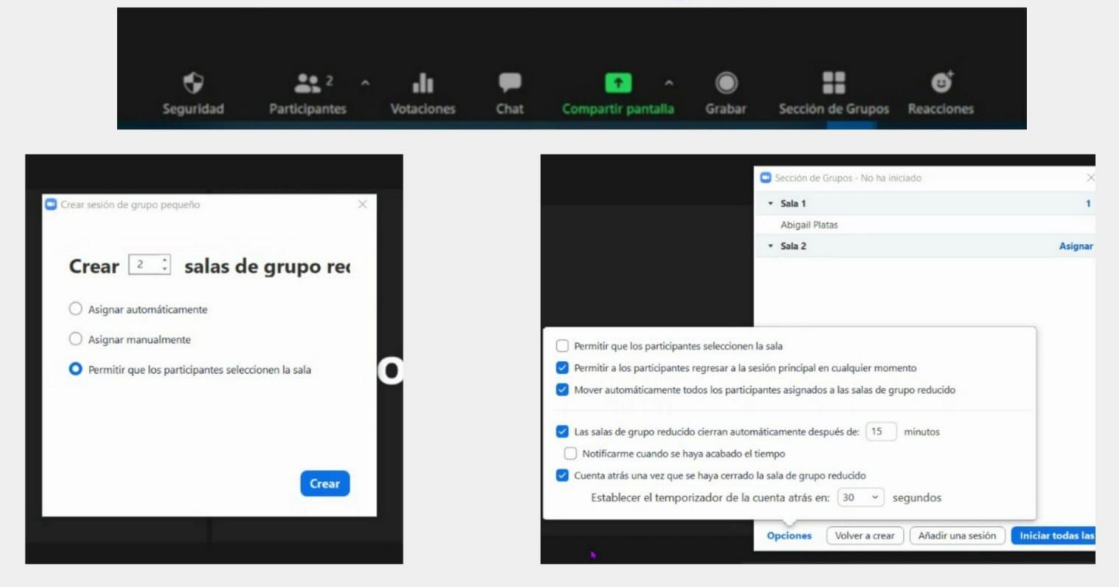

### Presentación de documentos

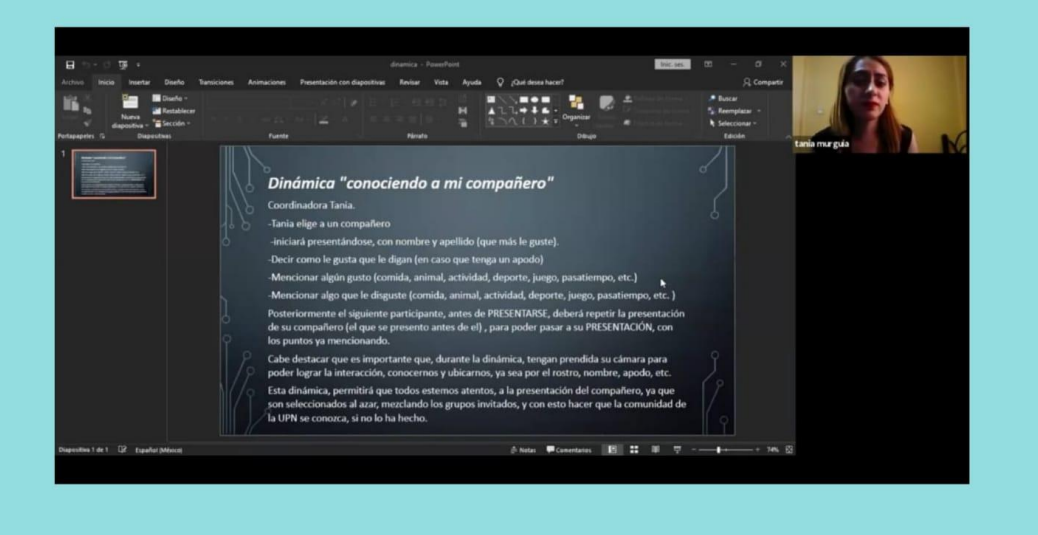

### Presentación de documentos

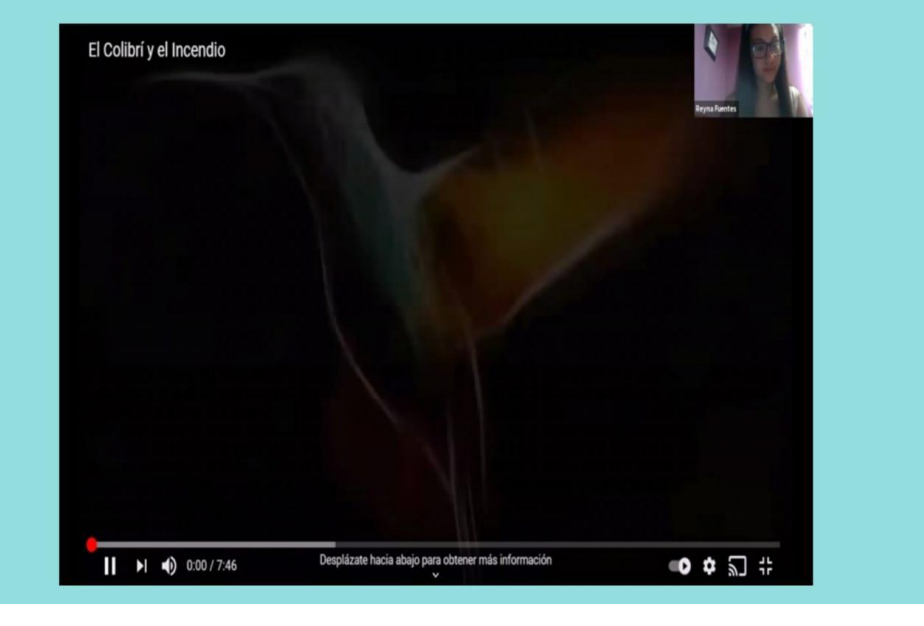

### Presentación de documentos

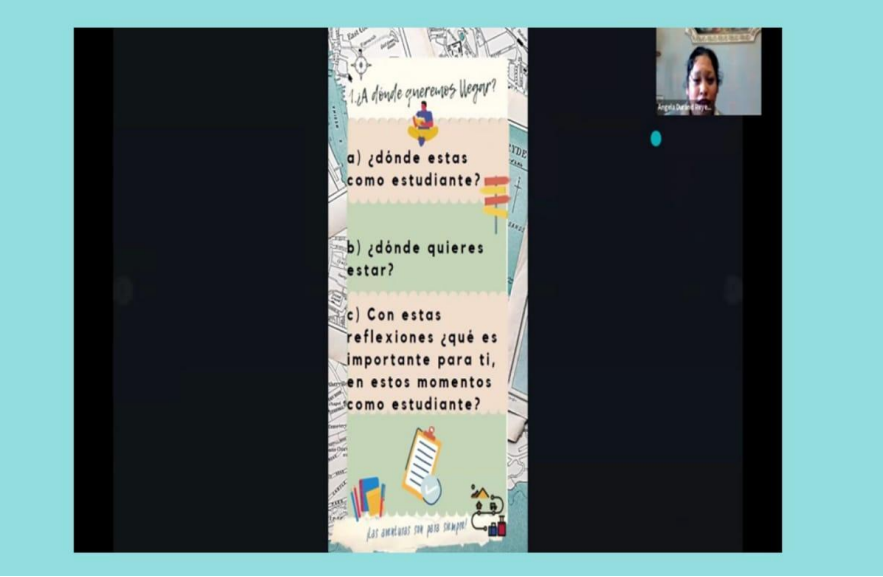

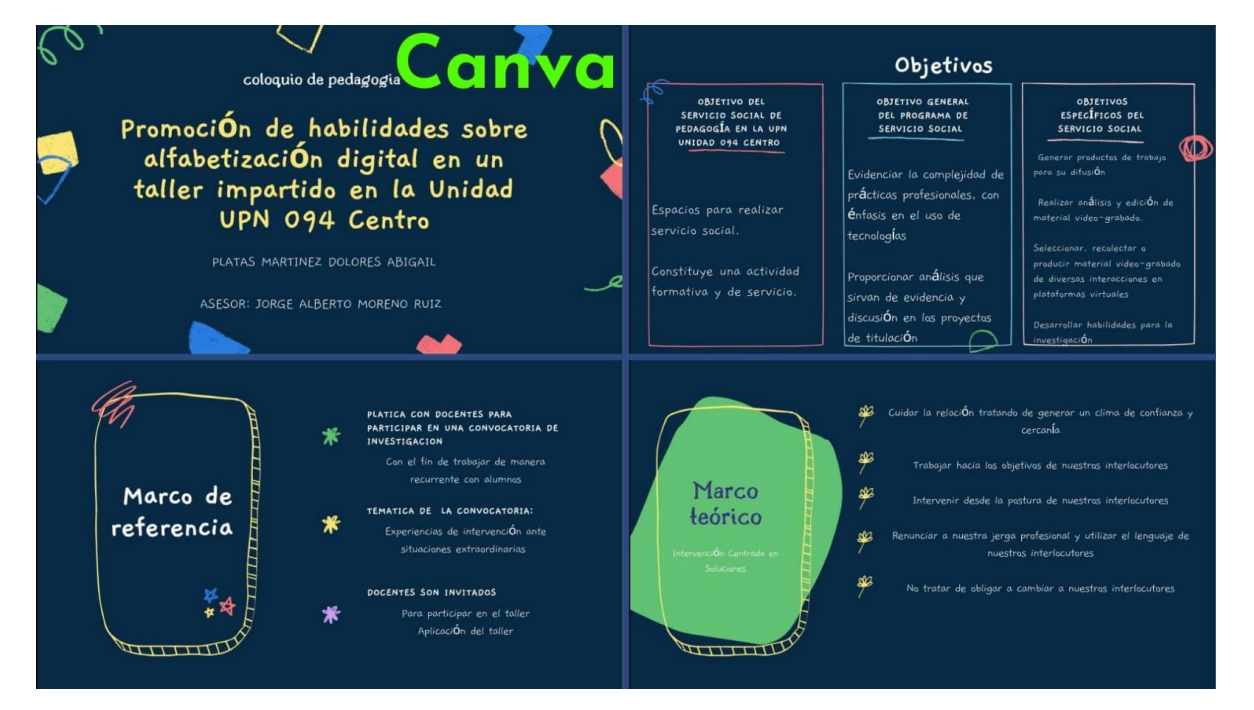

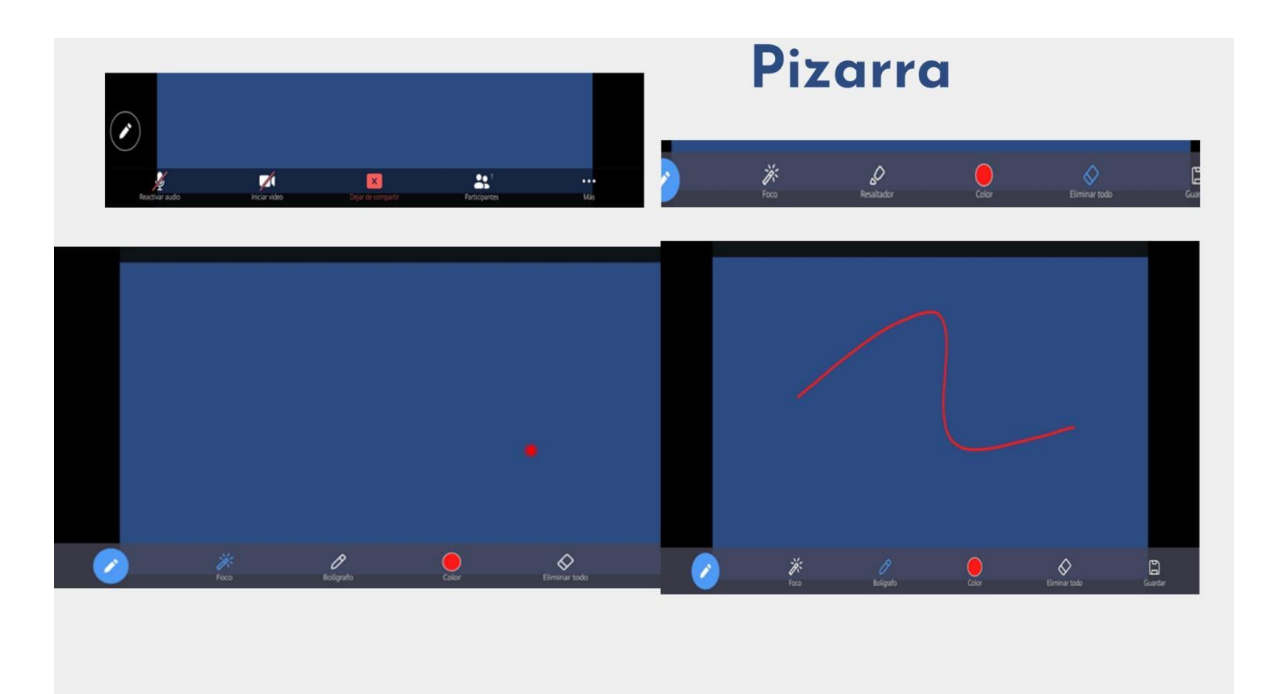

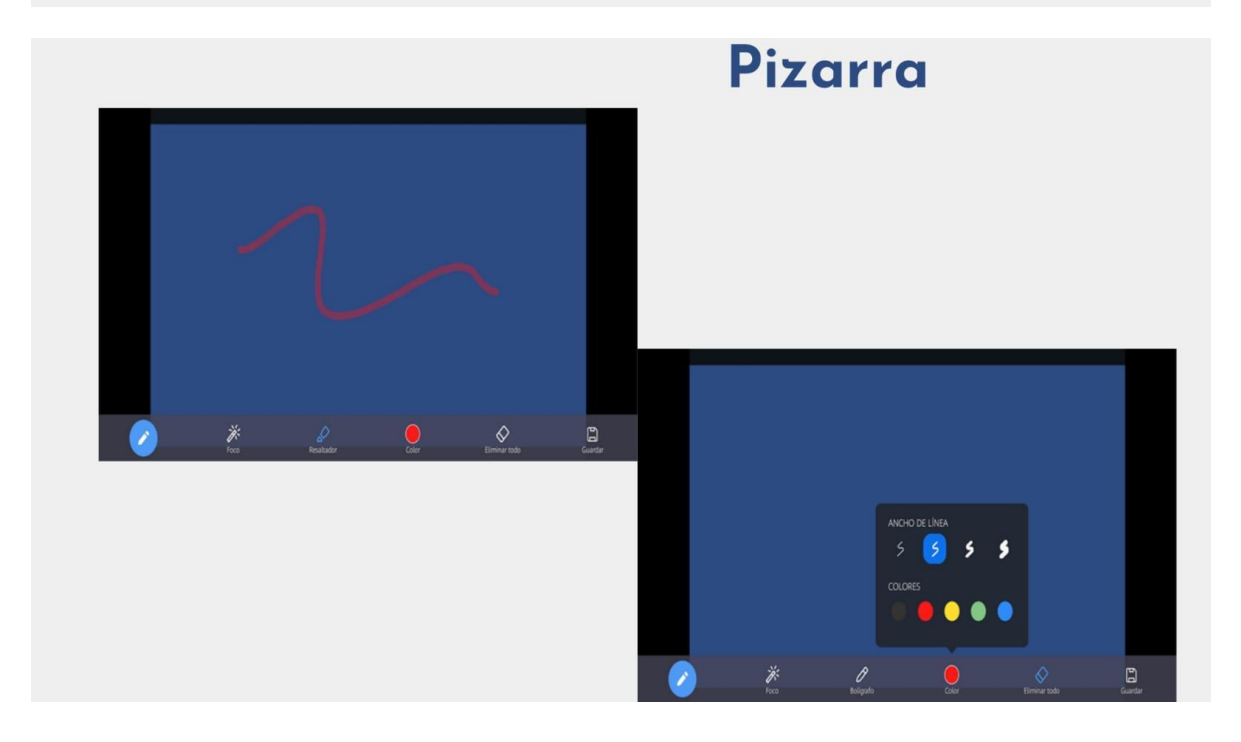
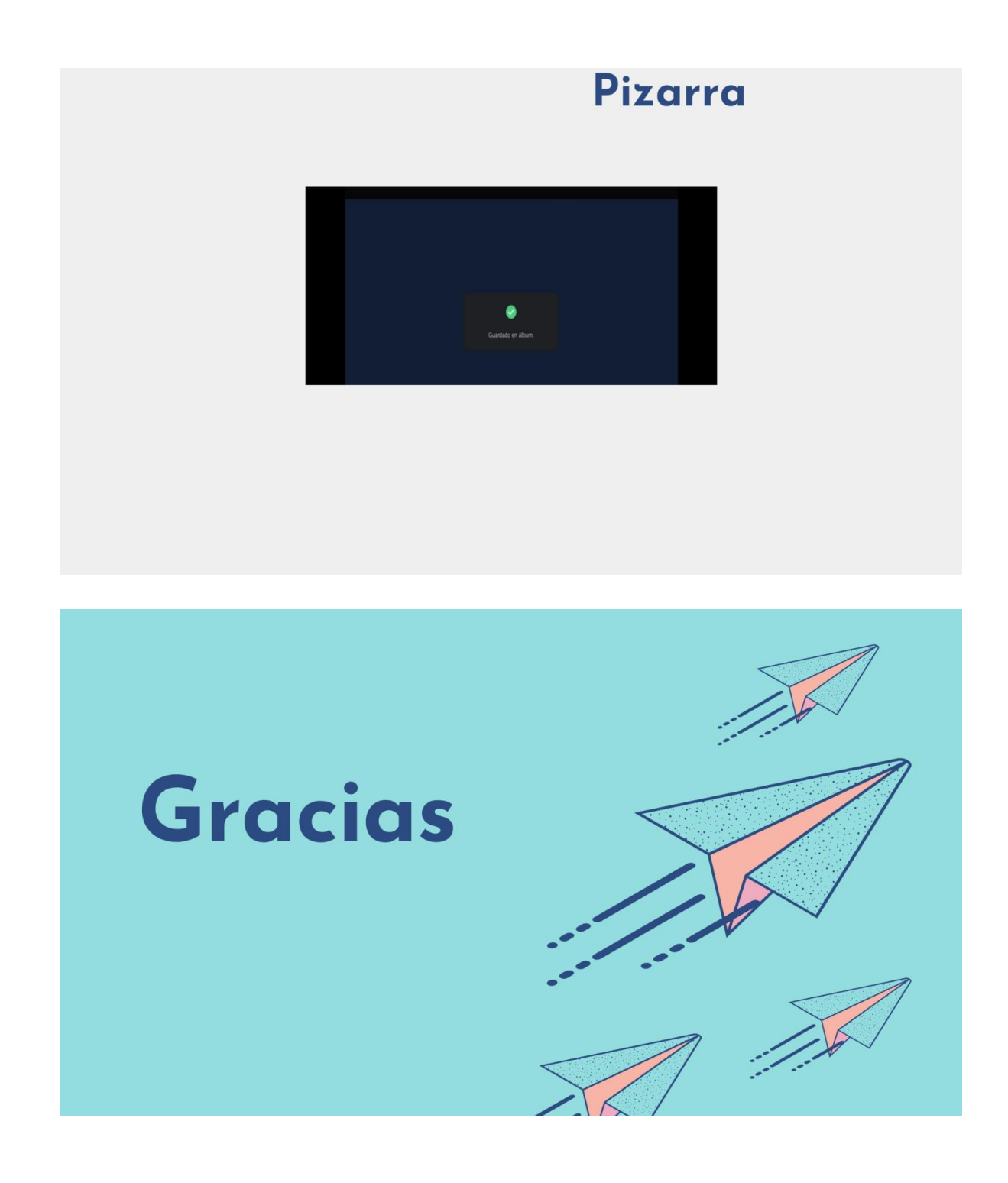